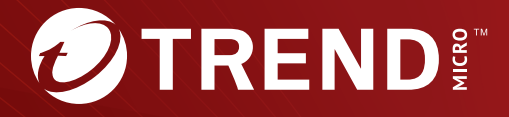

# Deep Discovery<sup>™</sup> Inspector 6.6 Syslog コンテンツマッピングガイド

※注意事項

複数年契約について

・お客さまが複数年契約(複数年分のサポート費用前払い)された場合でも、 各製品のサポート期間については、当該契約期間によらず、製品ごとに設定 されたサポート提供期間が適用されます。

・複数年契約は、当該契約期間中の製品のサポート提供を保証するものでは なく、また製品のサポート提供期間が終了した場合のバージョンアップを保 証するものではありませんのでご注意ください。

・各製品のサポート提供期間は以下の Web サイトからご確認いただけます。

<https://success.trendmicro.com/jp/solution/000207383>

法人向け製品のサポートについて

・法人向け製品のサポートの一部または全部の内容、範囲または条件は、ト レンドマイクロの裁量により随時変更される場合があります。

・法人向け製品のサポートの提供におけるトレンドマイクロの義務は、法人 向け製品サポートに関する合理的な努力を行うことに限られるものとしま す。

著作権について

本ドキュメントに関する著作権は、トレンドマイクロ株式会社へ独占的に帰 属します。トレンドマイクロ株式会社が事前に承諾している場合を除き、形 態および手段を問わず、本ドキュメントまたはその一部を複製することは禁 じられています。本ドキュメントの作成にあたっては細心の注意を払ってい ますが、本ドキュメントの記述に誤りや欠落があってもトレンドマイクロ株 式会社はいかなる責任も負わないものとします。本ドキュメントおよびその 記述内容は予告なしに変更される場合があります。

商標について

TRENDMICRO、TREND MICRO、ウイルスバスター、InterScan、INTERSCAN VIRUSWALL、InterScanWebManager、InterScan Web Security Suite、 PortalProtect、Trend Micro Control Manager、Trend Micro MobileSecurity、 VSAPI、Trend Park、Trend Labs、Network VirusWall Enforcer、Trend Micro USB Security、InterScan Web Security Virtual Appliance、InterScan Messaging Security Virtual Appliance、Trend Micro Reliable Security License、TRSL、Trend Micro Smart Protection Network、SPN、 SMARTSCAN、Trend Micro Kids Safety、Trend Micro Web Security、Trend Micro Portable Security、Trend Micro Standard Web Security、Trend Micro Hosted Email Security、Trend Micro Deep Security、ウイルスバスタークラウ ド、スマートスキャン、Trend Micro Enterprise Security for Gateways、 Enterprise Security for Gateways、Smart Protection Server、Deep Security、 ウイルスバスター ビジネスセキュリティサービス、SafeSync、Trend Micro NAS Security、Trend Micro Data Loss Prevention、Trend Micro オンラインス キャン、Trend Micro Deep Security Anti Virus for VDI、Trend Micro Deep Security Virtual Patch、SECURE CLOUD、Trend Micro VDI オプション、おま かせ不正請求クリーンナップサービス、Deep Discovery、TCSE、おまかせイ ンストール・バージョンアップ、Trend Micro Safe Lock、Deep Discovery Inspector、Trend Micro Mobile App Reputation、Jewelry Box、InterScan Messaging Security Suite Plus、おもいでバックアップサービス、おまかせ! スマホお探しサポート、保険&デジタルライフサポート、おまかせ!迷惑ソフ トクリーンナップサービス、InterScan Web Security as a Service、Client/ Server Suite Premium、Cloud Edge、Trend Micro Remote Manager、Threat Defense Expert、Next Generation Threat Defense、Trend Micro Smart Home Network、Retro Scan、is702、デジタルライフサポートプレミアム 、Air サポ ート、Connected Threat Defense、ライトクリーナー、Trend Micro Policy Manager、フォルダシールド、トレンドマイクロ認定プロフェッショナルト レーニング、Trend Micro Certified Professional、TMCP、XGen、InterScan Messaging Security、InterScan Web Security、Trend Micro Policy-based Security Orchestration、Writing Style DNA、Securing Your Connected World、 Apex One、Apex Central、MSPL、TMOL、TSSL、ZERO DAY INITIATIVE、 Edge Fire、Smart Check、Trend Micro XDR、Trend Micro Managed XDR、OT Defense Console、Edge IPS、Trend Micro Cloud One、スマスキャ、Cloud One、Cloud One - Workload Security、Cloud One - Conformity、ウイルスバ スター チェック!、Trend Micro Security Master、Trend Micro Service One、 Worry-Free XDR、Worry-Free Managed XDR、Network One、Trend Micro

Network One、らくらくサポート、Service One、超早得、先得、Trend Micro One、Workforce One、Security Go、Dock 365、および TrendConnect は、ト レンドマイクロ株式会社の登録商標です。

本ドキュメントに記載されている各社の社名、製品名およびサービス名は、 各社の商標または登録商標です。

Copyright © 2023 Trend Micro Incorporated. All rights reserved.

P/N: APEM69760/230720\_JP (2023/10)

#### **プライバシーと個人データの収集に関する規定**

トレンドマイクロ製品の一部の機能は、お客さまの製品の利用状況や検出に かかわる情報を収集してトレンドマイクロに送信します。この情報は一定の 管轄区域内および特定の法令等において個人データとみなされることがあり ます。トレンドマイクロによるこのデータの収集を停止するには、お客さま が関連機能を無効にする必要があります。

Deep Discovery Inspector により収集されるデータの種類と各機能によるデ ータの収集を無効にする手順については、次の Web サイトを参照してくださ い。

<https://www.go-tm.jp/data-collection-disclosure>

### 重要

データ収集の無効化やデータの削除により、製品、サービス、または機能の利 用に影響が発生する場合があります。Deep Discovery Inspector における無効 化の影響をご確認の上、無効化はお客さまの責任で行っていただくようお願い いたします。

トレンドマイクロは、次の Web サイトに規定されたトレンドマイクロのプラ イバシーポリシー (Global Privacy Notice) に従って、お客さまのデータを取り 扱います。

[https://www.trendmicro.com/ja\\_jp/about/legal/privacy-policy-product.html](https://www.trendmicro.com/ja_jp/about/legal/privacy-policy-product.html)

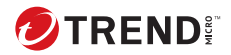

**i**

# 目次

#### 第1章:[はじめに](#page-14-0)

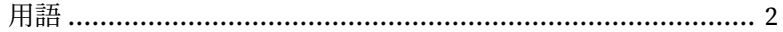

#### 第2章:[改訂](#page-16-0)

### 第3章: Syslog [コンテンツマッピング](#page-18-0) - CEF

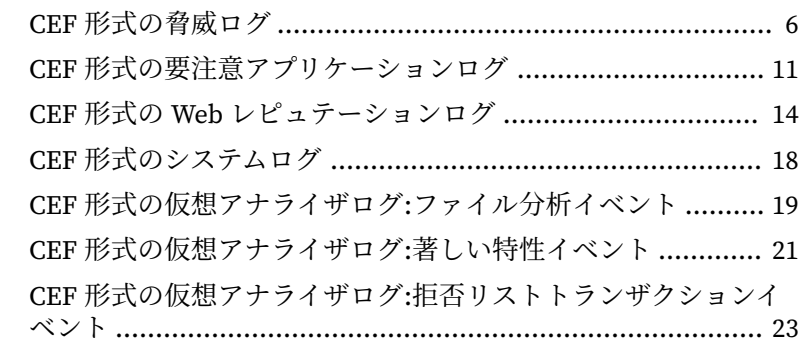

### 第4章: Syslog [コンテンツマッピング](#page-40-0) - LEEF

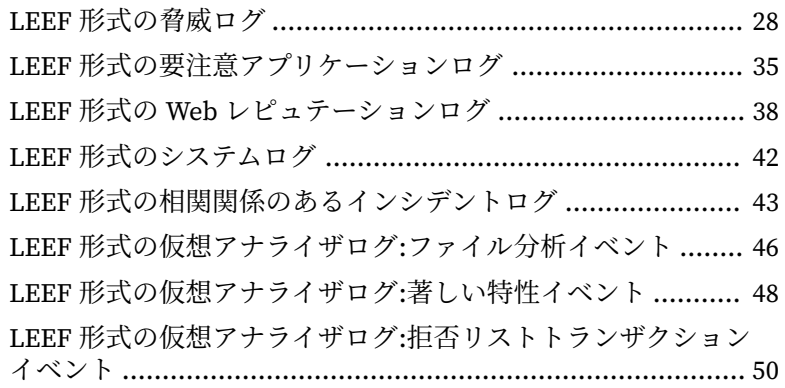

## 第5章: Syslog [コンテンツマッピング](#page-66-0) - TMEF

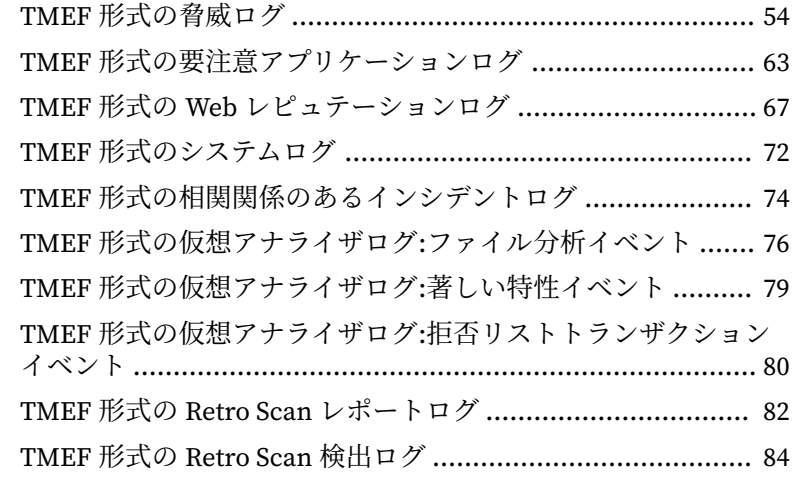

### [索引](#page-100-0)

**ii**

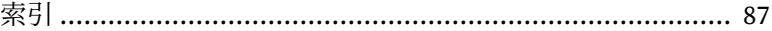

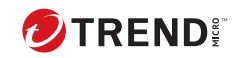

**iii**

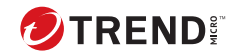

# **はじめに**

# **本書について**

次の項目を参照してください。

- 2 [ページの「ドキュメント」](#page-11-0)
- 3 [ページの「対象読者」](#page-12-0)
- 3 [ページの「ドキュメントの表記規則」](#page-12-0)

## <span id="page-11-0"></span>**ドキュメント**

**2**

Deep Discovery Inspector のドキュメントには次のものがあります。

表 1. 製品ドキュメント

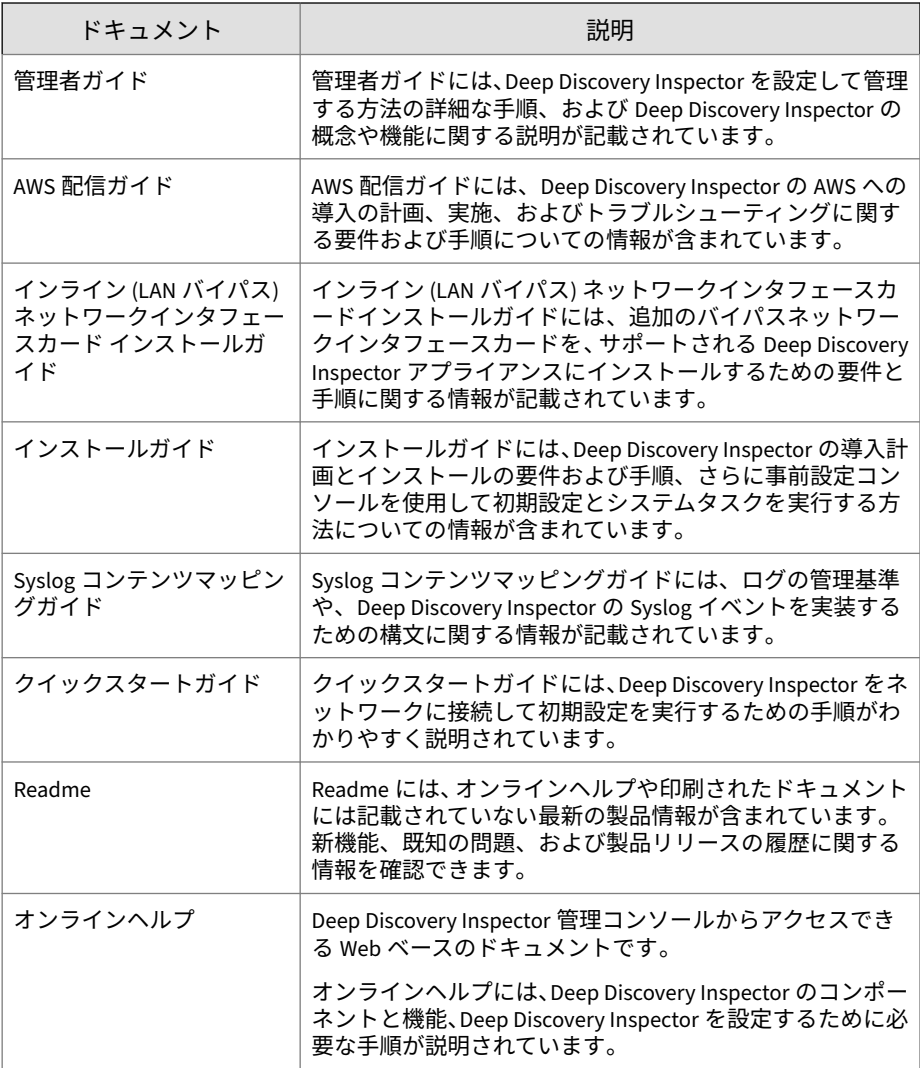

<span id="page-12-0"></span>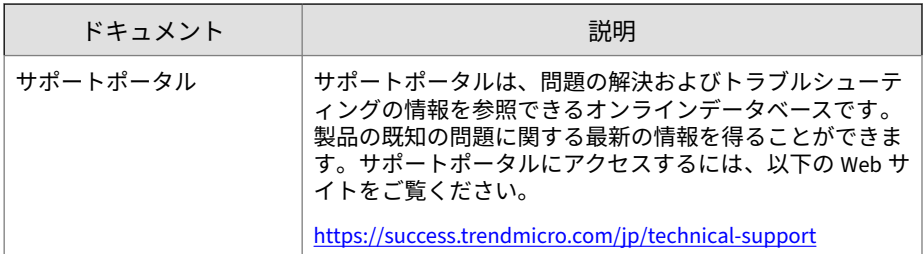

最新のドキュメントおよび Readme ファイルは、次の Web サイトからダウン ロードできます。

[https://www.trendmicro.com/ja\\_jp/business/products/downloads.html?](https://www.trendmicro.com/ja_jp/business/products/downloads.html?clk=left_nav&clkval=all_download®s=jp) [clk=left\\_nav&clkval=all\\_download&regs=jp](https://www.trendmicro.com/ja_jp/business/products/downloads.html?clk=left_nav&clkval=all_download®s=jp)

### **対象読者**

この Deep Discovery Inspector のドキュメントは、IT 管理者とセキュリティ アナリストを対象としています。ここでは次のトピックを含め、読者にネッ トワークと情報セキュリティに関する十分な知識があることを前提としてい ます。

- ネットワークトポロジ
- データベース管理
- ウイルス対策とコンテンツのセキュリティ保護

ただし、サンドボックス環境や脅威イベントの相関分析については、読者が その知識を持っていないものとして説明します。

### **ドキュメントの表記規則**

このドキュメントでは、次の表記規則を使用しています。

#### 表 2. ドキュメントの表記規則

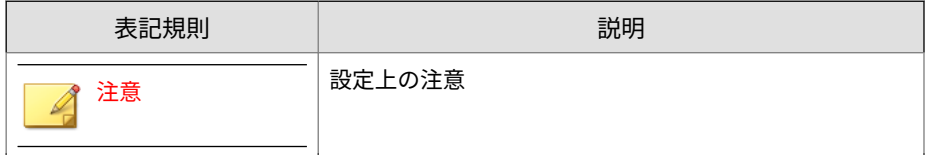

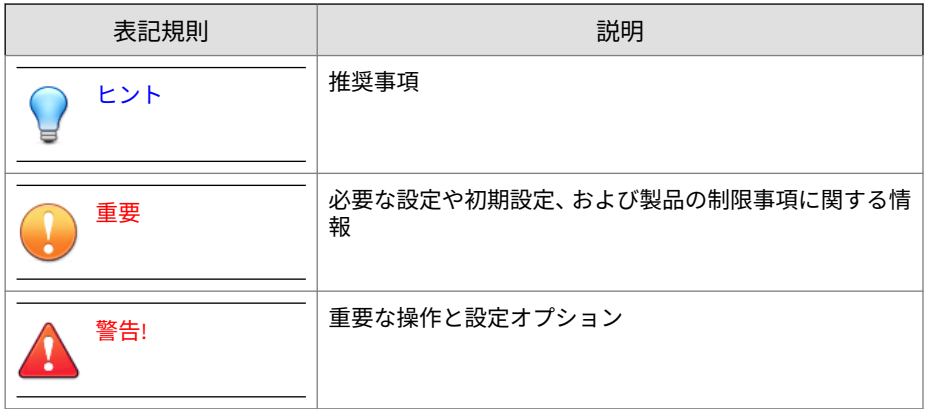

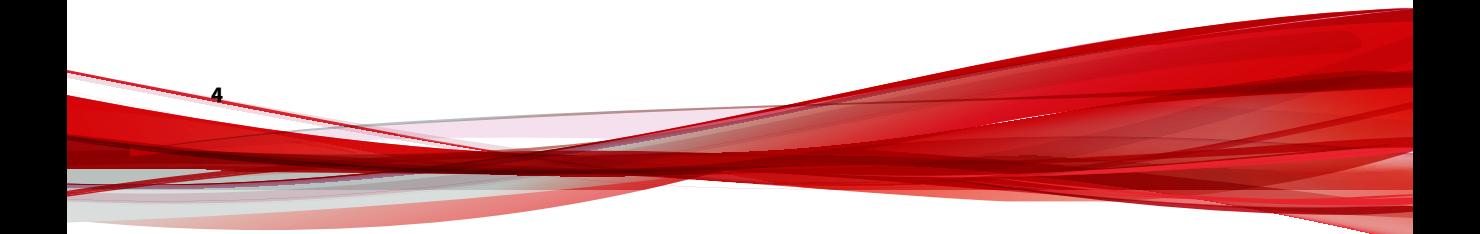

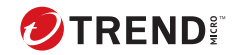

# **第 1 章**

# <span id="page-14-0"></span>**はじめに**

Syslog コンテンツマッピングガイドには、ログの管理基準や、Deep Discovery Inspector の Syslog イベントを実装するための構文に関する情報が記載され ています。

サードパーティのログ管理システムとの柔軟な統合を実現するため、Deep Discovery Inspector では次の syslog 形式がサポートされます。

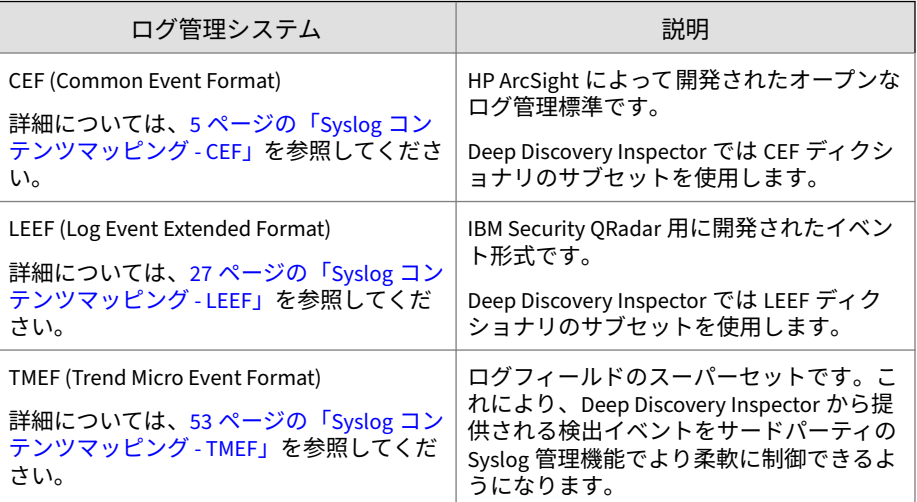

# <span id="page-15-0"></span>**用語**

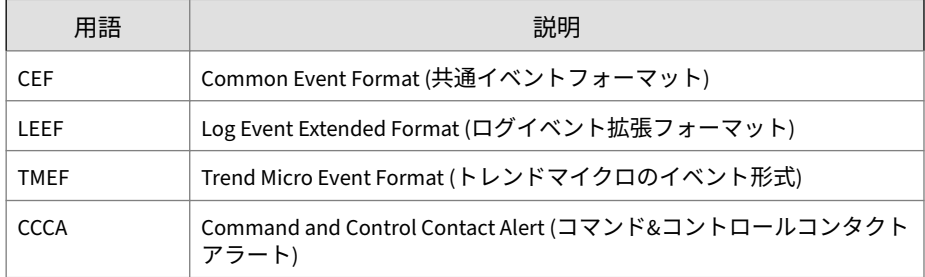

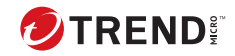

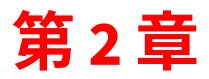

<span id="page-16-0"></span>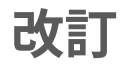

バージョン 6.6 の改訂はありません。

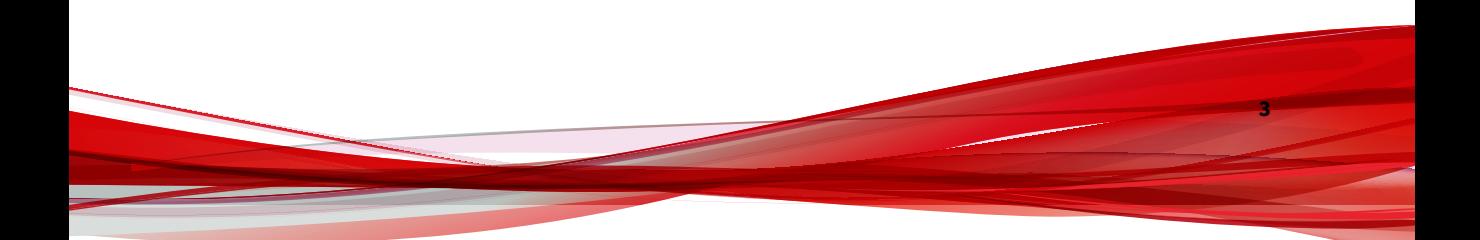

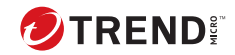

# **第 3 章**

# <span id="page-18-0"></span>**Syslog コンテンツマッピング - CEF**

次の各表は、Deep Discovery Inspector のログ出力と CEF 形式のシステム出 力ログとのコンテンツマッピングを示しています。

- 6 ページの「CEF [形式の脅威ログ」](#page-19-0)
- 11 ページの「CEF [形式の要注意アプリケーションログ」](#page-24-0)
- 14 ページの「CEF 形式の Web [レピュテーションログ」](#page-27-0)
- 18 ページの「CEF [形式のシステムログ」](#page-31-0)
- 19 ページの「CEF [形式の仮想アナライザログ](#page-32-0):ファイル分析イベント」
- 21 ページの「CEF [形式の仮想アナライザログ](#page-34-0):著しい特性イベント」
- 23 ページの「CEF [形式の仮想アナライザログ](#page-36-0):拒否リストトランザクシ [ョンイベント」](#page-36-0)

## <span id="page-19-0"></span>**CEF 形式の脅威ログ**

#### 表 3-1. CEF 形式の脅威ログ

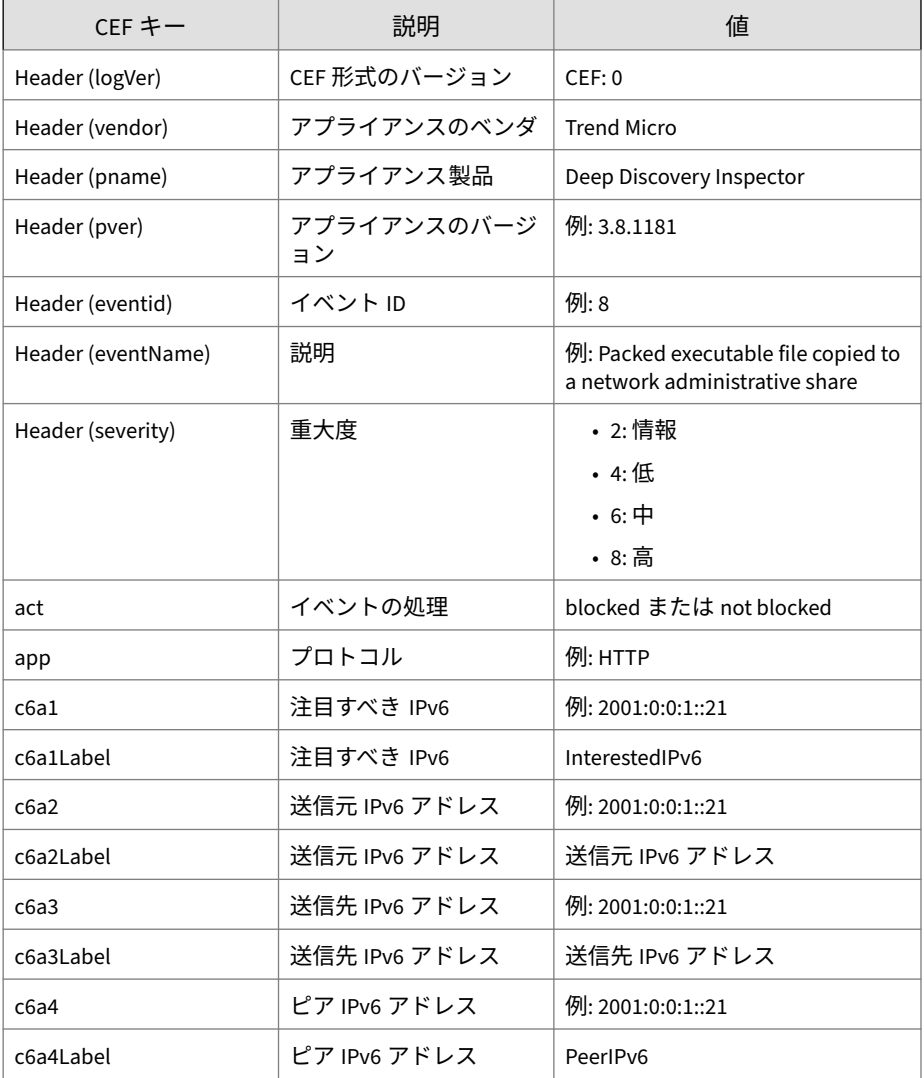

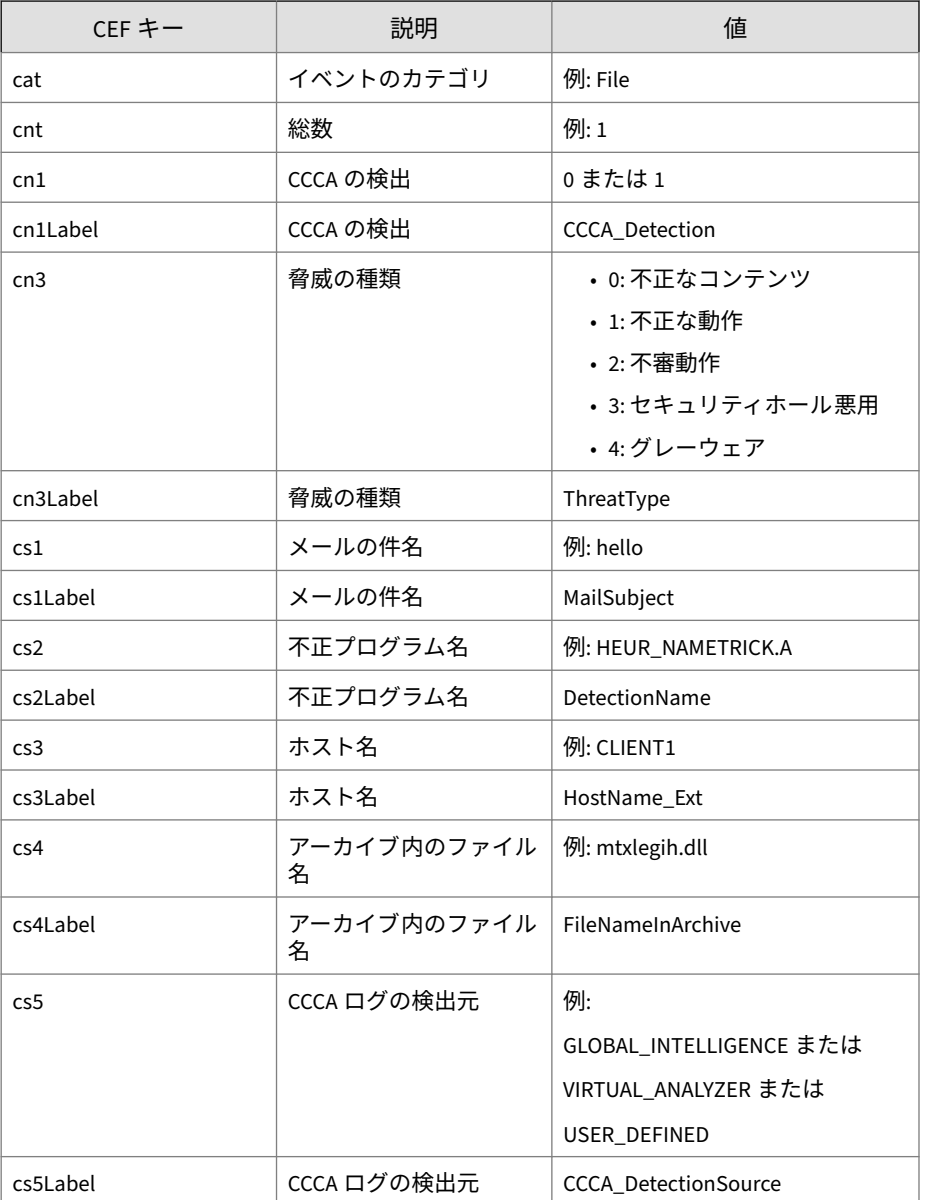

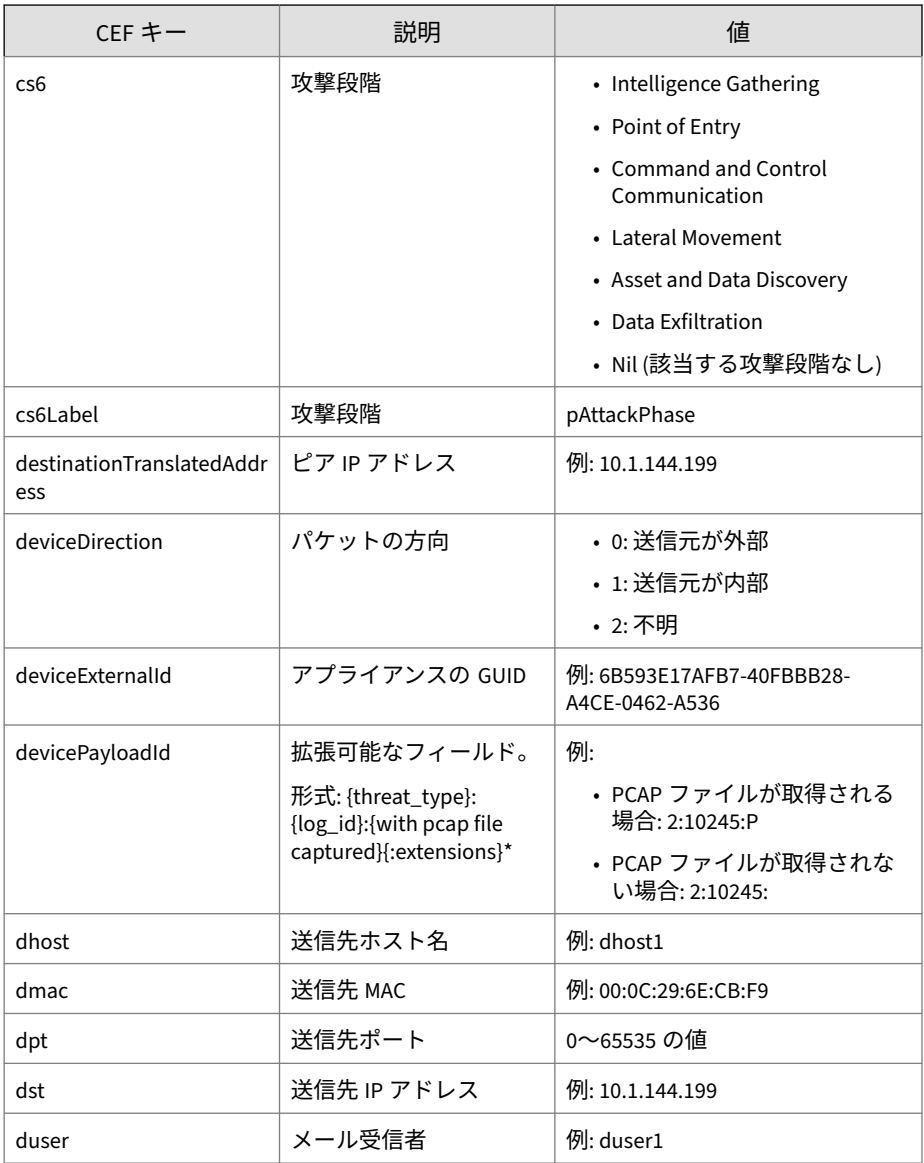

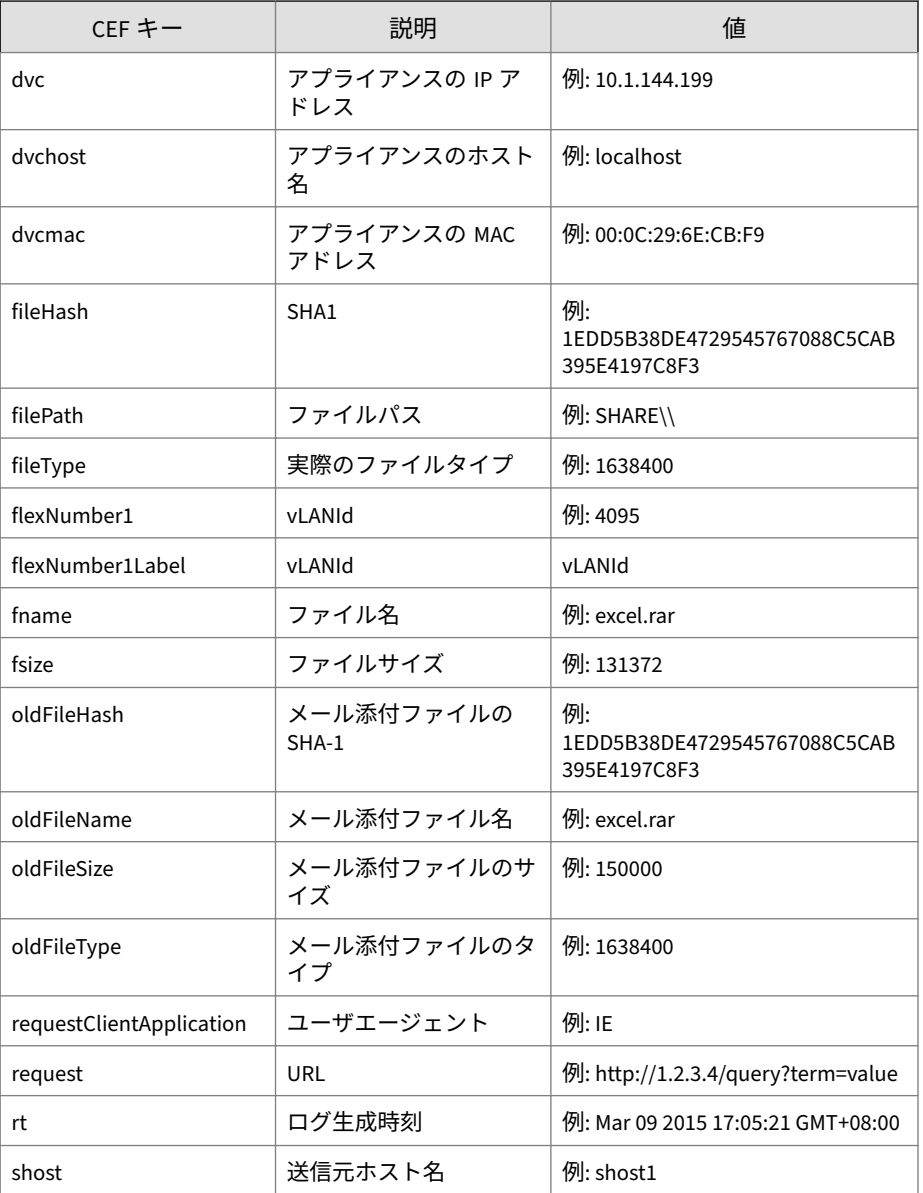

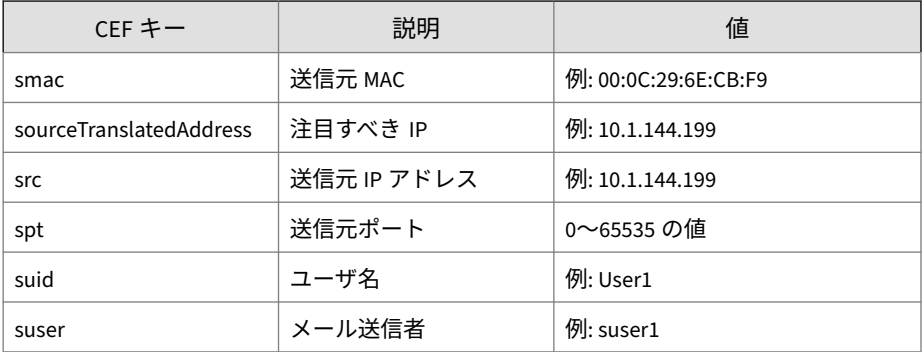

ログの例:

```
CEF:0|Trend Micro|Deep Discovery Inspector|5.0.1329|0|
Eicar_test_file 
- HTTP (Response)|8|dvc=172.22.9.32 
dvcmac=00:50:56:AD:03:BD 
dvchost=localhost deviceExternalId=E9A3FA433916-
4738984C-A4BF-84A0-D603 
rt=Jun 22 2017 09:42:47 GMT+08:00 app=HTTP 
deviceDirection=1 
dhost=172.22.9.5 dst=172.22.9.5 dpt=57908 
dmac=00:50:56:82:e7:a9 
shost=172.22.9.54 src=172.22.9.54 spt=80 
smac=00:50:56:82:c6:ae 
cs3Label=HostName_Ext cs3=172.22.9.54 cs2Label=
DetectionName 
cs2=Eicar_test_file fname=eicarcom2.zip fileType=
262340608 
fsize=308 requestClientApplication=Wget/1.12 (linux-gnu) 
act=not blocked cn3Label=Threat Type cn3=0 
destinationTranslatedAddress=172.22.9.5 
fileHash=BEC1B52D350D721C7E22A6D4BB0A92909893A3AE 
cs4Label=FileNameInArchive cs4=eicar.com 
sourceTranslatedAddress=172.22.9.54
```

```
cnt=1 cat=Malware cs6Label=pAttackPhase cs6=Point 
of Entry flexNumber1Label=vLANId flexNumber1=4095 
request=http://172.22.9.54/eicarcom2.zip 
devicePayloadId=0:143:P
```
## **CEF 形式の要注意アプリケーションログ**

#### 表 3-2. CEF 形式の要注意アプリケーションログ

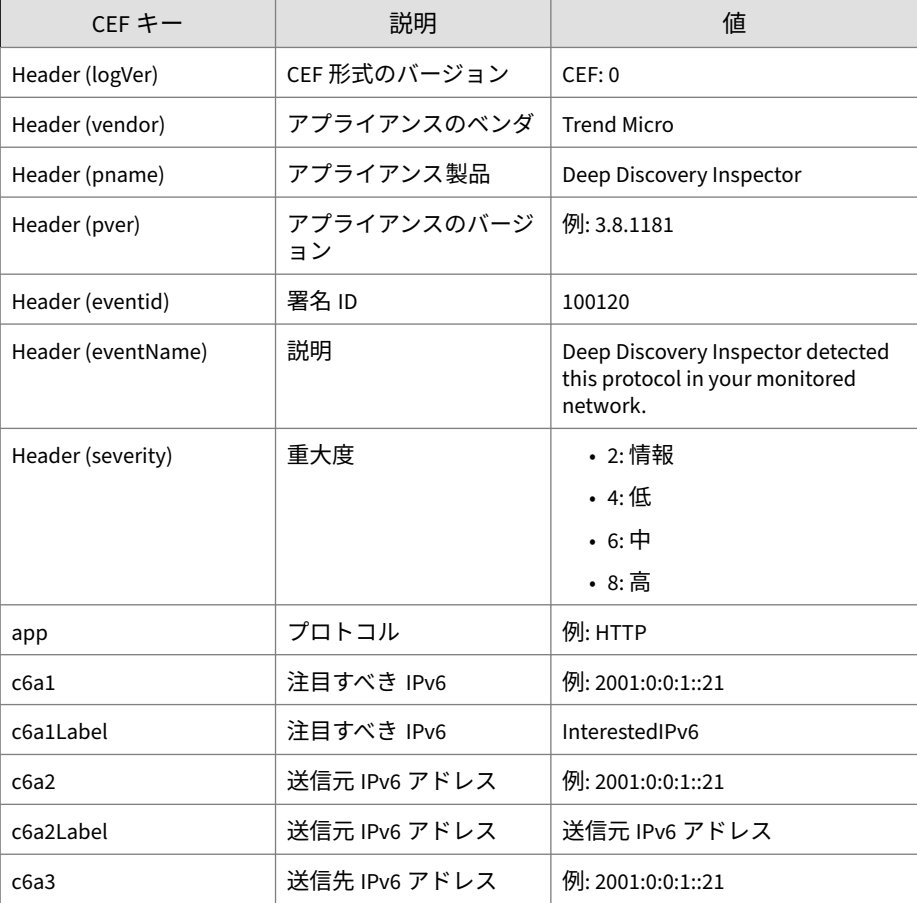

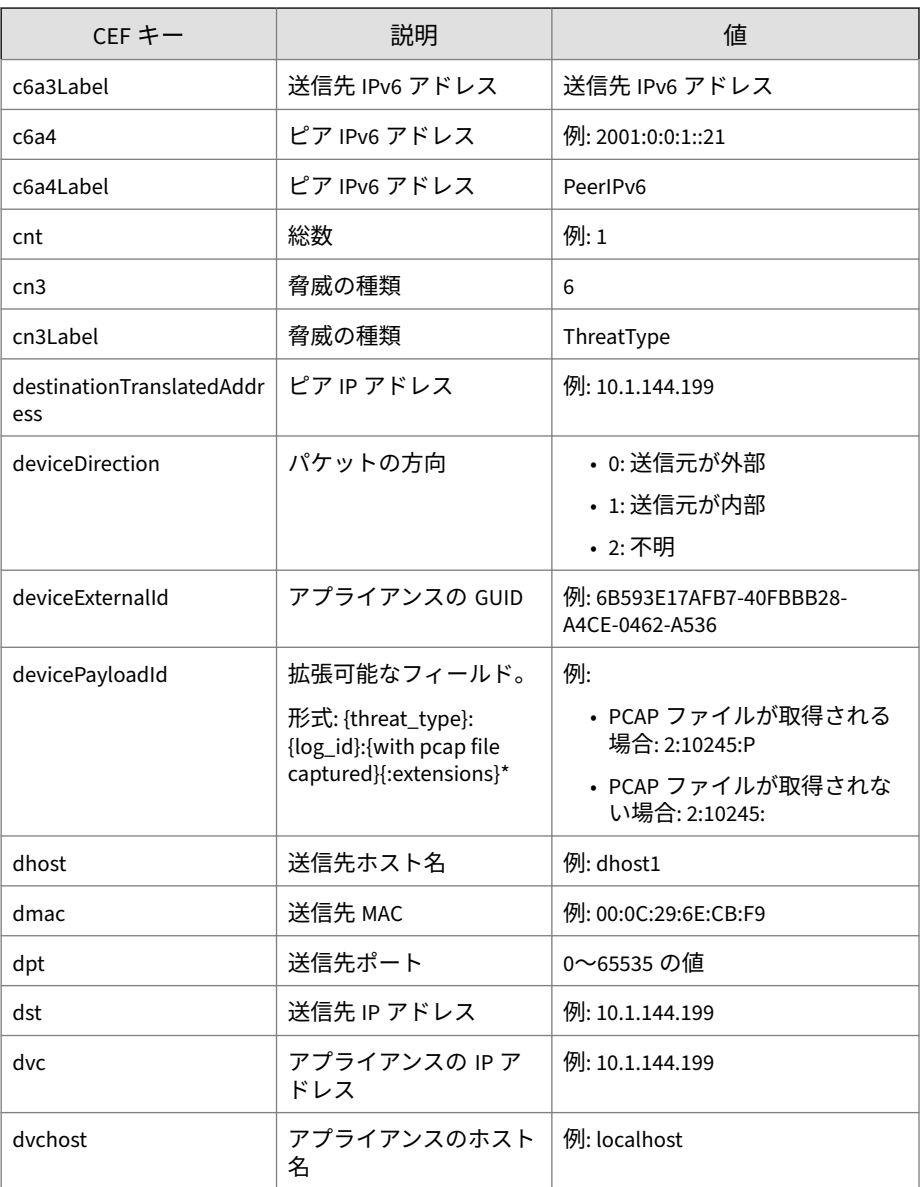

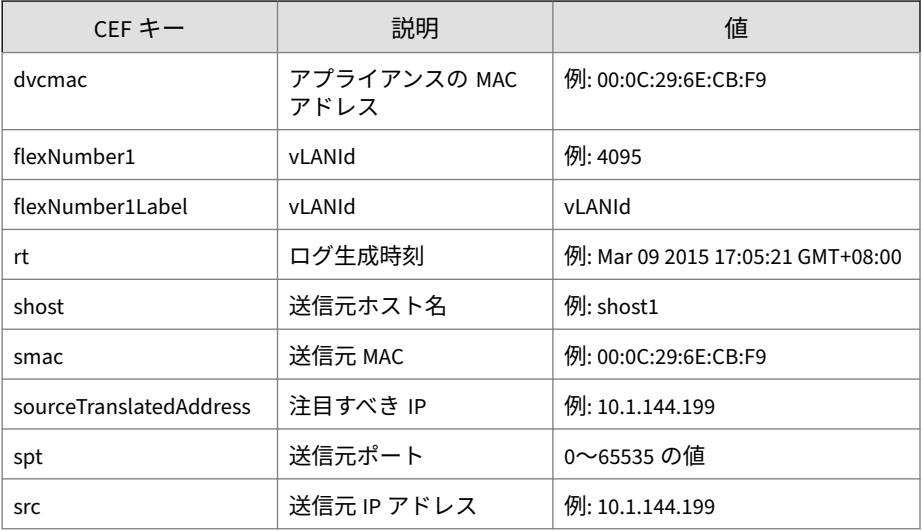

#### ログの例:

CEF:0|Trend Micro|Deep Discovery Inspector|5.0.1329| 100120|Deep Discovery Inspector detected the protocol in your monitored network.|2|dvc=172.22.9.32 dvcmac= 00:50:56:AD:03:BD dvchost=localhost deviceExternalId=E9A3FA433916- 4738984C-A4BF-84A0-D603 rt=Jun 22 2017 10:06:24 GMT+08:00 app=eDonkey deviceDirection=1 dhost=10.1.100.223 dst=10.1.100.223 dpt=4662 dmac=00:0c:29:a7:72:74 shost=10.1.117.231 src=10.1.117.231 spt=39933 smac=00:30:da:2d:47:32 cn3Label=Threat Type cn3=6 sourceTranslatedAddress= 10.1.117.231 destinationTranslatedAddress=10.1.100.223 cnt=1 flexNumber1Label=vLANId flexNumber1=4095 devicePayloadId=6:11:P

# <span id="page-27-0"></span>**CEF 形式の Web レピュテーションログ**

表 3-3. CEF 形式の Web レピュテーションログ

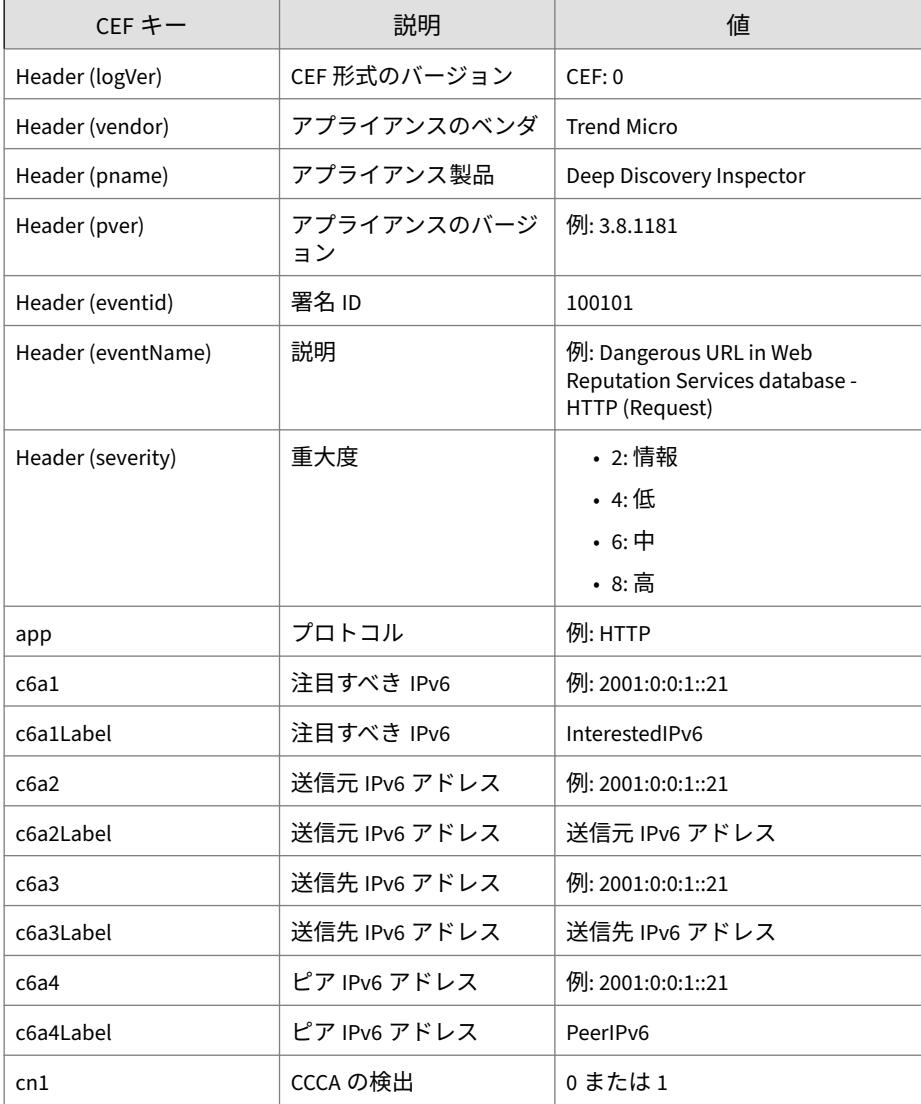

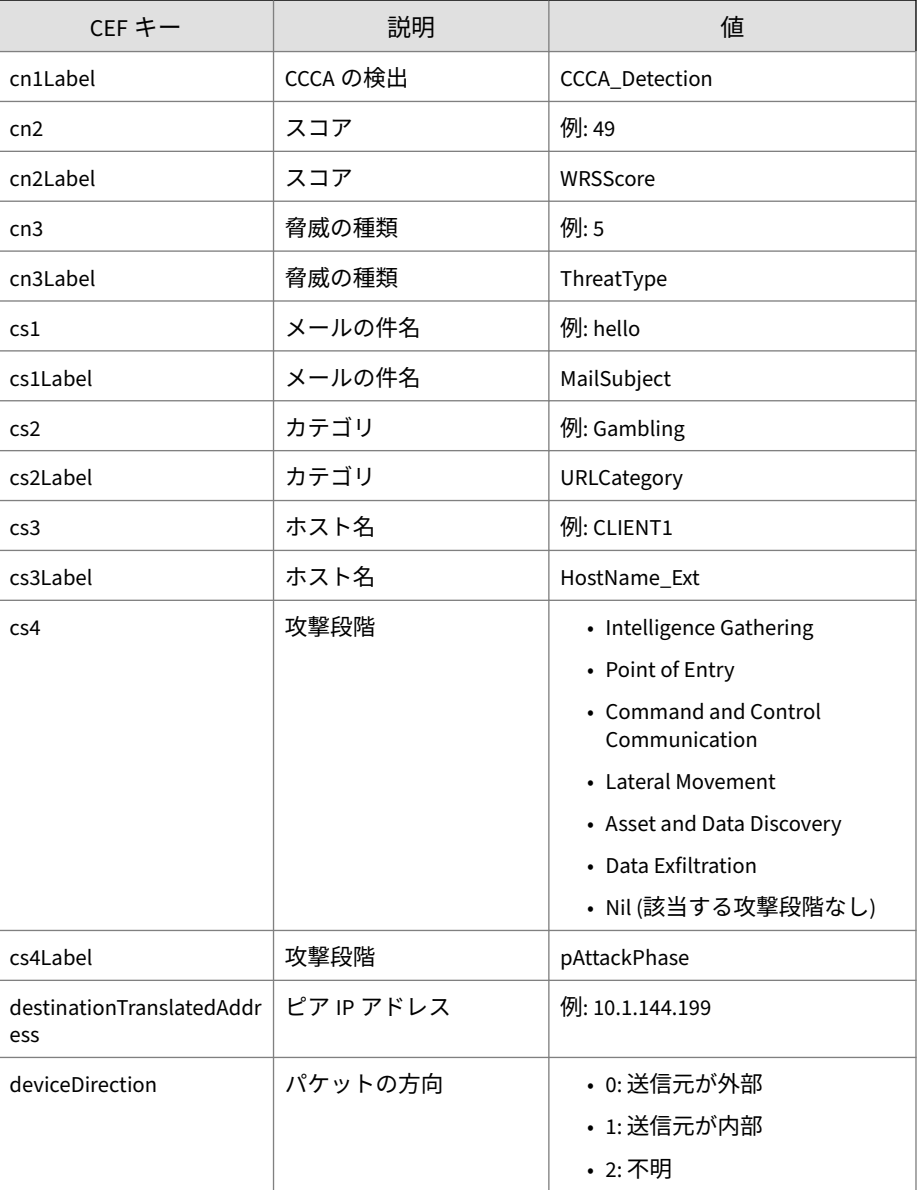

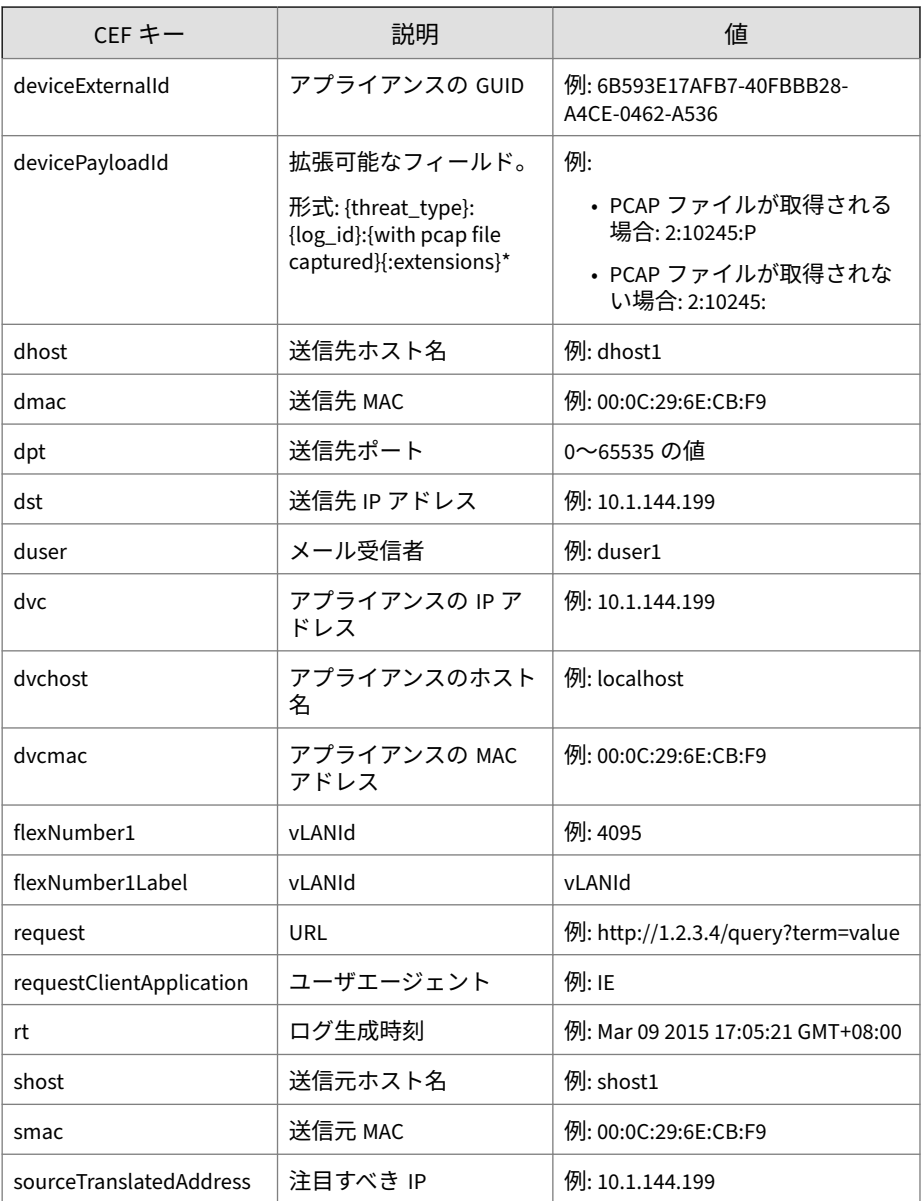

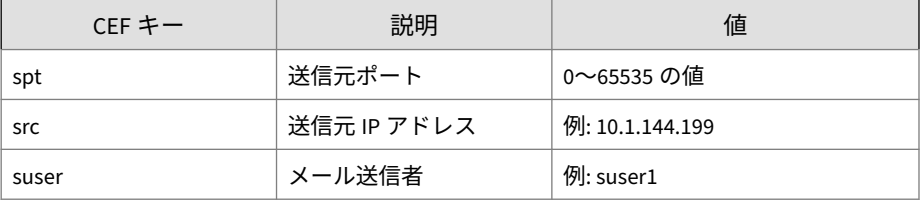

ログの例:

CEF:0|Trend Micro|Deep Discovery Inspector |5.0.1329|100101|Ransomware URL in Web Reputation Services database - HTTP (Request)|8|dvc=172.22.9.32 dvcmac=00:50:56:AD:03:BD dvchost=localhost deviceExternalId=E9A3FA433916-4738984 C-A4BF-84A0-D603 rt=Jun 22 2017 10:00:17 GMT+08:00 cs3Label=HostName\_Ext cs3=ca95-1.winshipway.com cn2Label=WRSScore cn2=49 cn3Label=Threat Type cn3=5 dmac=00:16:c8:65:98:d5 shost=172.22.9.5 src=172.22.9.5 spt=41757 smac=00:50:56:82:e7:a9 sourceTranslatedAddress=172.22.9.5 cn1Label=CCCA\_Detection cn1=1 request=http://ca95-1.winshipway.com/ requestClientApplication=Wget/1.12 (linux-gnu) app=HTTP deviceDirection=1 dhost=150.70.162.115 dst=150.70.162.115 dpt=80 cs2Label=URLCategory cs2=Ransomware destinationTranslatedAddress= 150.70.162.115 cs4Label=pAttackPhase cs4=Command and Control Communication flexNumber1Label=vLANId flexNumber1=4095 request=http://ca95-1.winshipway.com/ devicePayloadId=5:17:

# <span id="page-31-0"></span>**CEF 形式のシステムログ**

#### 表 3-4. CEF 形式のシステムログ

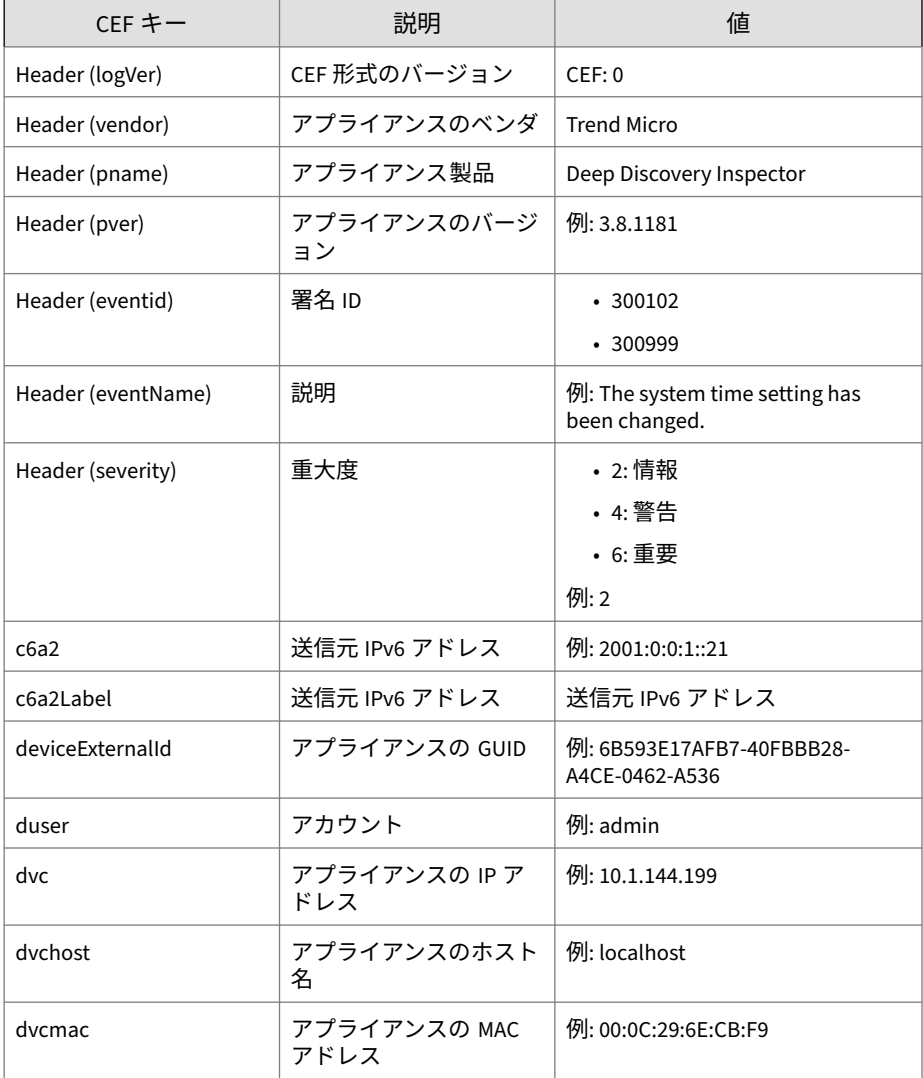

<span id="page-32-0"></span>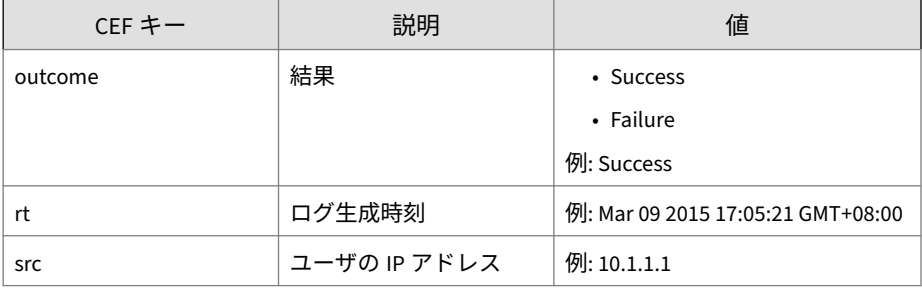

ログの例:

CEF:0|Trend Micro|Deep Discovery Inspector|3.8.1175|300999|T he system time setting has been changed.|2|dvc=10.201.156.14 3 dvcmac=00:0C:29:A6:53:0C dvchost=ddi38-143 deviceExternalI d=6B593E17AFB7-40FBBB28-A4CE-0462-A536 rt=Mar 09 2015 16:46: 08 GMT+08:00

### **CEF 形式の仮想アナライザログ:ファイル分析イベ ント**

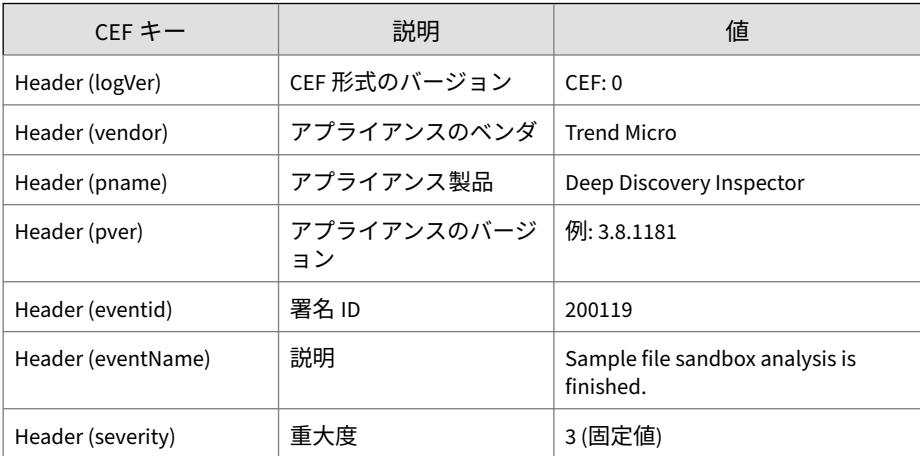

#### 表 3-5. CEF 形式のファイル分析イベント

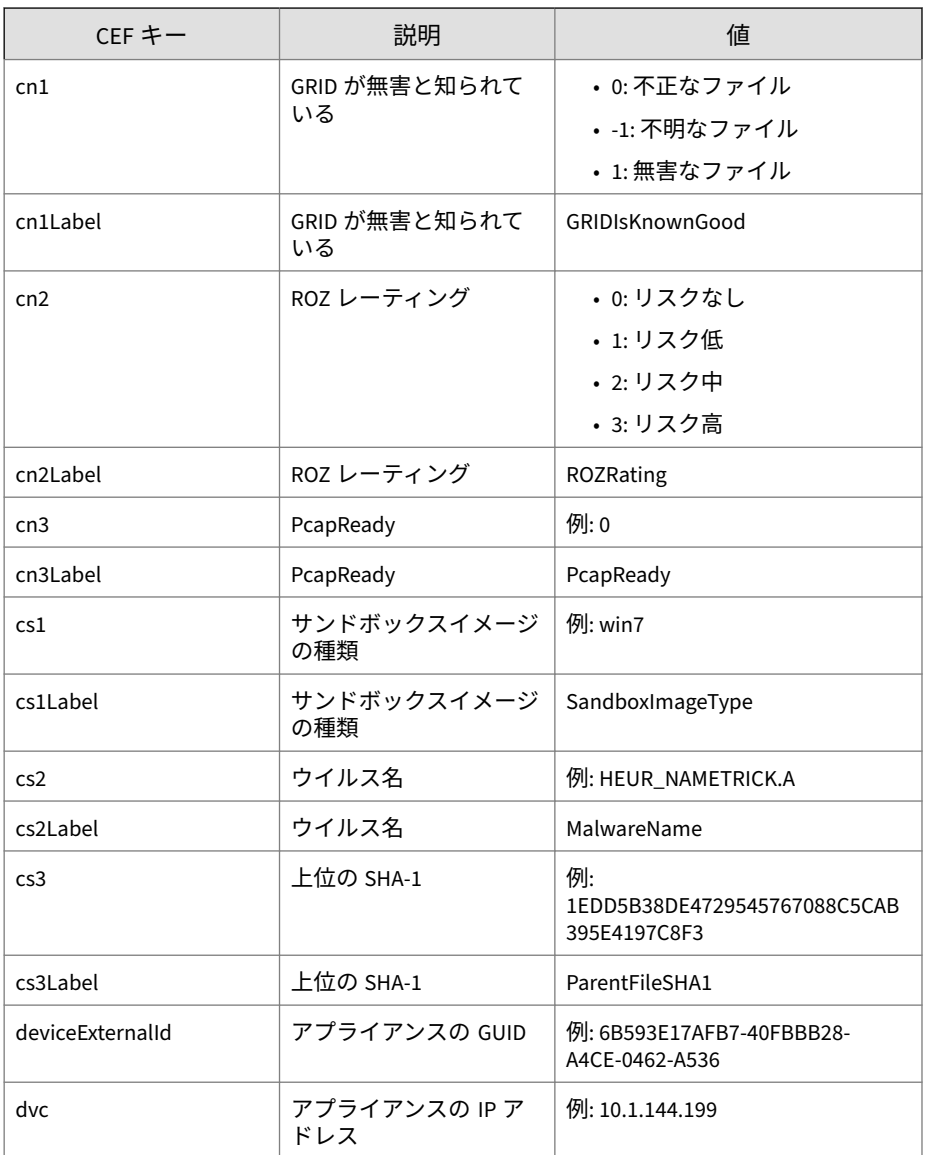

<span id="page-34-0"></span>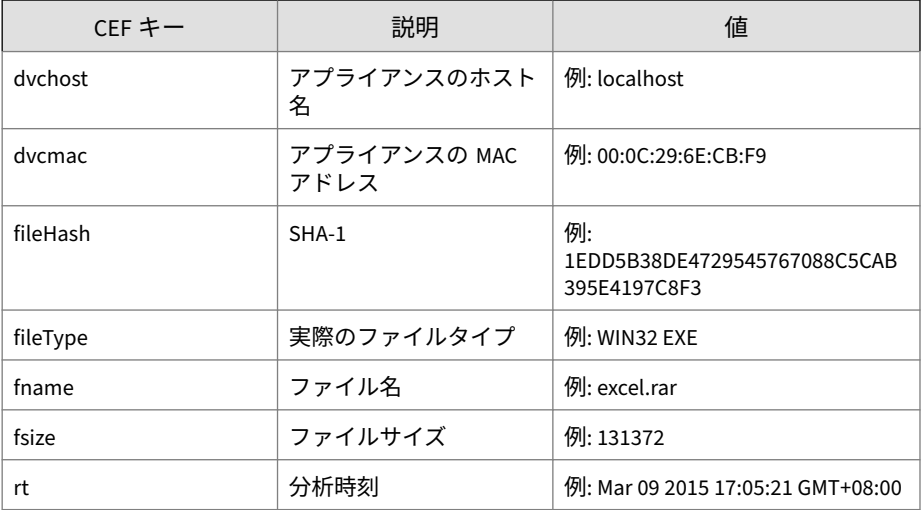

ログの例:

CEF:0|Trend Micro|Deep Discovery Inspector|3.8.1181|200119|S ample file sandbox analysis is finished|3| rt=Mar 11 2015 06 :51:46 GMT-04:00 dvc=10.201.156.143 dvchost=ddi38-143 dvcmac =00:0C:29:A6:53:0C deviceExternalId=D2C1D6D20FF8-4FC98F92-25 EB-D7DA-AF0E fname=Tomb Raider.rar fileHash=1E4677A1EF1FBAD1 1F8D06A9DAD8103C2CE861A9 fileType=RAR fsize=131372 cs1Label= SandboxImageType cs1=MAK\_win7sp1en\_offices\_noab\_TL cn2Label= ROZRating cn2=1 cn1Label=GRIDIsKnownGood cn1=-1 cs2Label=Mal wareName cs2=HEUR\_NAMETRICK.A cn3Label=PcapReady cn3=0

### **CEF 形式の仮想アナライザログ:著しい特性イベン ト**

#### 表 3-6. CEF 形式の著しい特性イベント

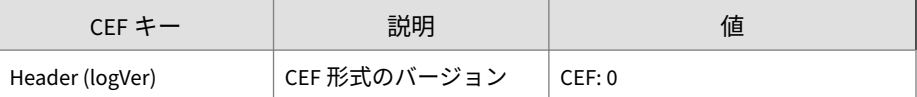

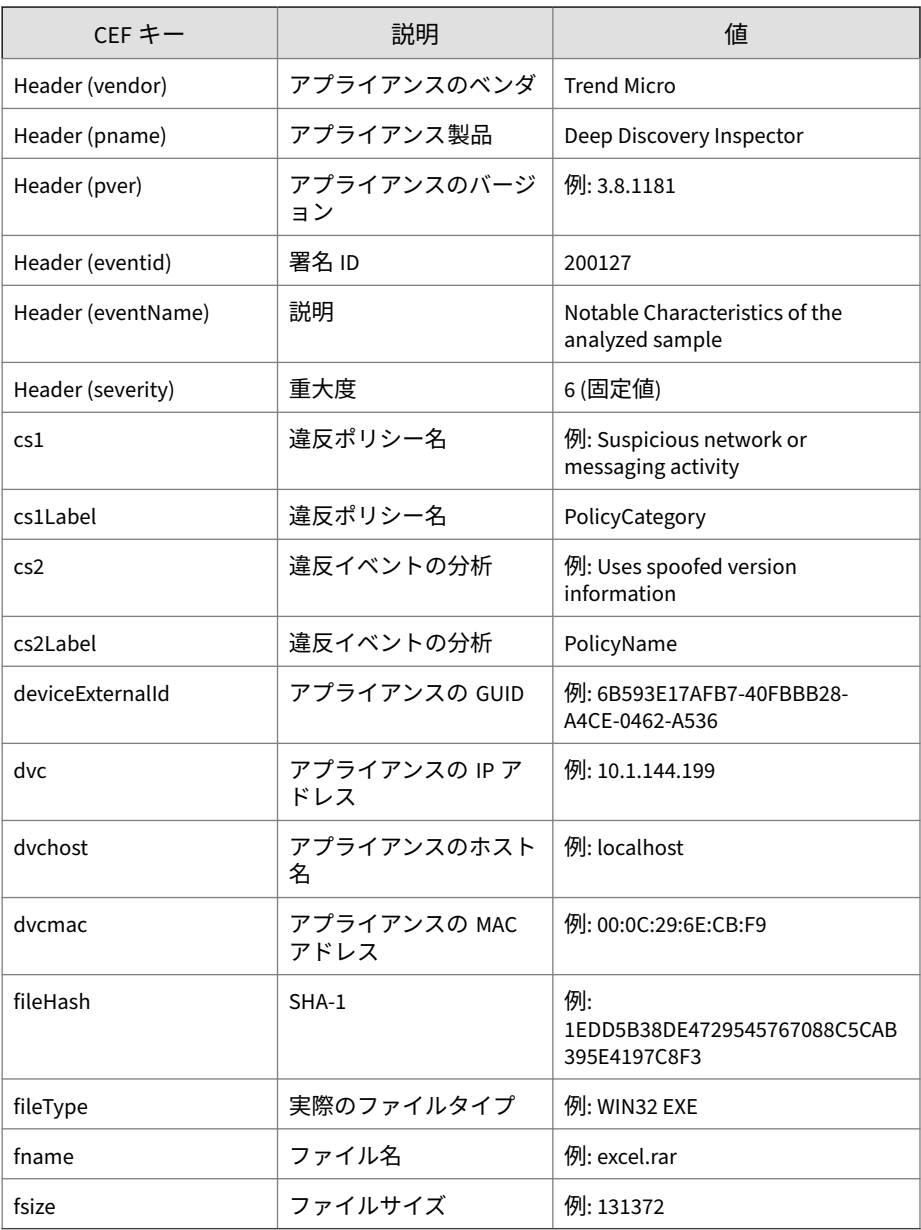
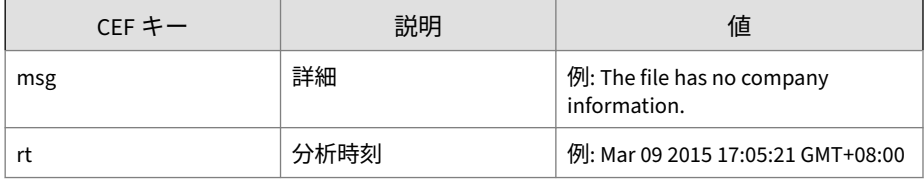

ログの例:

CEF:0|Trend Micro|Deep Discovery Inspector|3.8.1181|200127|N otable Characteristics of the analyzed sample|6|rt=Mar 11 20 15 05:00:26 GMT-04:00 dvc=10.201.156.143 dvchost=ddi38-143 d vcmac=00:0C:29:A6:53:0C deviceExternalId=D2C1D6D20FF8-4FC98F 92-25EB-D7DA-AF0E fname=DTAS\_WIN32\_07 fileHash=672B1A8ADB412 C272CCA21A214732C447B650349 fileType=WIN32 EXE fsize=290304 cs1Label=PolicyCategory cs1=Deception, social engineering ms g=The file has no company information. cs2Label=PolicyName c s2=Uses spoofed version information

### **CEF 形式の仮想アナライザログ:拒否リストトラン ザクションイベント**

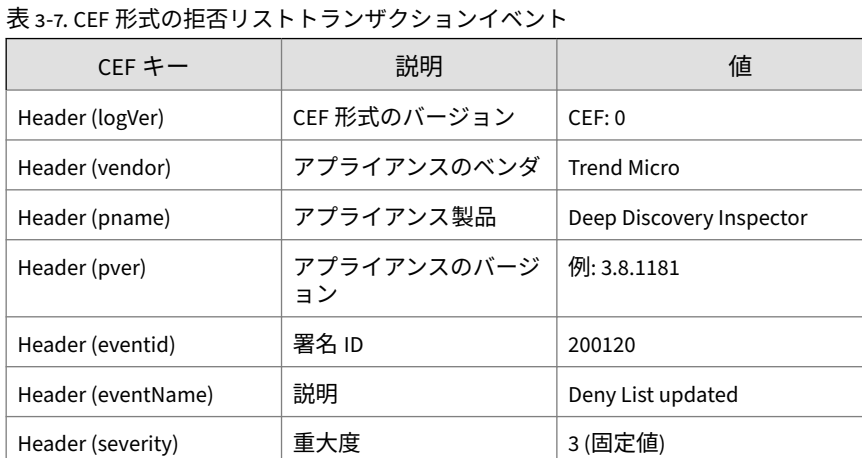

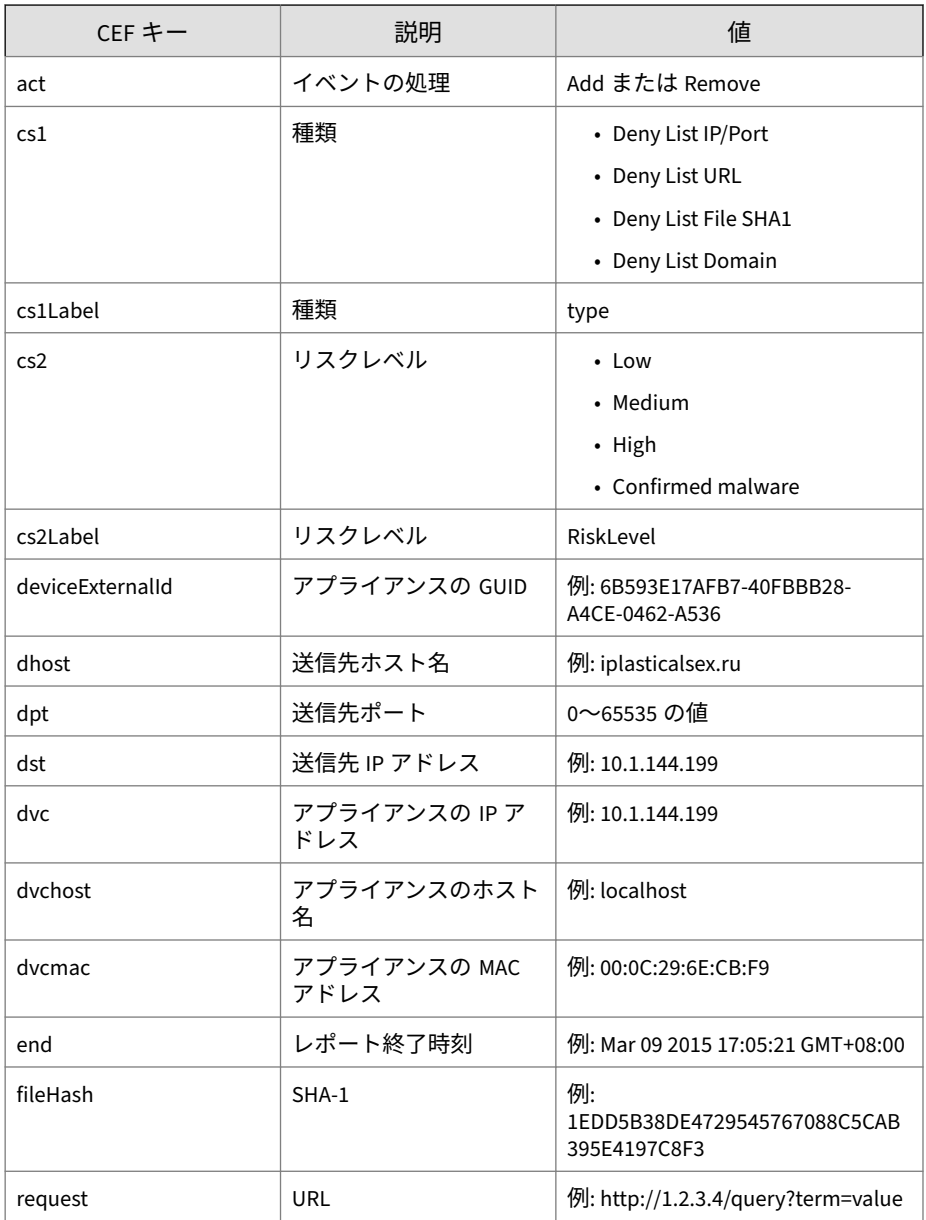

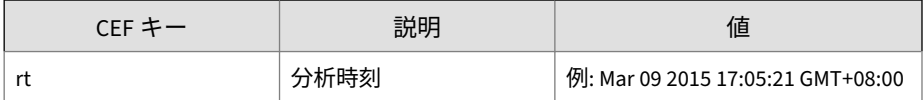

ログの例:

CEF:0|Trend Micro|Deep Discovery Inspector|3.8.1181|200120|D eny List updated|3|rt=Mar 11 2015 07:15:45 GMT-04:00 dvc=10. 201.156.143 dvchost=ddi38-143 dvcmac=00:0C:29:A6:53:0C devic eExternalId=D2C1D6D20FF8-4FC98F92-25EB-D7DA-AF0E cs1Label=ty pe cs1=Deny List Domain end=Apr 10 2015 07:15:35 GMT-04:00 a ct=Add dhost=plasticalsex.ru cs2Label=RiskLevel cs2=Medium

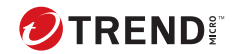

# **第 4 章**

## **Syslog コンテンツマッピング - LEEF**

次の各表は、Deep Discovery Inspector のログ出力と LEEF 形式のシステム出 力ログとのコンテンツマッピングを示しています。

- 28 ページの「LEEF [形式の脅威ログ」](#page-41-0)
- 35 ページの「LEEF [形式の要注意アプリケーションログ」](#page-48-0)
- 38 ページの「LEEF 形式の Web [レピュテーションログ」](#page-51-0)
- 42 ページの「LEEF [形式のシステムログ」](#page-55-0)
- 43 ページの「LEEF [形式の相関関係のあるインシデントログ」](#page-56-0)
- 46 ページの「LEEF [形式の仮想アナライザログ](#page-59-0):ファイル分析イベント」
- 48 ページの「LEEF [形式の仮想アナライザログ](#page-61-0):著しい特性イベント」

注意

LEEF ログ構文では、イベント属性をタブ区切り記号「<009>」で区切ります。

## <span id="page-41-0"></span>**LEEF 形式の脅威ログ**

#### 表 4-1. LEEF 形式の脅威ログ

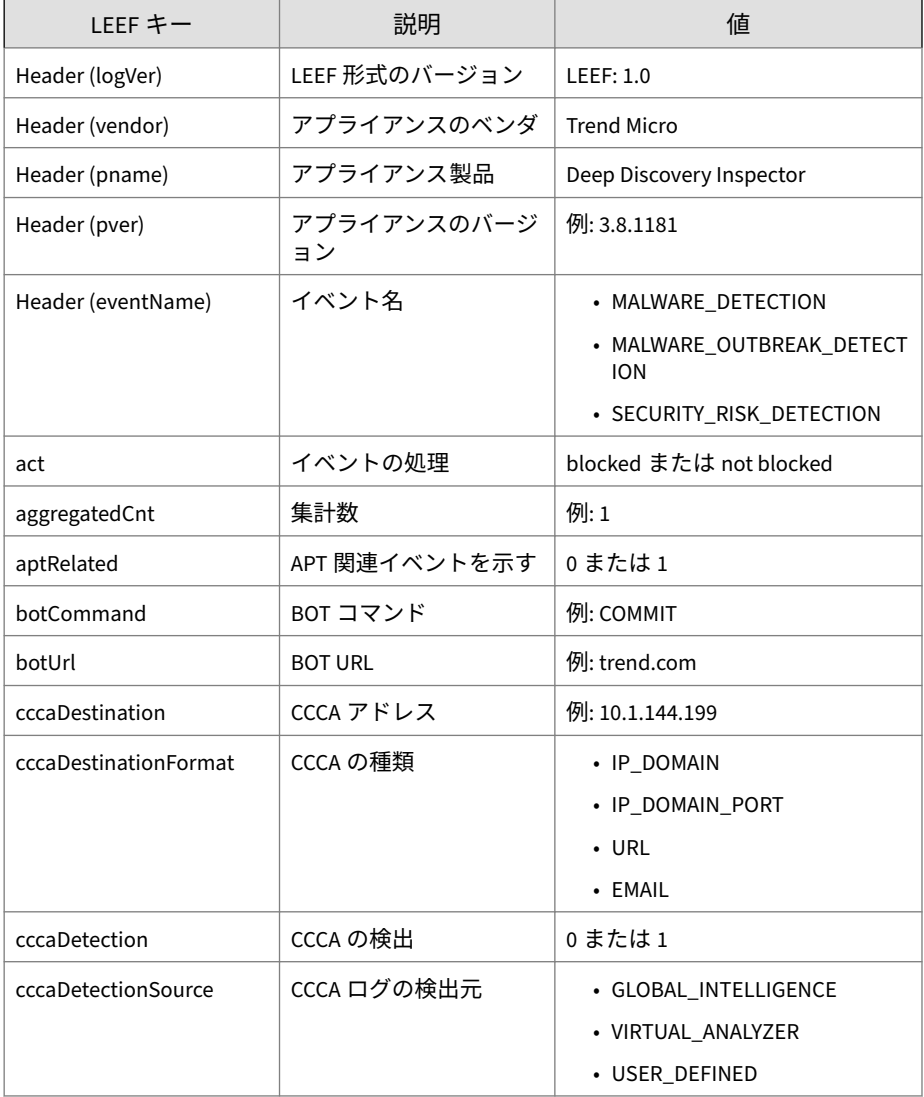

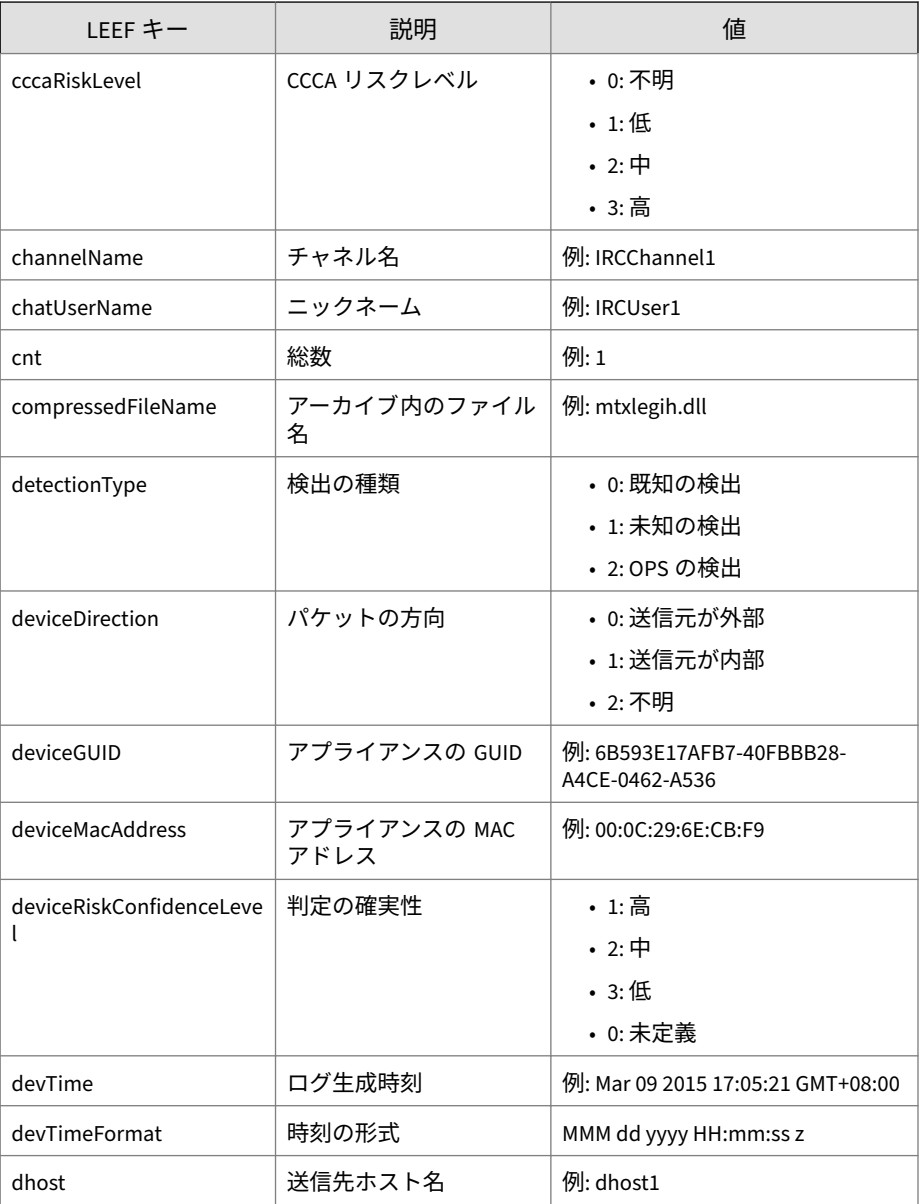

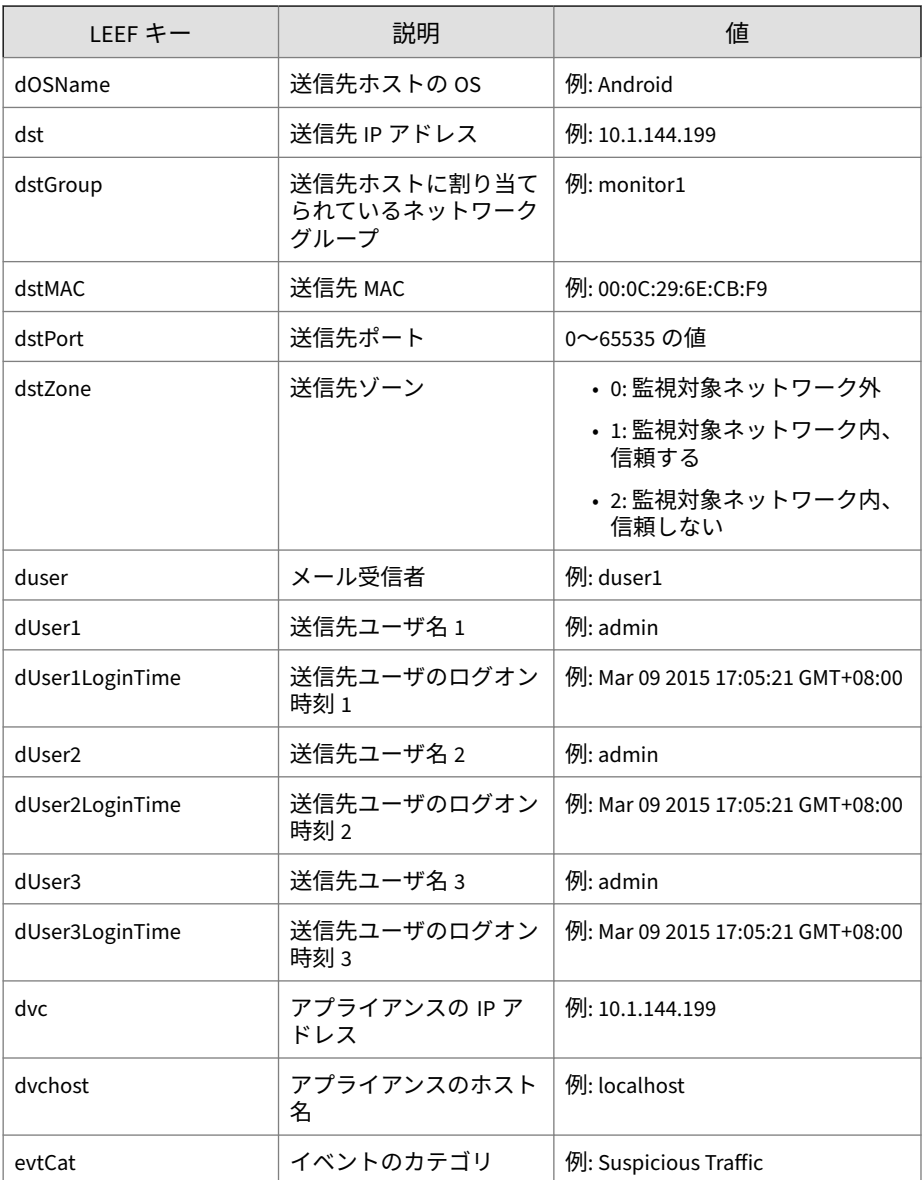

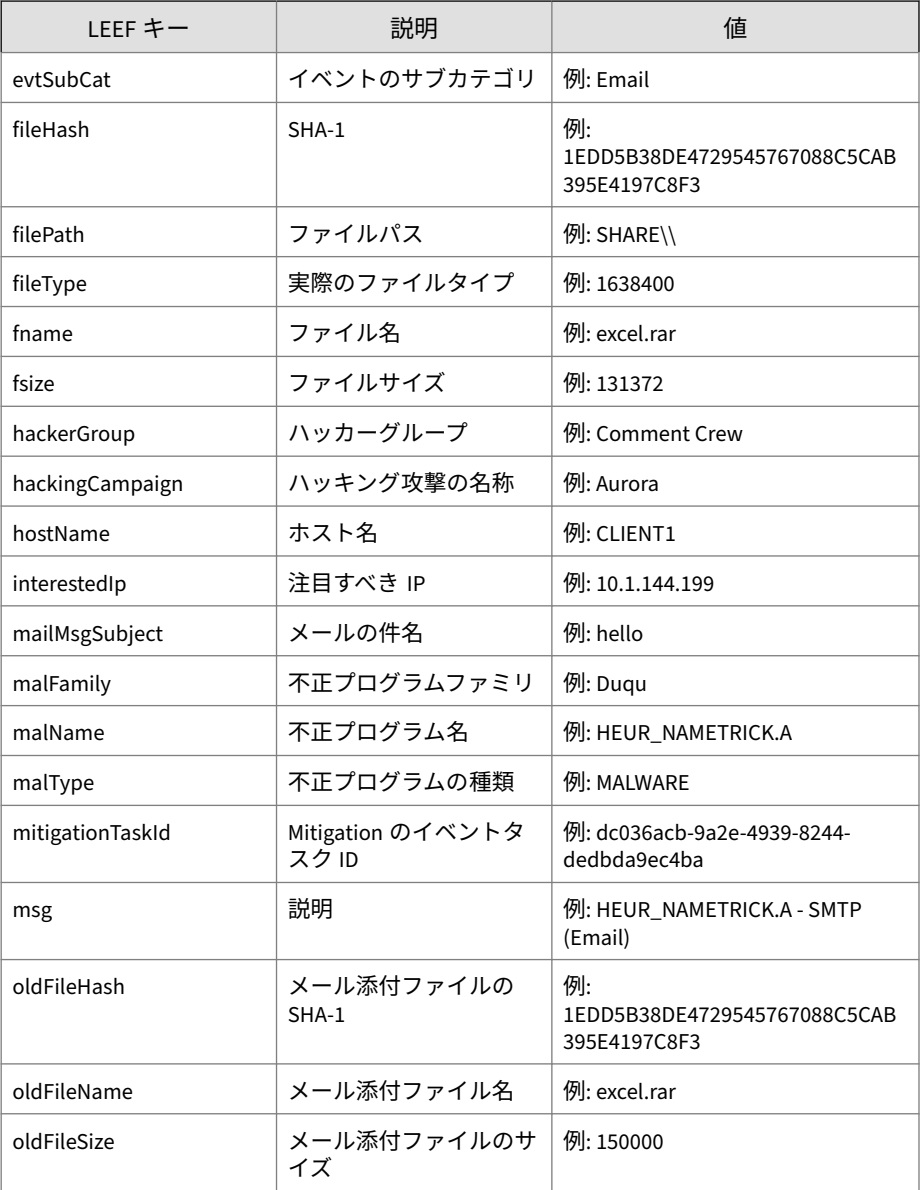

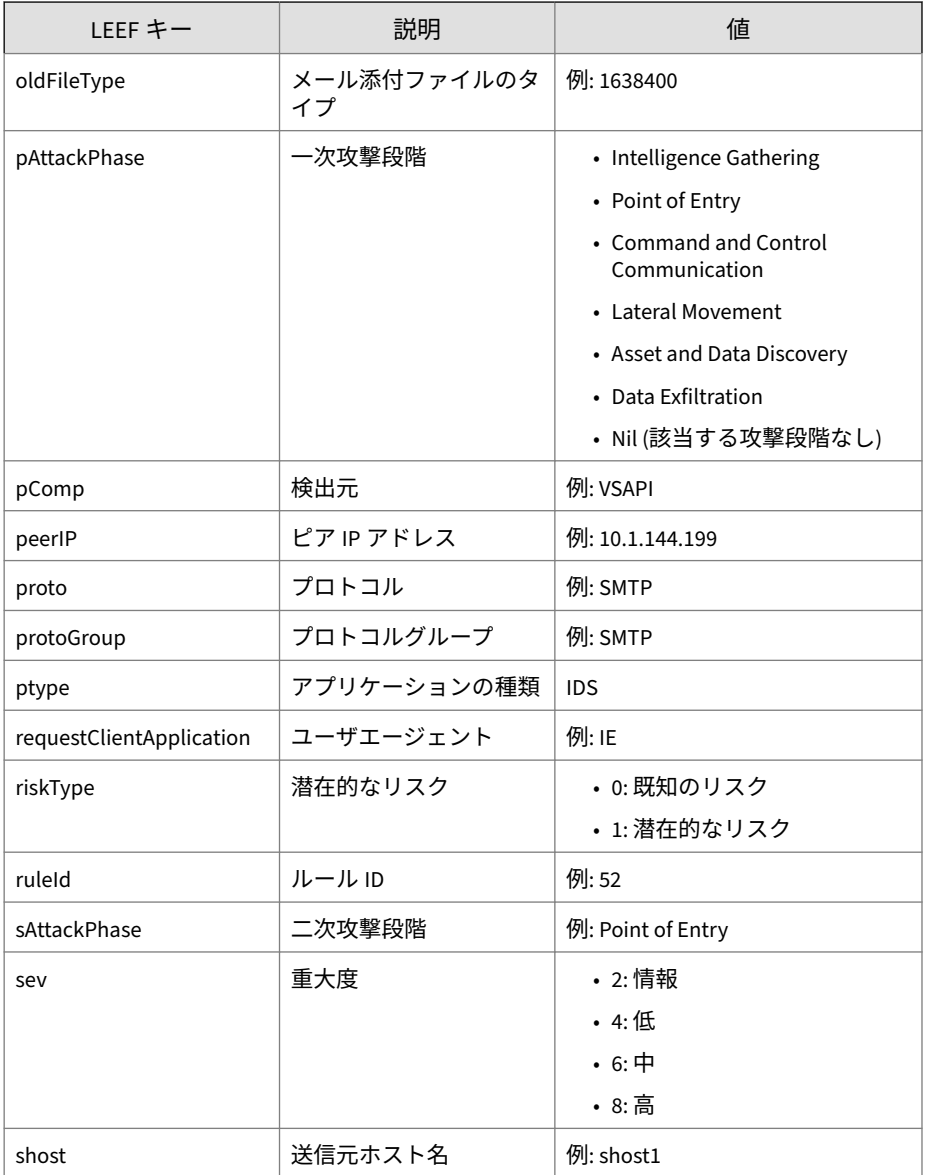

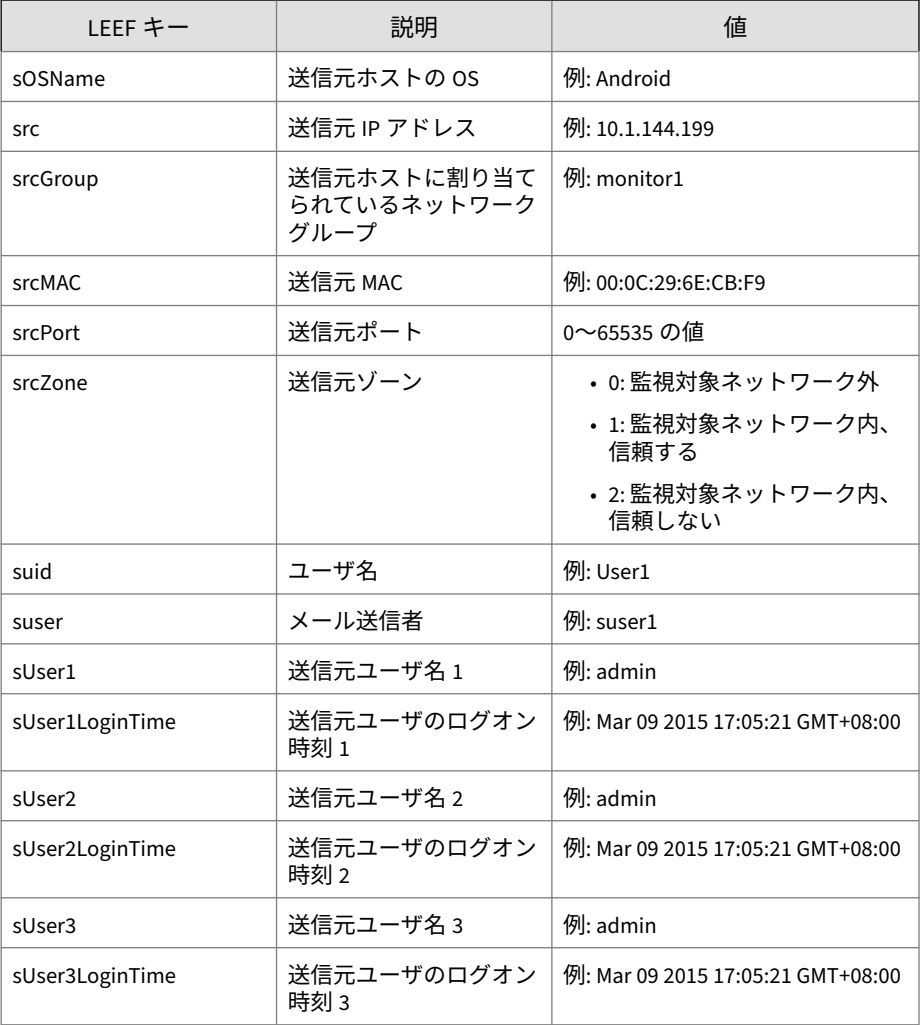

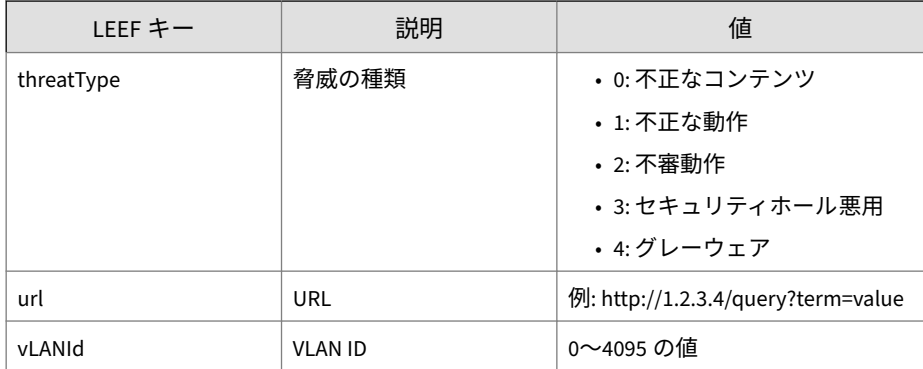

ログの例:

#### 注意

**34**

LEEF ログ構文を使用する場合は、イベント属性をタブ区切り記号「<009>」で 区切ります。

LEEF:1.0|Trend Micro|Deep Discovery Inspector|3.8.1175|SECUR ITY\_RISK\_DETECTION|devTimeFormat=MMM dd yyyy HH:mm:ss z<009> ptype=IDS<009>dvc=10.201.156.143<009>deviceMacAddress=00:0C: 29:A6:53:0C<009>dvchost=ddi38-143<009>deviceGUID=6B593E17AFB 7-40FBBB28-A4CE-0462-A536<009>devTime=Mar 09 2015 11:58:24 G MT+08:00<009>sev=6<009>protoGroup=HTTP<009>proto=HTTP<009>vL ANId=4095<009>deviceDirection=1<009>dhost=www.freewebs.com<0 09>dst=216.52.115.2<009>dstPort=80<009>dstMAC=00:1b:21:35:8b :98<009>shost=172.16.1.197<009>src=172.16.1.197<009>srcPort= 12121<009>srcMAC=fe:ed:be:ef:5a:c6<009>malType=MALWARE<009>s AttackPhase=Point of Entry<009>fname=setting.doc<009>fileTyp e=0<009>fsize=0<009>ruleId=20<009>msg=HEUR\_NAMETRIC K.A - SMTP (Email)<009>deviceRiskConfidenceLevel=2 <009>url=http://www.freewebs.com/setting3/setting.doc <009>pComp=CAV<009>riskType=1<009> srcGroup=Default<009>srcZone=1<009>dstZone=0<009>dete ctionType=1<009>act=not blocked<009>threatType=1<009>interes <span id="page-48-0"></span>tedIp=172.16.1.197<009>peerIp=216.52.115.2<009>hostName=www. freewebs.com<009>cnt=1<009>aggregatedCnt=1<009>cccaDestinati onFormat=URL<009>cccaDetectionSource=GLOBAL\_INTELLIGENCE<009 >cccaRiskLevel=2<009>cccaDestination=http://www.freewebs.com /setting3/setting.doc<009>cccaDetection=1<009>evtCat=Callbac k evtSubCat=Bot<009>pAttackPhase=Command and Control Communi cation

## **LEEF 形式の要注意アプリケーションログ**

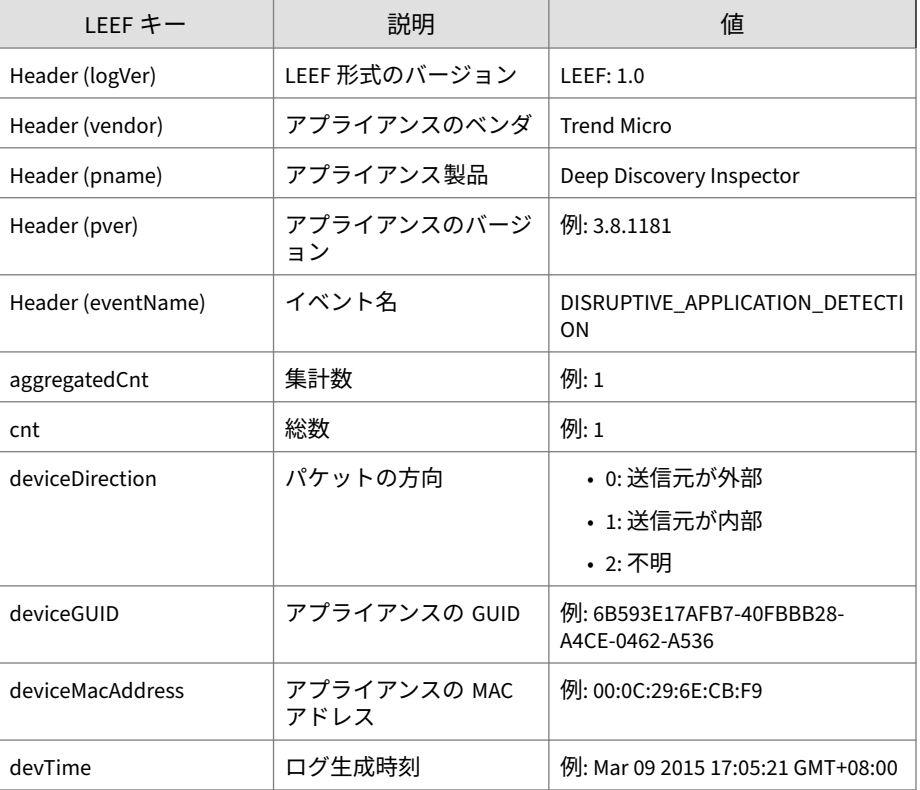

表 4-2. LEEF 形式の要注意アプリケーションログ

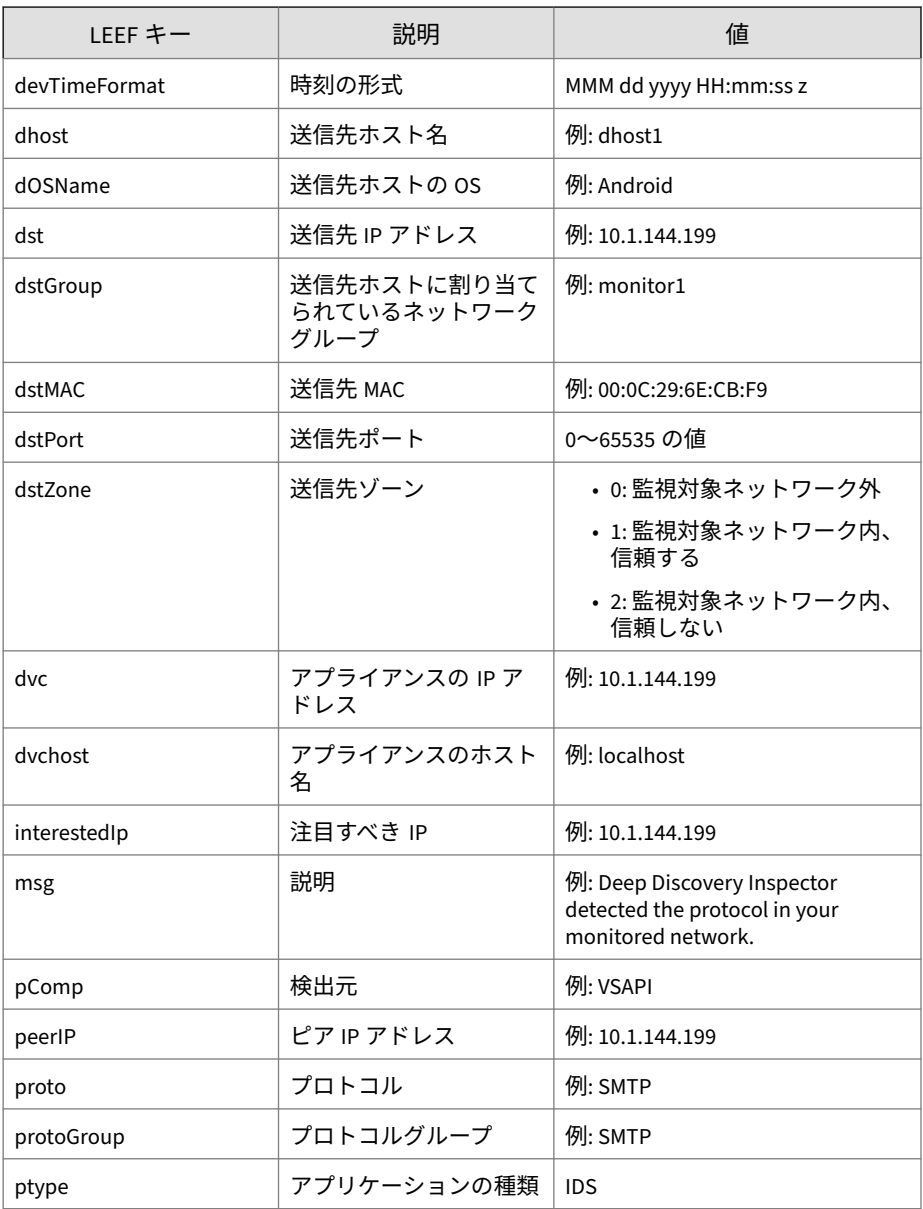

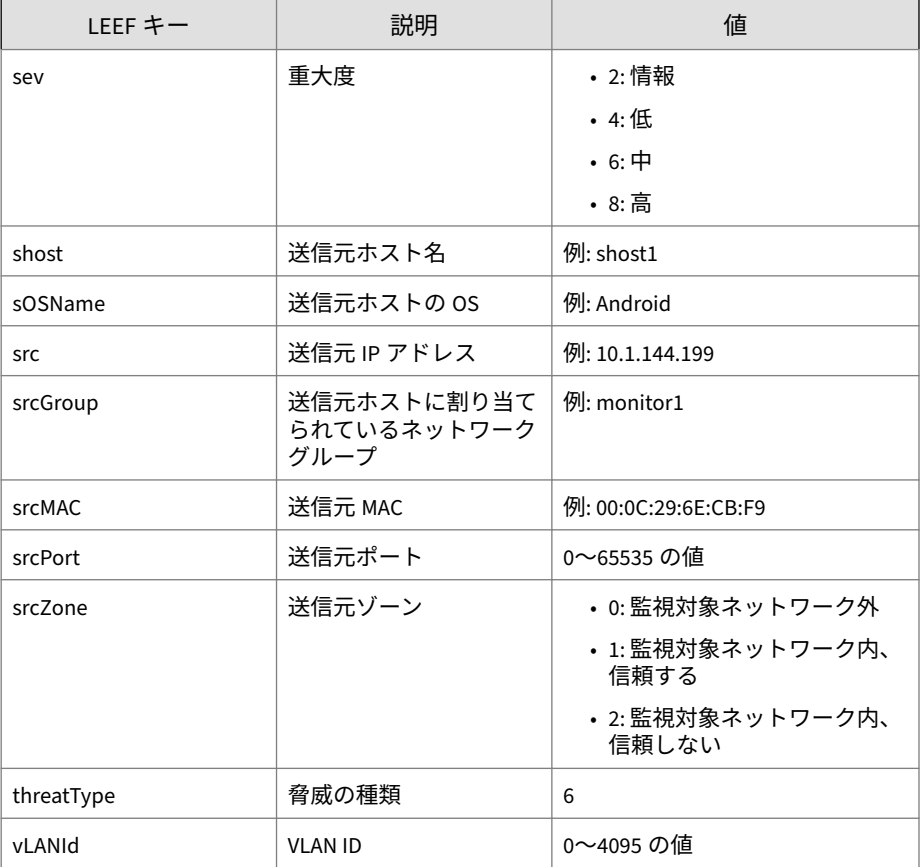

ログの例:

#### 注意

LEEF ログ構文を使用する場合は、イベント属性をタブ区切り記号「<009>」で 区切ります。

LEEF:1.0|Trend Micro|Deep Discovery Inspector|3.8.1175|DISRU PTIVE\_APPLICATION\_DETECTION|devTimeFormat=MMM dd yyyy HH:mm: ss z<009>dvc=10.201.156.143<009>deviceMacAddress=00:0C:29:A6

<span id="page-51-0"></span>:53:0C<009>dvchost=ddi38-143<009>deviceGUID=6B593E17AFB7-40F BBB28-A4CE-0462-A536<009>ptype=IDS<009>devTime=Mar 09 2015 1 4:20:38 GMT+08:00<009>sev=2<009>protoGroup=STREAMING<009>pro to=WMSP<009>vLANId=4095<009>deviceDirection=1<009>dhost=12.1 90.48.13<009>dst=12.190.48.13<009>dstPort=80<009>dstMAC=00:1 7:9a:65:f3:05<009>shost=192.168.33.2<009>src=192.168.33.2<00 9>srcPort=35125<009>srcMAC=00:16:6f:a1:3d:7a<009>msg=Deep Di scovery Inspector detected the protocol in your monitored ne twork.<009>pComp=CAV<009>threatType=6<009>srcGroup=Default<0 09>srcZone=1<009>dstZone=0<009>interestedIp=192.168.33.2<009 >peerIp=12.190.48.13<009>cnt=1<009>aggregatedCnt=1

## **LEEF 形式の Web レピュテーションログ**

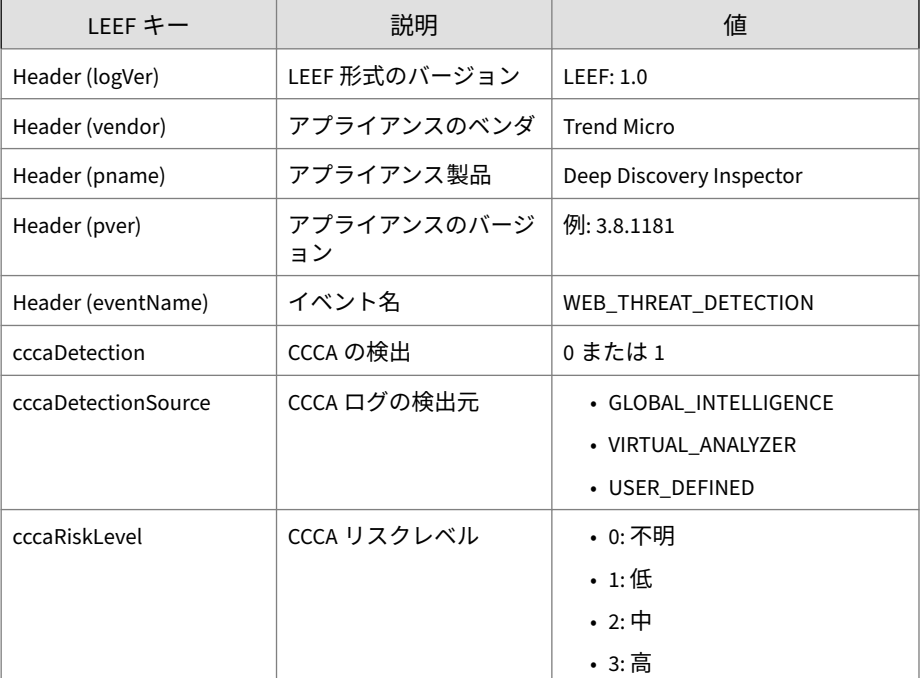

表 4-3. LEEF 形式の Web レピュテーションログ

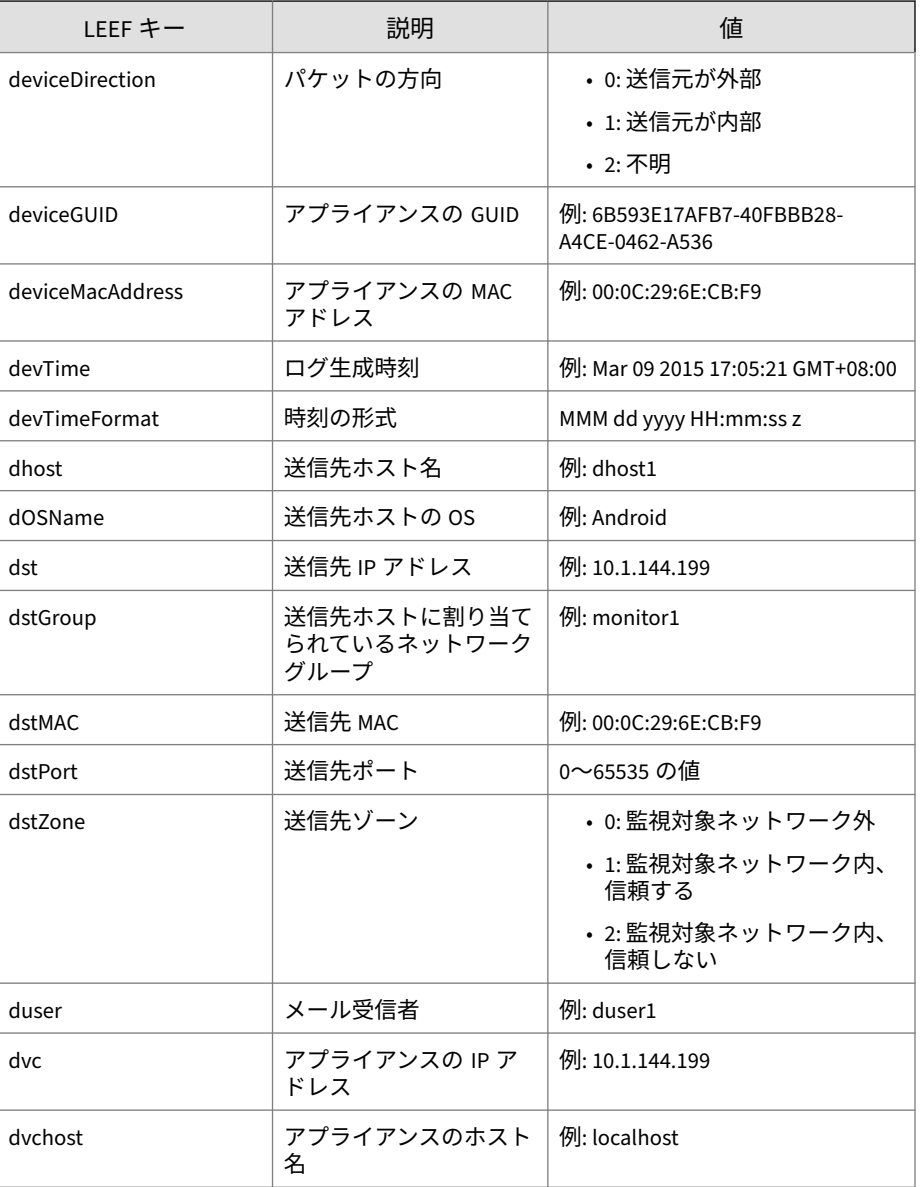

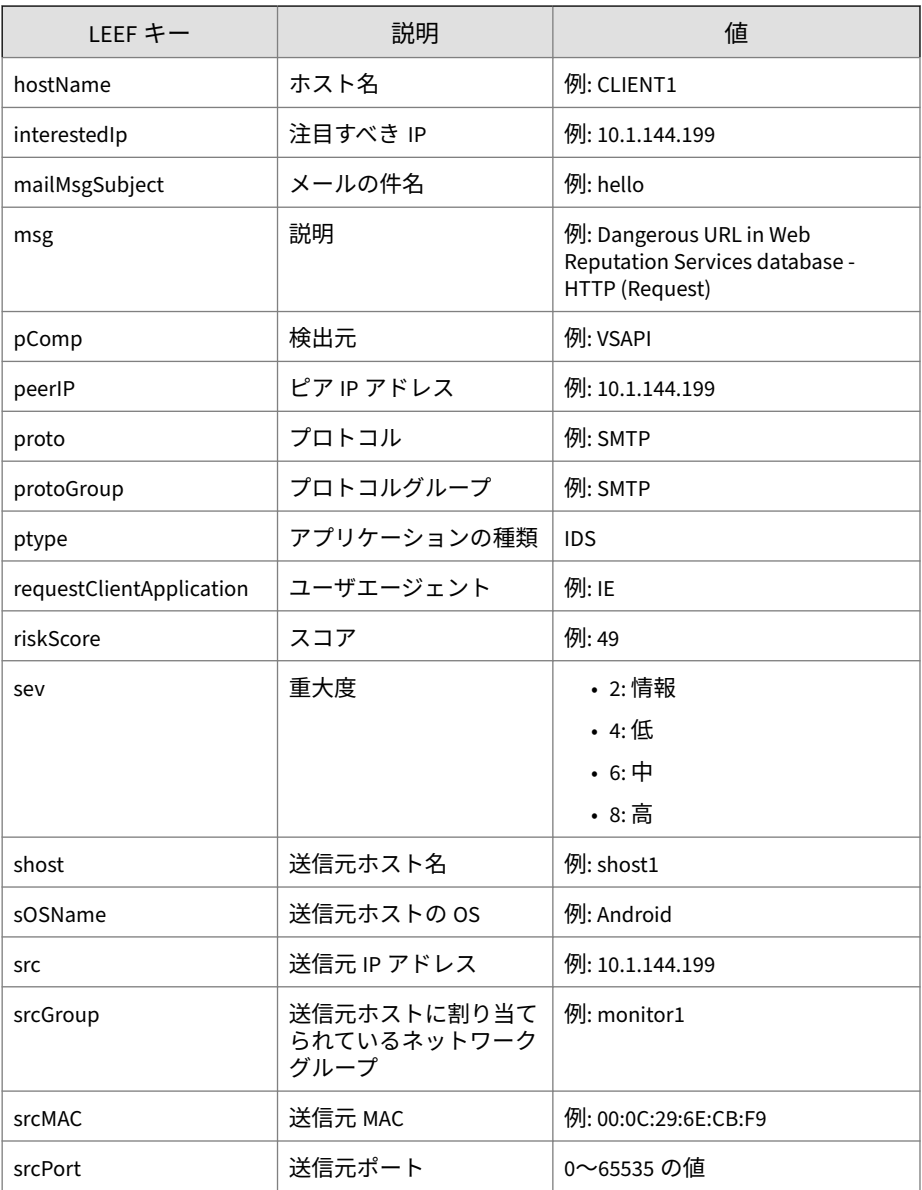

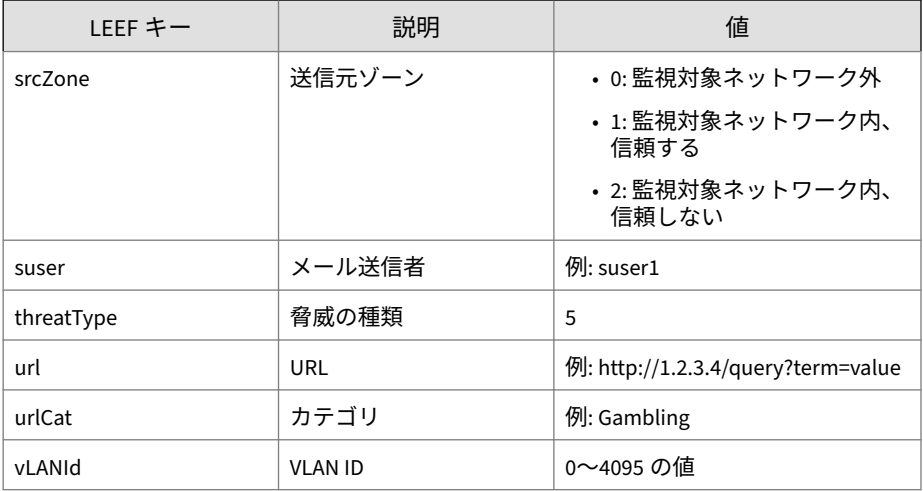

ログの例:

注意

LEEF ログ構文を使用する場合は、イベント属性をタブ区切り記号「<009>」で 区切ります。

LEEF:1.0|Trend Micro|Deep Discovery Inspector|3.8.1175|WEB\_T HREAT\_DETECTION|devTimeFormat=MMM dd yyyy HH:mm:ss z<009>dvc =10.201.156.143<009>deviceMacAddress=00:0C:29:A6:53:0C<009>d vchost=ddi38-143<009>deviceGUID=6B593E17AFB7-40FBBB28-A4CE-0 462-A536<009>ptype=IDS<009>devTime=Mar 09 2015 14:06:36 GMT+ 08:00<009>sev=6<009>protoGroup=HTTP<009>proto=HTTP<009>vLANI d=4095<009>deviceDirection=1<009>dhost=www.freewebs.com<009> dst=216.52.115.2<009>dstPort=80<009>dstMAC=00:1b:21:35:8b:98 <009>shost=172.16.1.197<009>src=172.16.1.197<009>srcPort=121 21<009>srcMAC=fe:ed:be:ef:5a:c6<009>hostName=www.freewebs.co m<009>msg=Dangerous URL in Web Reputation Services database - HTTP (Request)<009>url=http: //www.freewebs.com/setting3/setting.doc<009>

<span id="page-55-0"></span>pComp=TMUFE<009>srcGroup=Default<009> srcZone=1<009>dstZone=0<009>urlCat= Disease Vector<009>riskScore=49<009>threatTy pe=5<009>interestedIp=172.16.1.197<009> peerIp=216.52.115.2

## **LEEF 形式のシステムログ**

#### 表 4-4. LEEF 形式のシステムログ

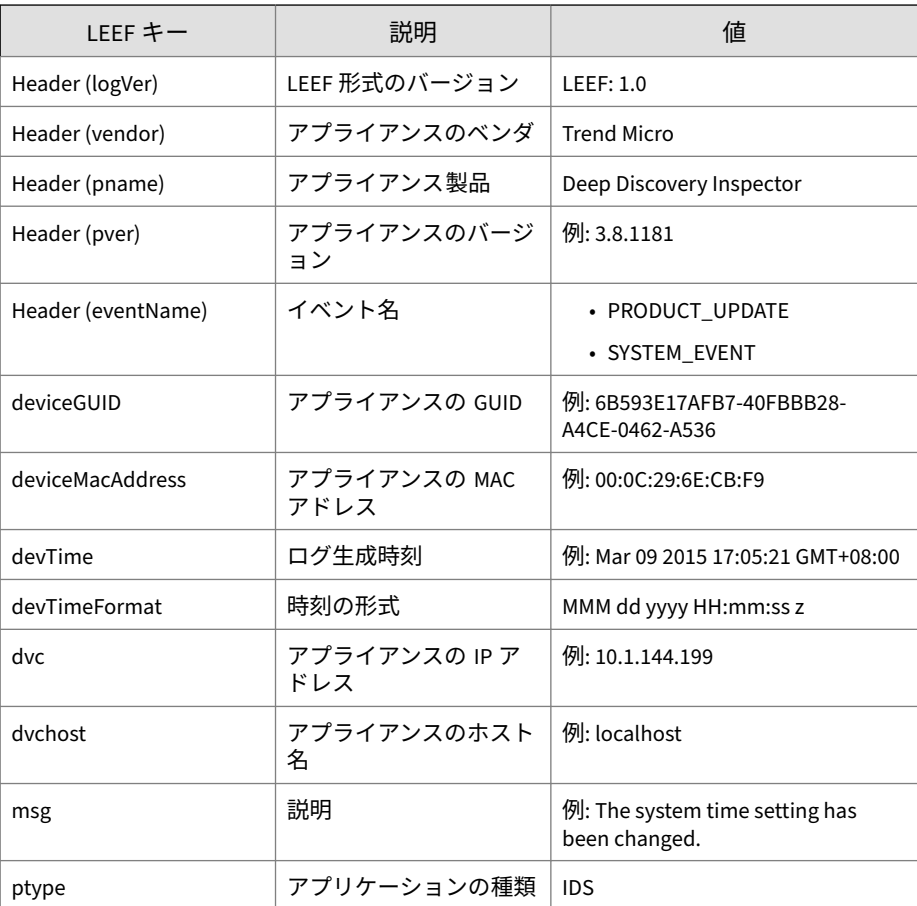

<span id="page-56-0"></span>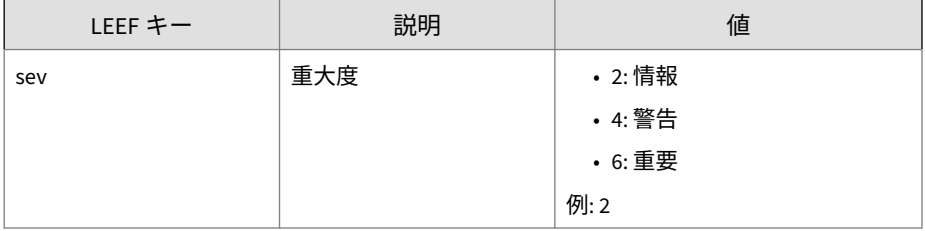

ログの例:

#### 注意

LEEF ログ構文を使用する場合は、イベント属性をタブ区切り記号「<009>」で 区切ります。

LEEF:1.0|Trend Micro|Deep Discovery Inspector|3.8.1175|SYSTE M\_EVENT|dvc=10.201.156.143<009>deviceMacAddress=00:0C:29:A6: 53:0C<009>dvchost=ddi38-143<009>deviceGUID=6B593E17AFB7-40FB BB28-A4CE-0462-A536<009>ptype=IDS<009>devTimeFormat=MMM dd y yyy HH:mm:ss z<009>sev=2<009>msg=The system time setting has been changed.<009>devTime=Mar 09 2015 16:46:08 GMT+08:00

## **LEEF 形式の相関関係のあるインシデントログ**

表 4-5. LEEF 形式の相関関係のあるインシデントログ

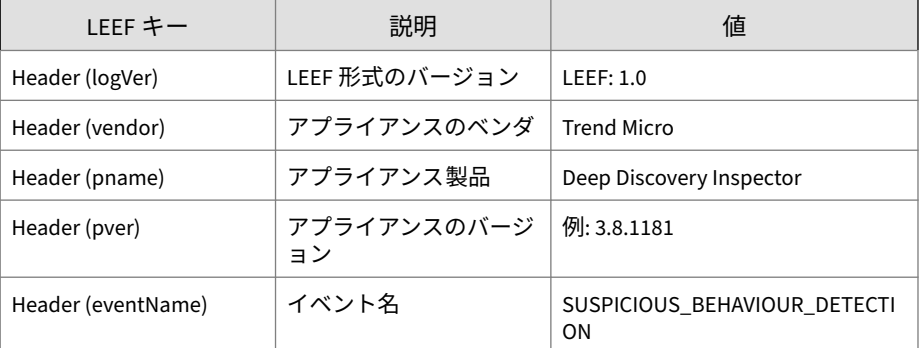

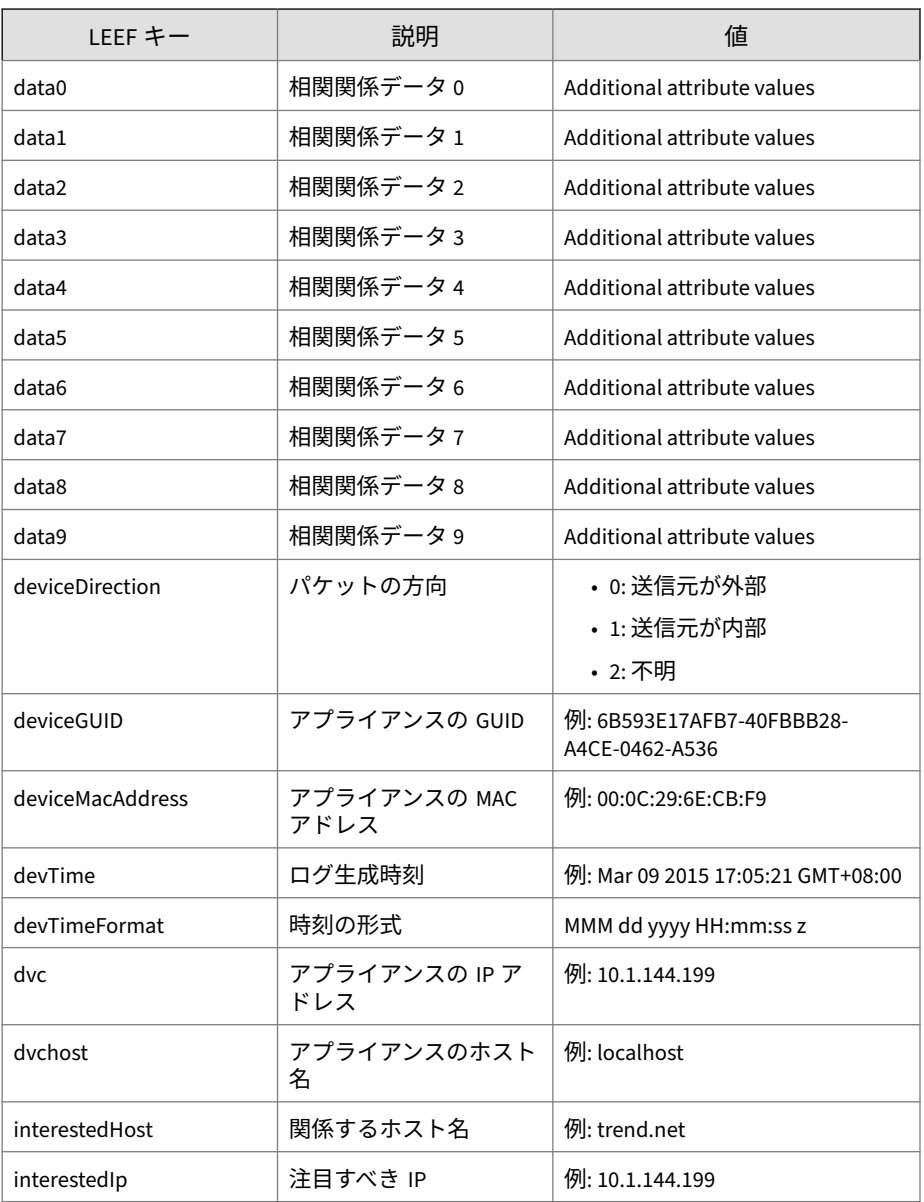

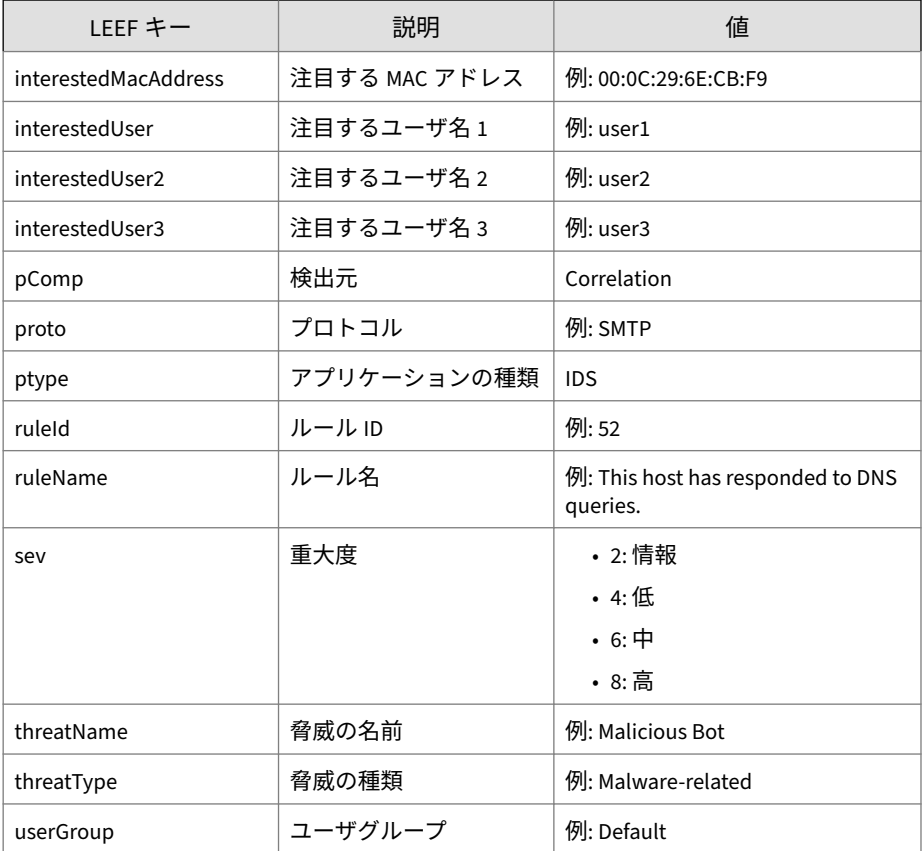

ログの例:

### 注意

LEEF ログ構文を使用する場合は、イベント属性をタブ区切り記号「<009>」で 区切ります。

LEEF:1.0|Trend Micro|Deep Discovery Inspector|3.8.1181|SUSPI CIOUS\_BEHAVIOUR\_DETECTION|devTimeFormat=MMM dd yyyy HH:mm:ss z<009>deviceMacAddress=00:0C:29:A6:53:0C<009>dvchost=ddi38-

<span id="page-59-0"></span>143<009>pComp=Correlation<009>dvc=10.201.156.143<009>ptype=I DS<009>deviceGUID=D2C1D6D20FF8-4FC98F92-25EB-D7DA-AF0E<009>d evTime=Mar 11 2015 22:05:50 GMT-04:00<009>sev=2<009>interest edIp=172.16.0.100<009>interestedHost=172.16.0.100<009>intere stedMacAddress=00:0c:29:70:45:...36<009>ruleId=47<009>ruleNa me=This host has responded to DNS queries.<009>threatType=Un registered Service<009>threatName=Unregistered DNS Server<00 9>proto=DNS Response<009>userGroup=Default<009>deviceDirecti  $on = 1$ 

### **LEEF 形式の仮想アナライザログ:ファイル分析イ ベント**

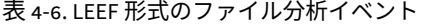

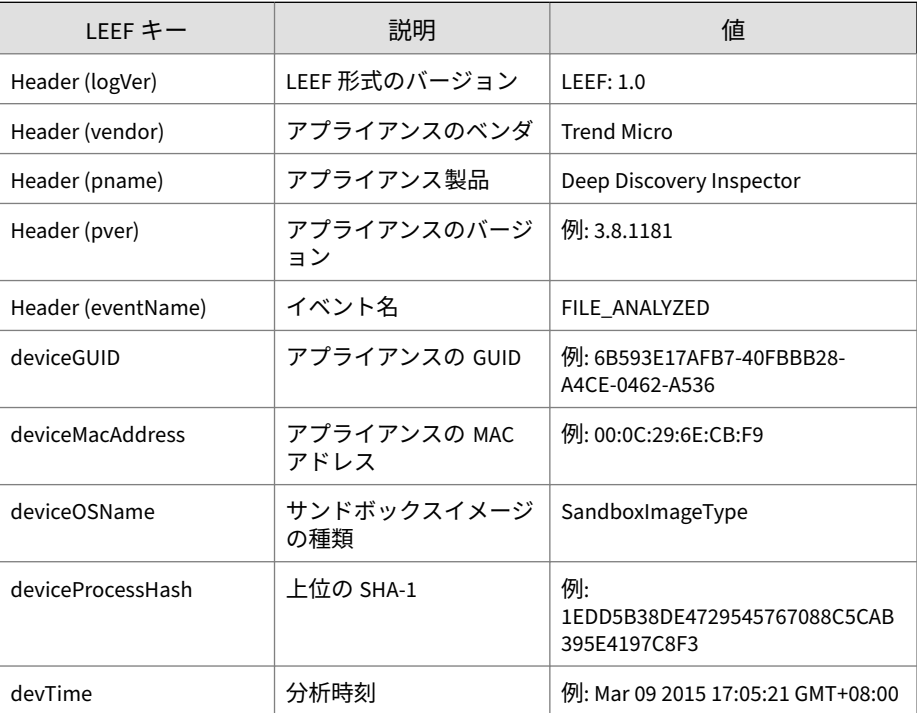

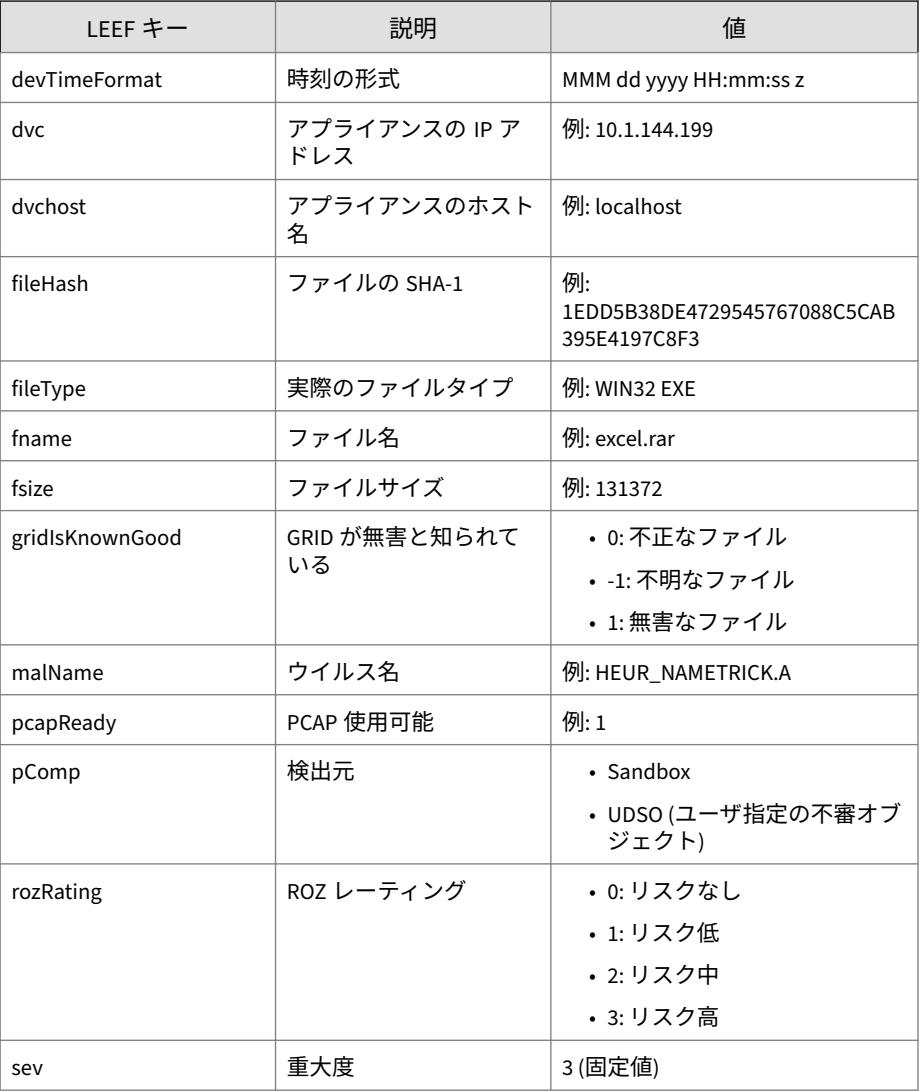

ログの例:

<span id="page-61-0"></span>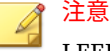

LEEF ログ構文を使用する場合は、イベント属性をタブ区切り記号「<009>」で 区切ります。

LEEF:1.0|Trend Micro|Deep Discovery Inspector|3.8.1181|FILE\_ ANALYZED|devTime=Mar 11 2015 07:36:27 GMT-04:00<009>devTimeF ormat=MMM dd yyyy HH:mm:ss z<009>sev=3<009>pComp=Sandbox<009 >dvc=10.201.156.143<009>dvchost=ddi38-143<009>deviceMacAddre ss=00:0C:29:A6:53:0C<009>deviceGUID=D2C1D6D20FF8-4FC98F92-25 EB-D7DA-AF0E<009>fname=mwsoemon.exe<009>fileHash=89DE67C5220 91EE259533D9CBDDF37DDB8C8D636<009>malName=Possible\_Virus<009 >fileType=WIN32 EXE<009>fsize=59392<009>deviceOSName=MAK\_win 7sp1en\_offices\_noab\_TL<009>gridIsKnownGood=-1<009>rozRating= 1<009>pcapReady=1

### **LEEF 形式の仮想アナライザログ:著しい特性イベ ント**

#### 表 4-7. LEEF 形式の著しい特性イベント

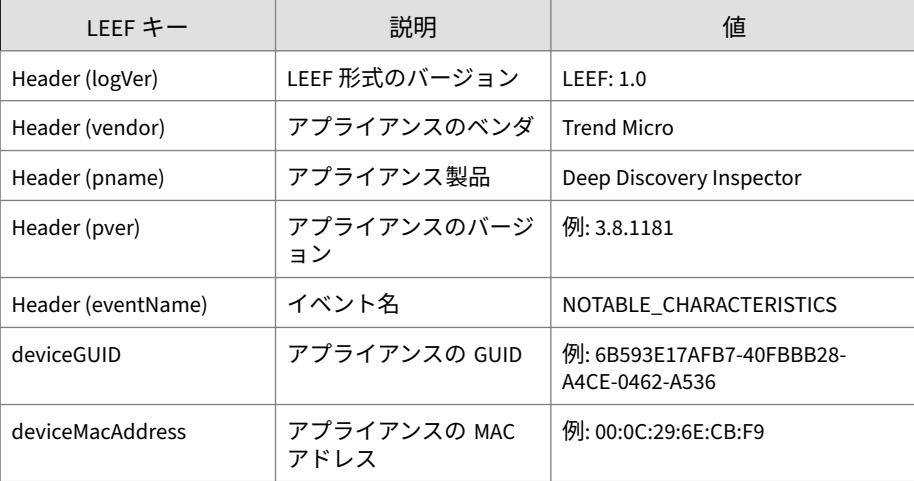

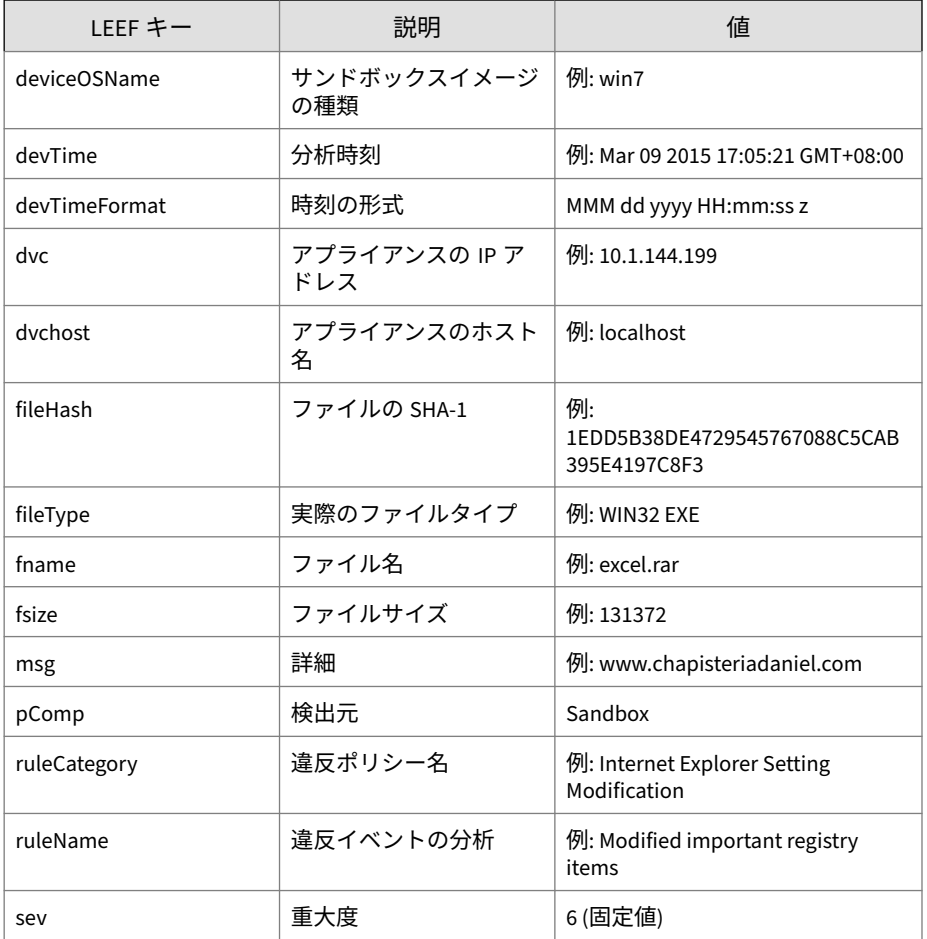

ログの例:

#### 注意

LEEF ログ構文を使用する場合は、イベント属性をタブ区切り記号「<009>」で 区切ります。

LEEF:1.0|Trend Micro|Deep Discovery Inspector|3.8.1181|NOTAB LE\_CHARACTERISTICS|devTime=Mar 11 2015 05:00:26 GMT-04:00<00 9>devTimeFormat=MMM dd yyyy HH:mm:ss z<009>sev=6<009>pComp=S andbox<009>dvc=10.201.156.143<009>dvchost=ddi38-143<009>devi ceMacAddress=00:0C:29:A6:53:0C<009>deviceGUID=D2C1D6D20FF8-4 FC98F92-25EB-D7DA-AF0E<009>fname=DTAS\_WIN32\_07<009>fileHash= 672B1A8ADB412C272CCA21A214732C447B650349<009>fileType=WIN32 EXE<009>fsize=290304<009>ruleCategory=Suspicious network or messaging activity<009>ruleName=Queries DNS server<009>msg=0 12webpages.com<009>deviceOSName=MAK\_win7sp1en\_offices\_noab\_T L

### **LEEF 形式の仮想アナライザログ:拒否リストトラ ンザクションイベント**

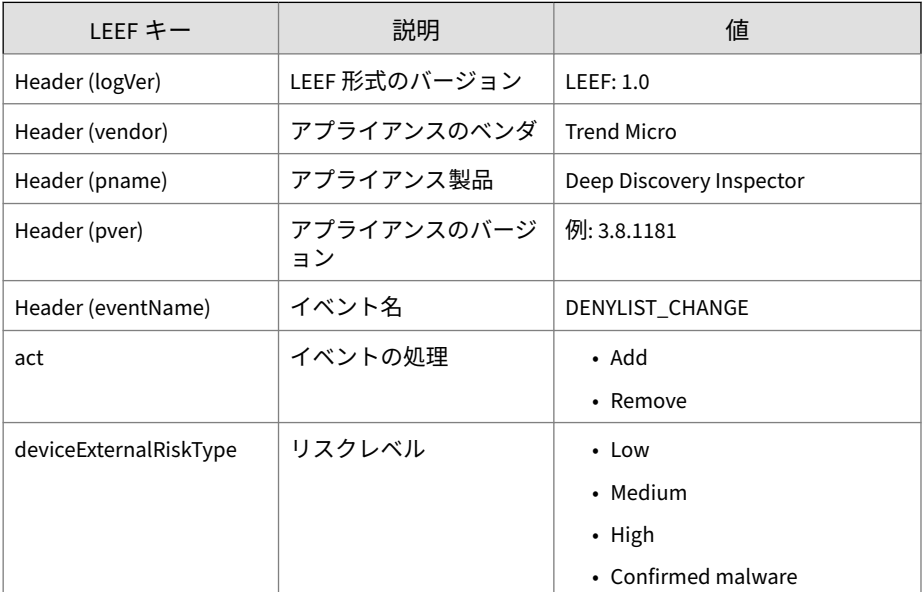

表 4-8. LEEF 形式の拒否リストトランザクションイベント

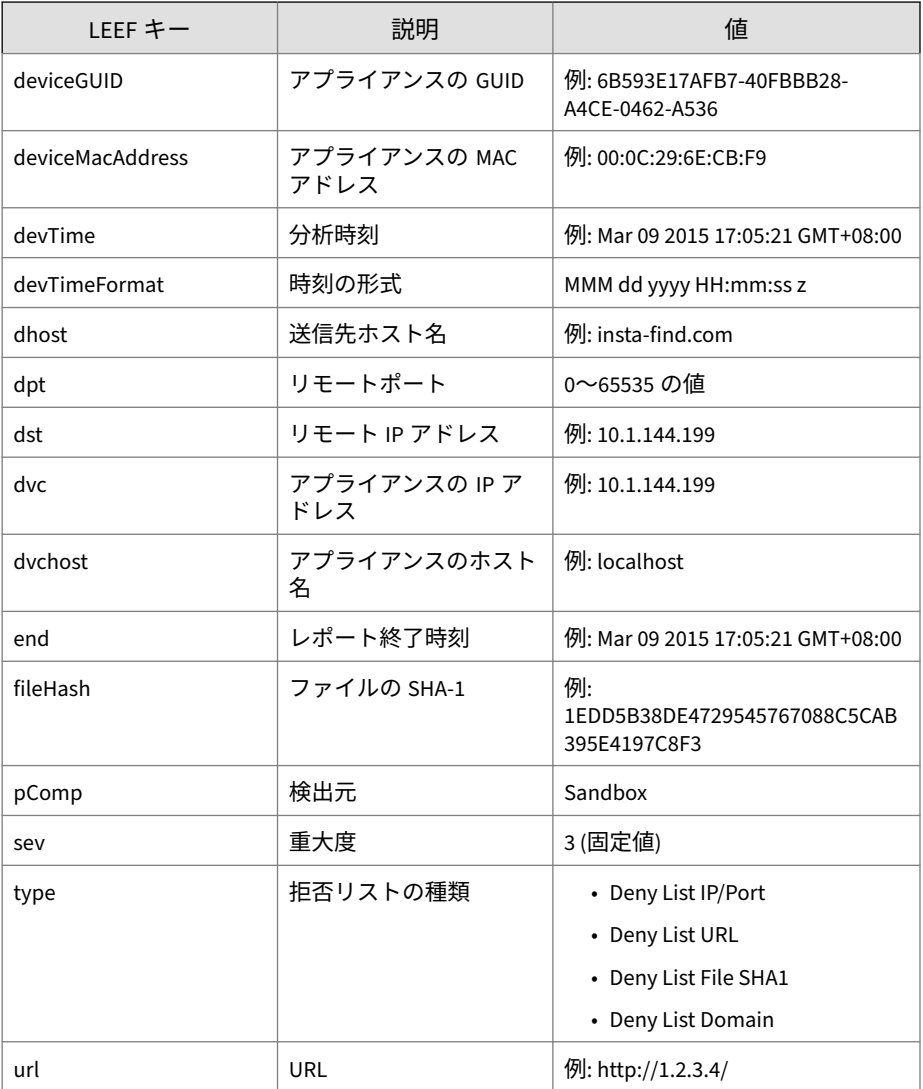

ログの例:

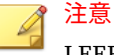

LEEF ログ構文を使用する場合は、イベント属性をタブ区切り記号「<009>」で 区切ります。

LEEF:1.0|Trend Micro|Deep Discovery Inspector|3.8.1181|DENYL IST\_CHANGE|devTime=Mar 11 2015 05:00:42 GMT-04:00<009>devTim eFormat=MMM dd yyyy HH:mm:ss z<009>sev=3<009>pComp=Sandbox<0 09>dvc=10.201.156.143<009>dvchost=ddi38-143<009>deviceMacAdd ress=00:0C:29:A6:53:0C<009>deviceGUID=D2C1D6D20FF8-4FC98F92- 25EB-D7DA-AF0E<009>end=Apr 10 2015 05:00:26 GMT-04:00<009>ac t=Add<009>dhost=ourdatatransfers.com<009>deviceExternalRiskT ype=High<009>type=Deny List Domain

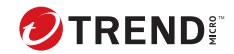

# **第 5 章**

## **Syslog コンテンツマッピング - TMEF**

次の各表は、Deep Discovery Inspector のログ出力と TMEF 形式のシステム出 力ログとのコンテンツマッピングを示しています。

- 54 ページの「TMEF [形式の脅威ログ」](#page-67-0)
- 63 ページの「TMEF [形式の要注意アプリケーションログ」](#page-76-0)
- 67 ページの「TMEF 形式の Web [レピュテーションログ」](#page-80-0)
- 72 ページの「TMEF [形式のシステムログ」](#page-85-0)
- 74 ページの「TMEF [形式の相関関係のあるインシデントログ」](#page-87-0)
- 76 ページの「TMEF [形式の仮想アナライザログ](#page-89-0):ファイル分析イベント」
- 79 ページの「TMEF [形式の仮想アナライザログ](#page-92-0):著しい特性イベント」
- 80 ページの「TMEF [形式の仮想アナライザログ](#page-93-0):拒否リストトランザク [ションイベント」](#page-93-0)

## <span id="page-67-0"></span>**TMEF 形式の脅威ログ**

#### 表 5-1. TMEF 形式の脅威ログ

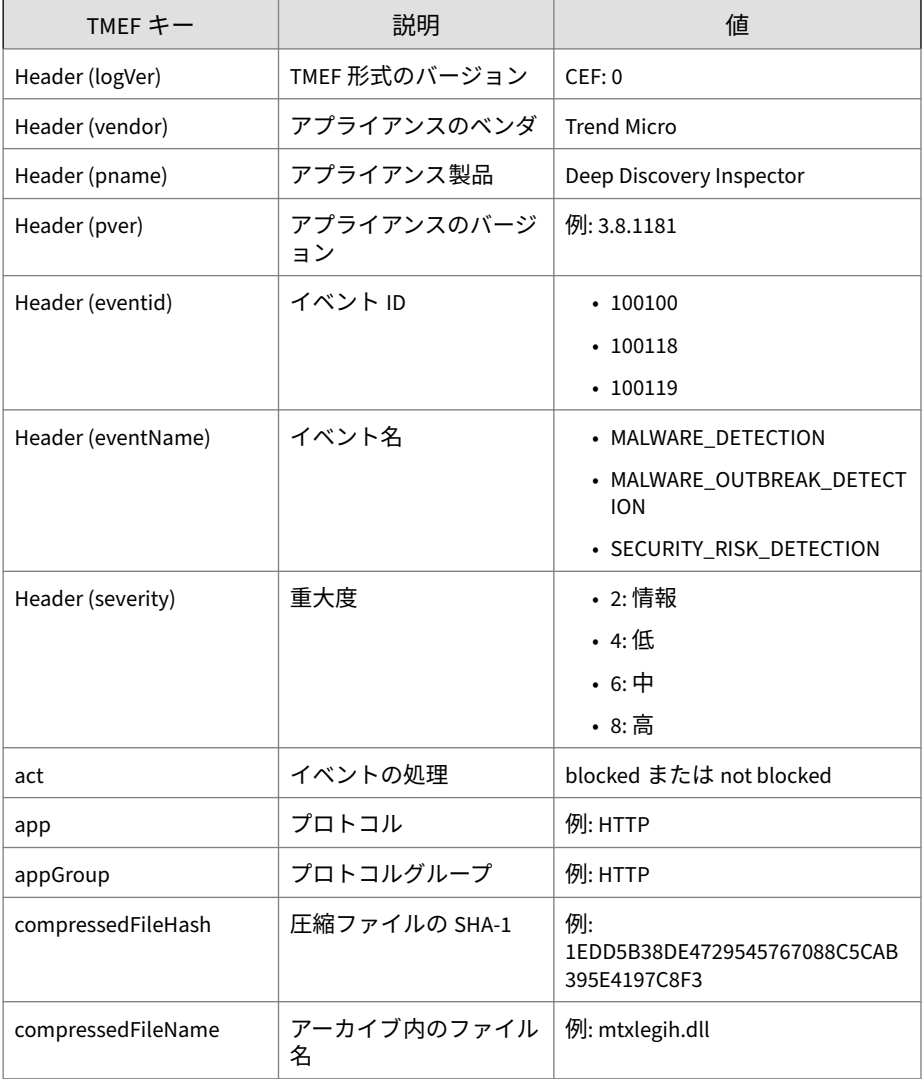

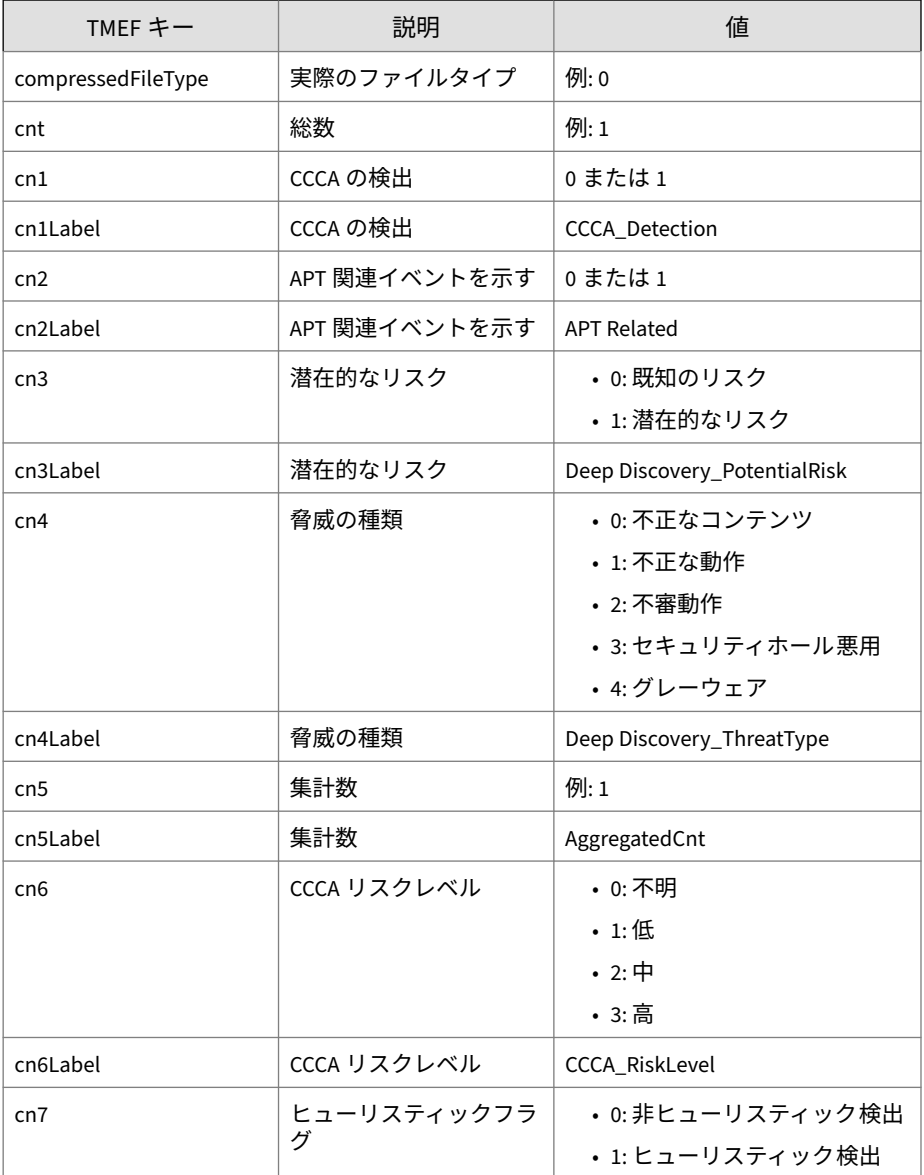

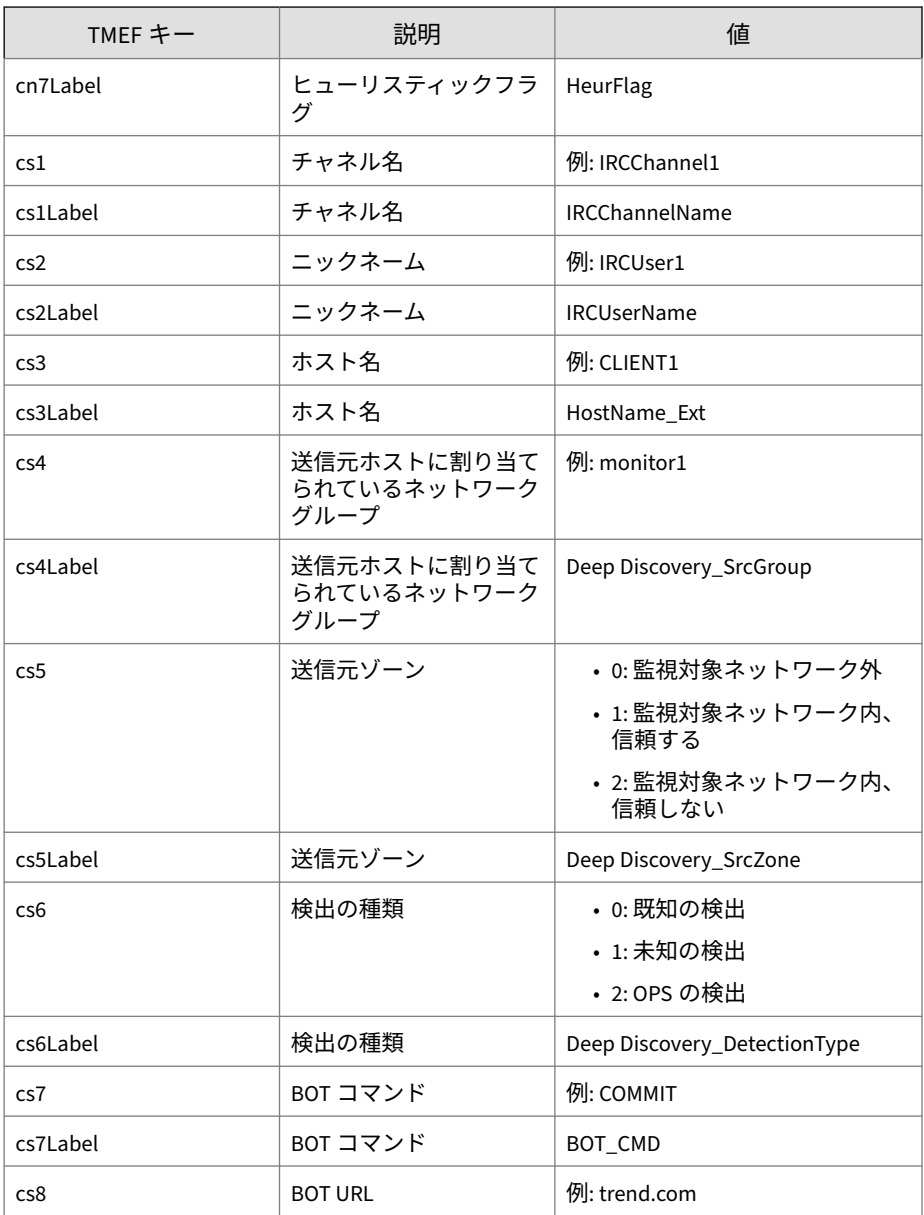

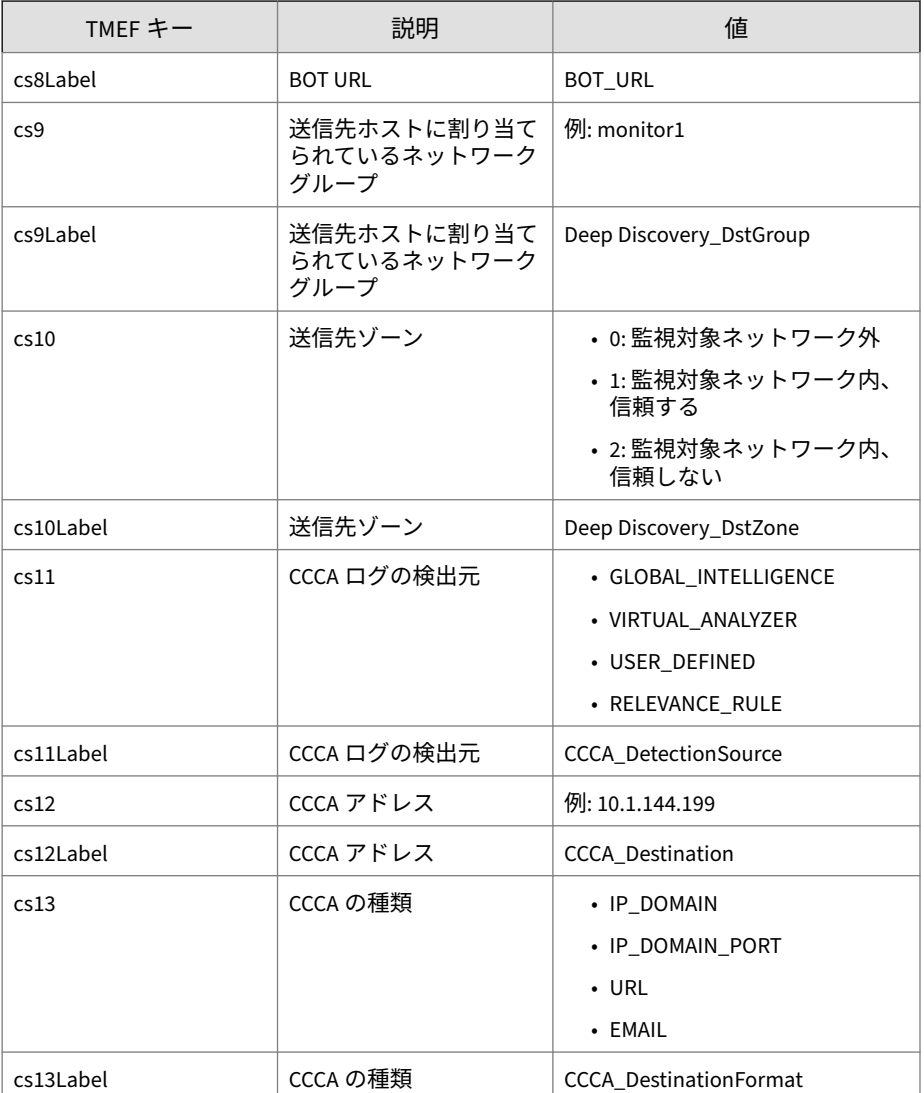

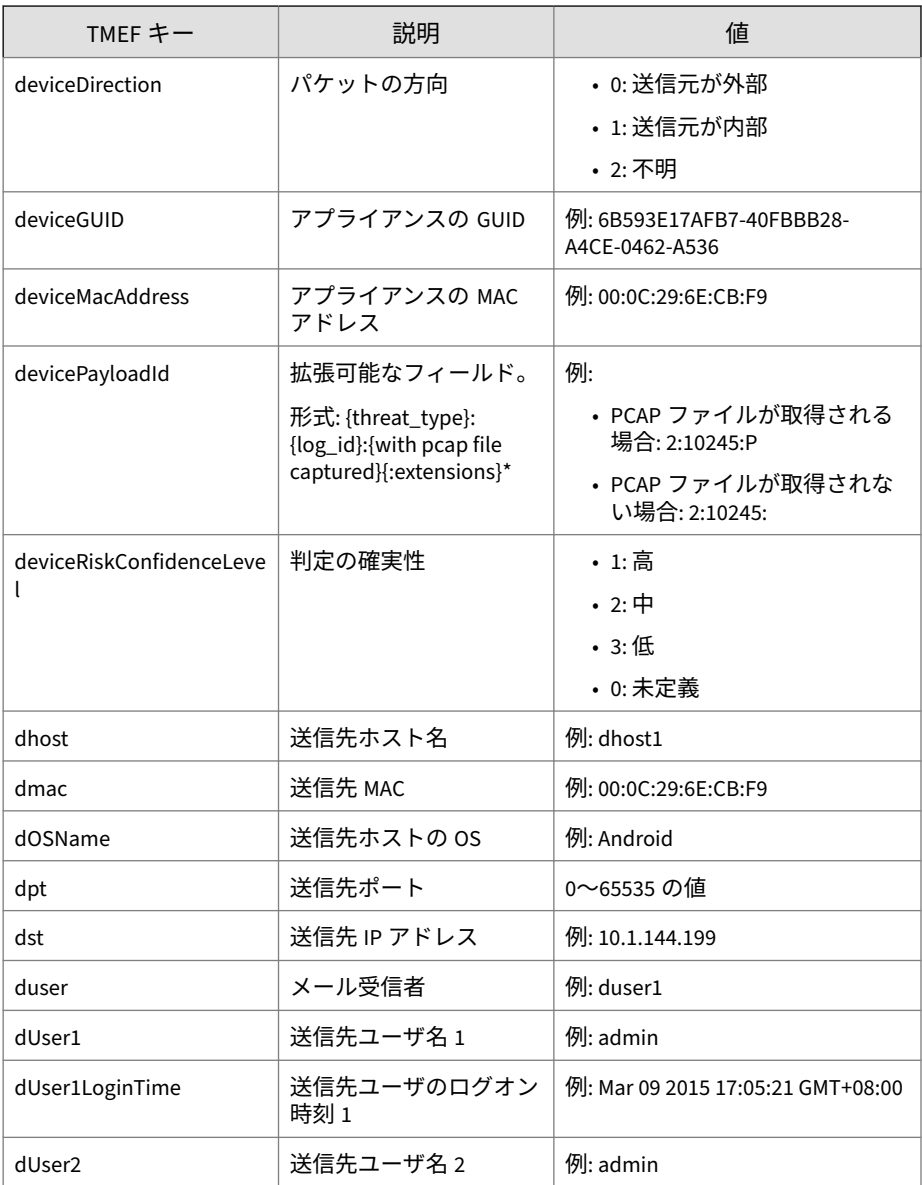
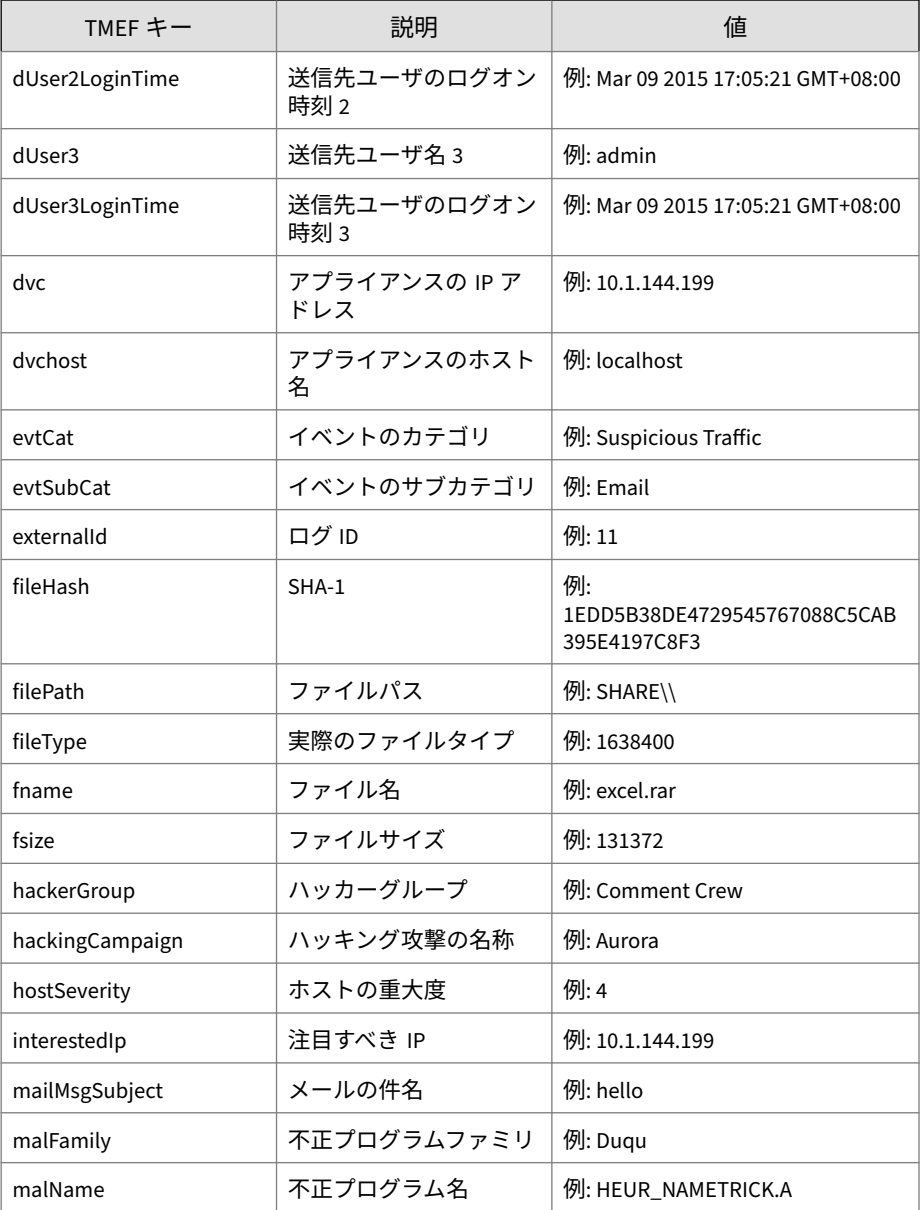

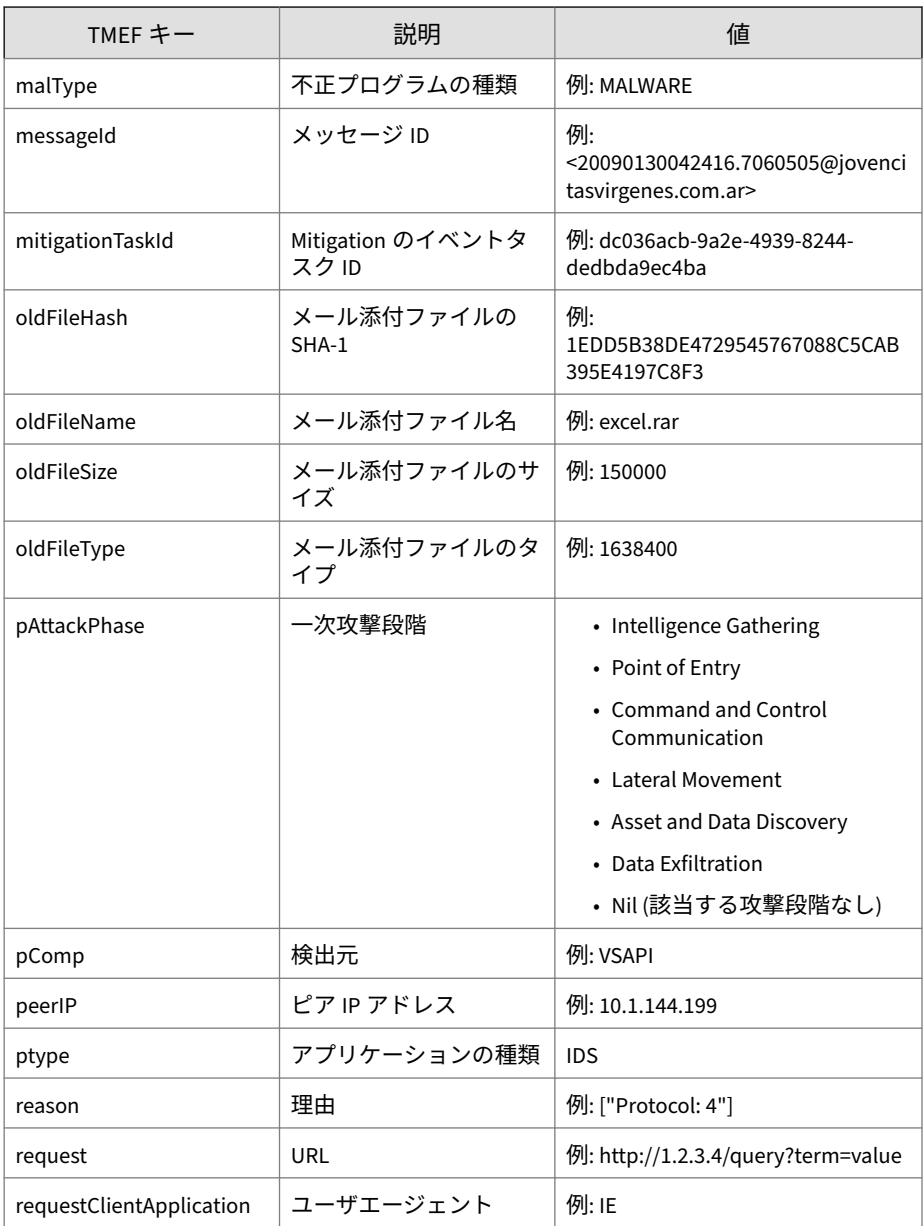

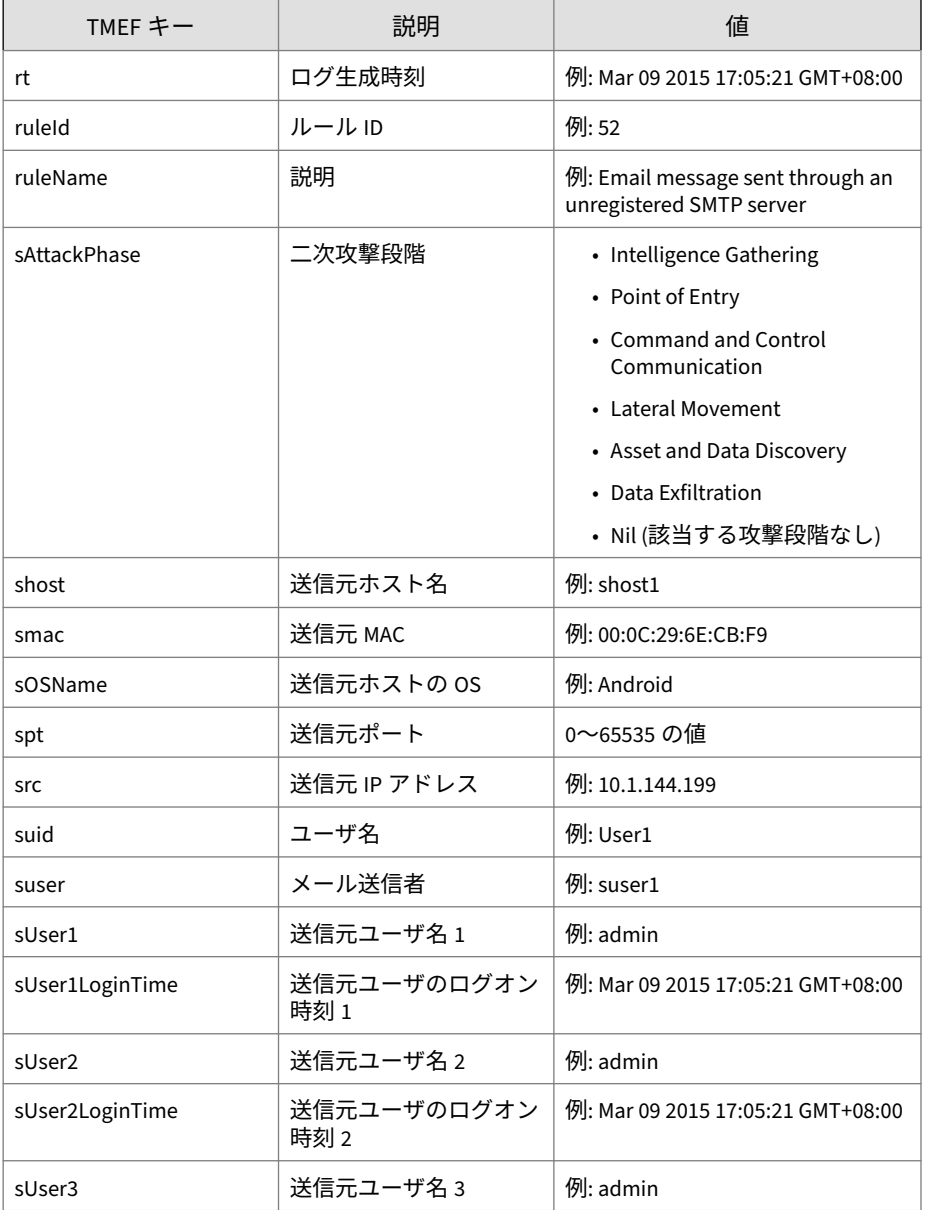

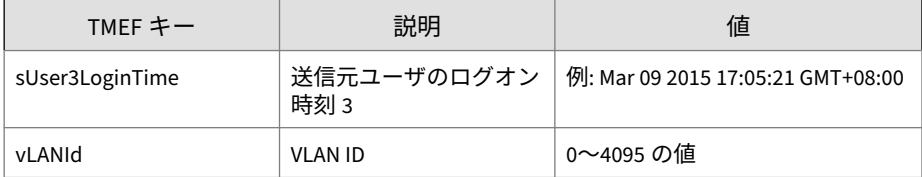

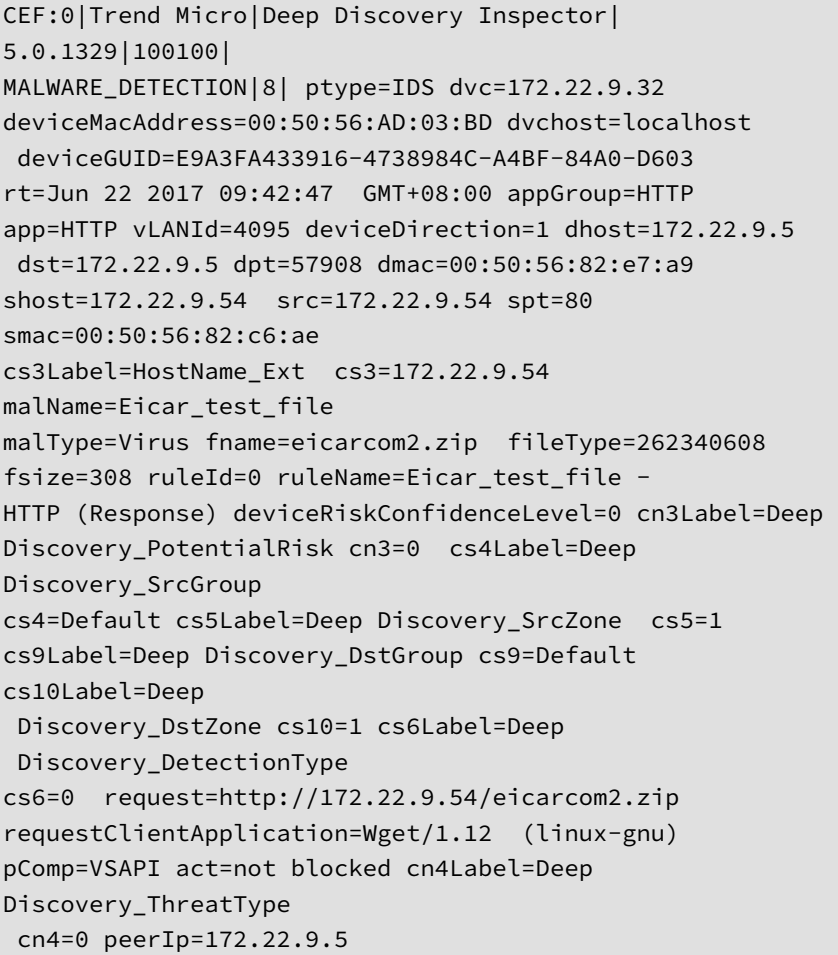

fileHash=BEC1B52D350D721C7E22A6D4BB0A92909893A3AE compressedFileName=eicar.com interestedIp=172.22.9.54 cnt=1 dOSName=Linux cn5Label=AggregatedCount cn5=1 evtCat=Malware evtSubCat=Trojan cn2Label=APT Related cn2=0 pAttackPhase=Point of Entry externalId=143 cn7Label=HeurFlag cn7=0 compressedFileType=327680 compressedFileHash=3395856CE81F2B7382DEE72602F 798B642F14140 hostSeverity=8 reason=["Malware: Eicar\_test\_file"] devicePayloadId=0:143:P

## **TMEF 形式の要注意アプリケーションログ**

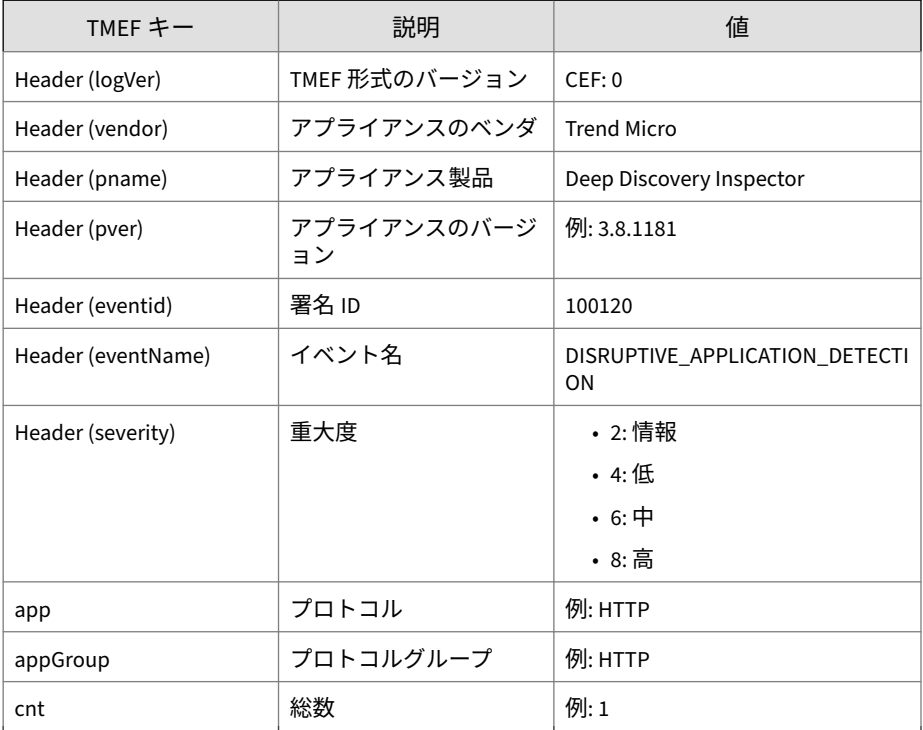

表 5-2. TMEF 形式の要注意アプリケーションログ

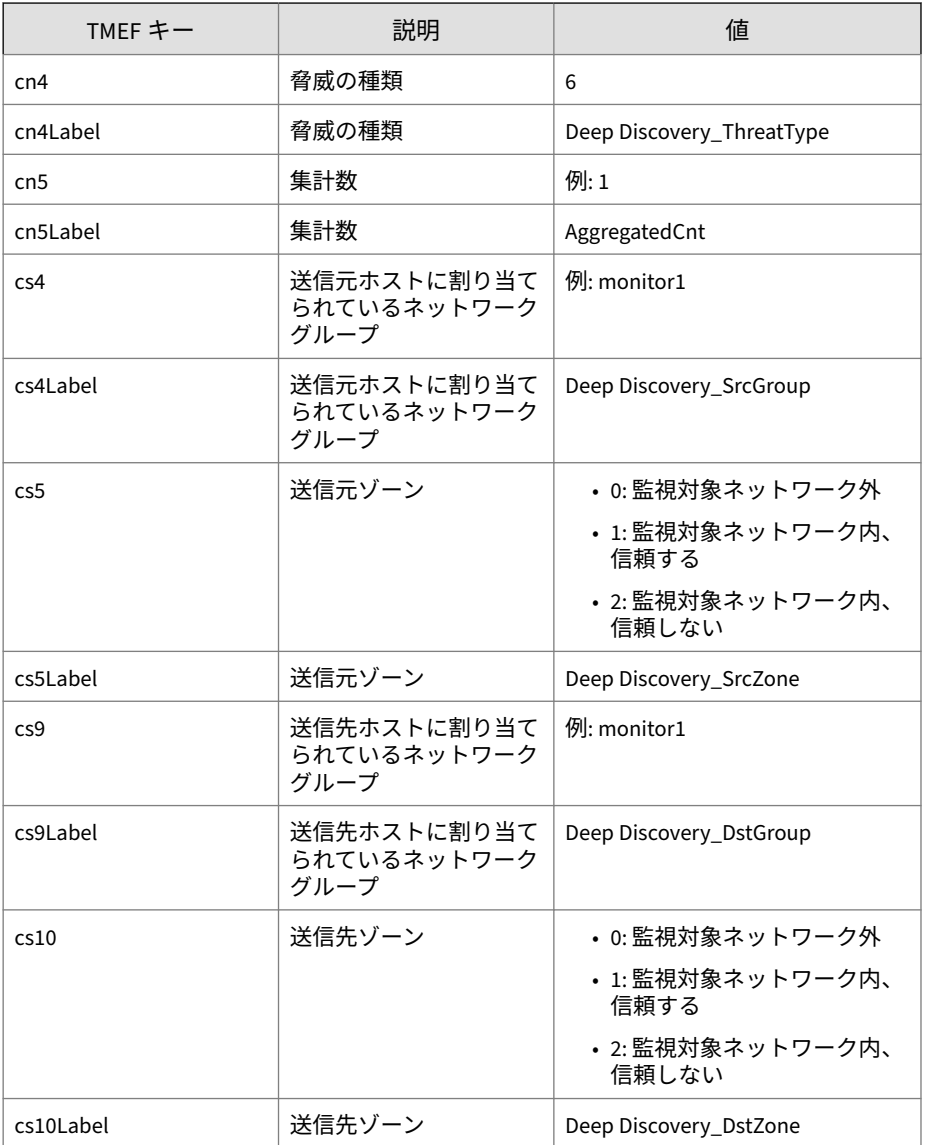

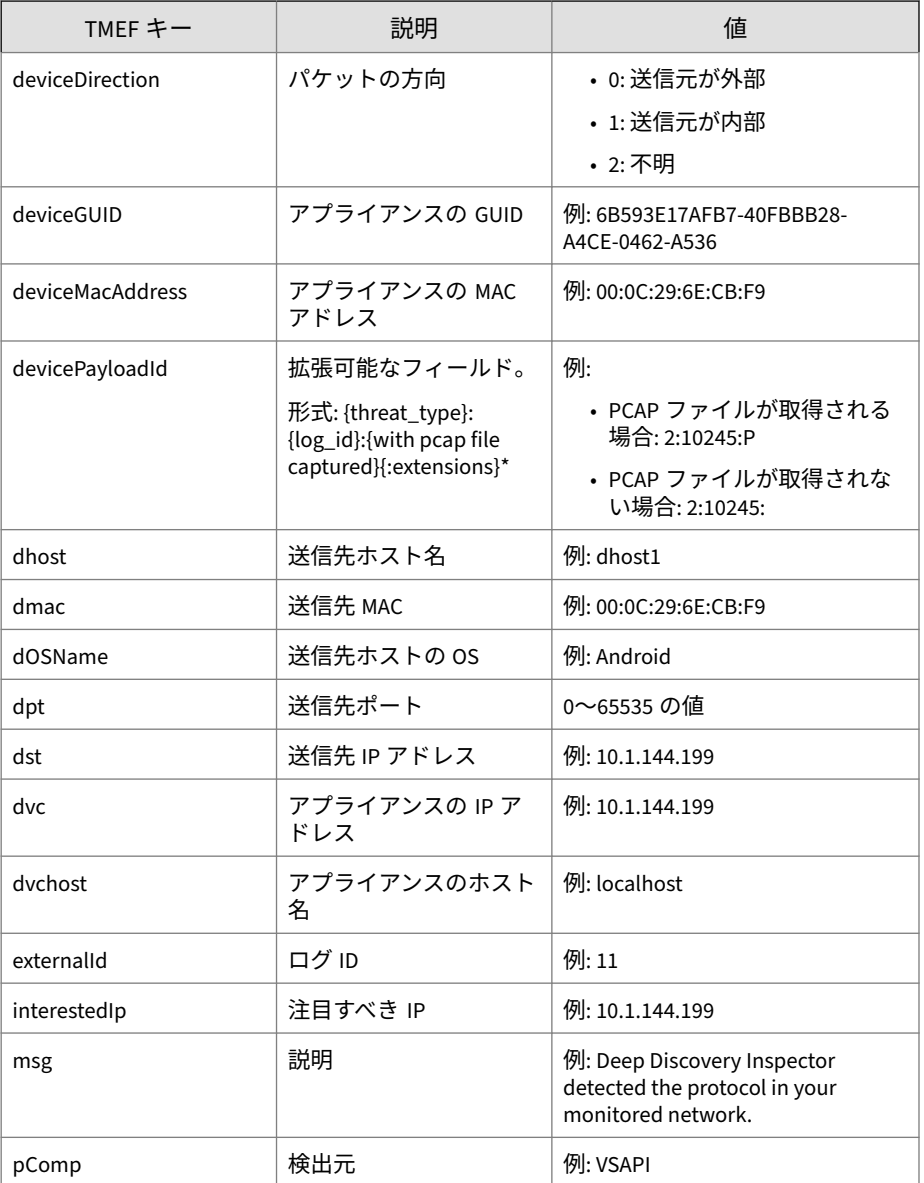

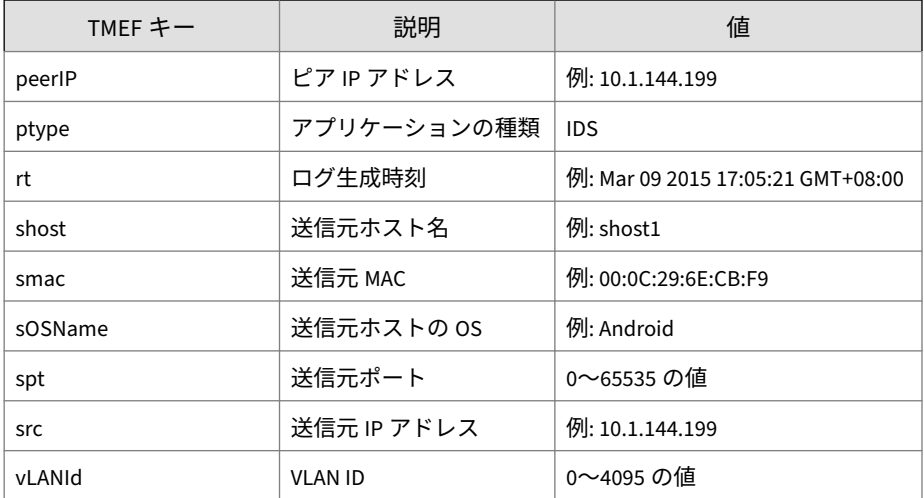

CEF:0|Trend Micro|Deep Discovery Inspector|5.0.1329| 100120| DISRUPTIVE\_APPLICATION\_DETECTION|2|dvc=172.22.9.32 deviceMacAddress=00:50:56:AD:03:BD dvchost=localhost deviceGUID=E9A3FA433916-4738984C-A4BF-84A0-D603 ptype=IDS rt=Jun 22 2017 10:06:24 GMT+08:00 appGroup=P2P app=eDonkey vLANId=4095 deviceDirection=1 dhost=10.1.100.223 dst=10.1.100.223 dpt=4662 dmac=00:0c:29:a7:72:74 shost=10.1.117.231 src=10.1.117.231 spt=39933 smac=00:30:da:2d:47:32 cn5Label=AggregatedCount cn5=1 msg=Deep Discovery Inspector detected the protocol in your monitored network. cn4Label=Deep Discovery\_ThreatType cn4=6 cs4Label=Deep Discovery\_SrcGroup cs4=Default cs5Label=Deep Discovery\_SrcZone cs5=1 cs9Label=Deep Discovery\_DstGroup cs9=Default cs10Label=Deep

Discovery\_DstZone cs10=1 interestedIp=10.1.117.231 peerIp=10.1.100.223 pComp=CAV cnt=1 externalId=11 devicePayloadId=6:11:

# **TMEF 形式の Web レピュテーションログ**

表 5-3. TMEF 形式の Web レピュテーションログ

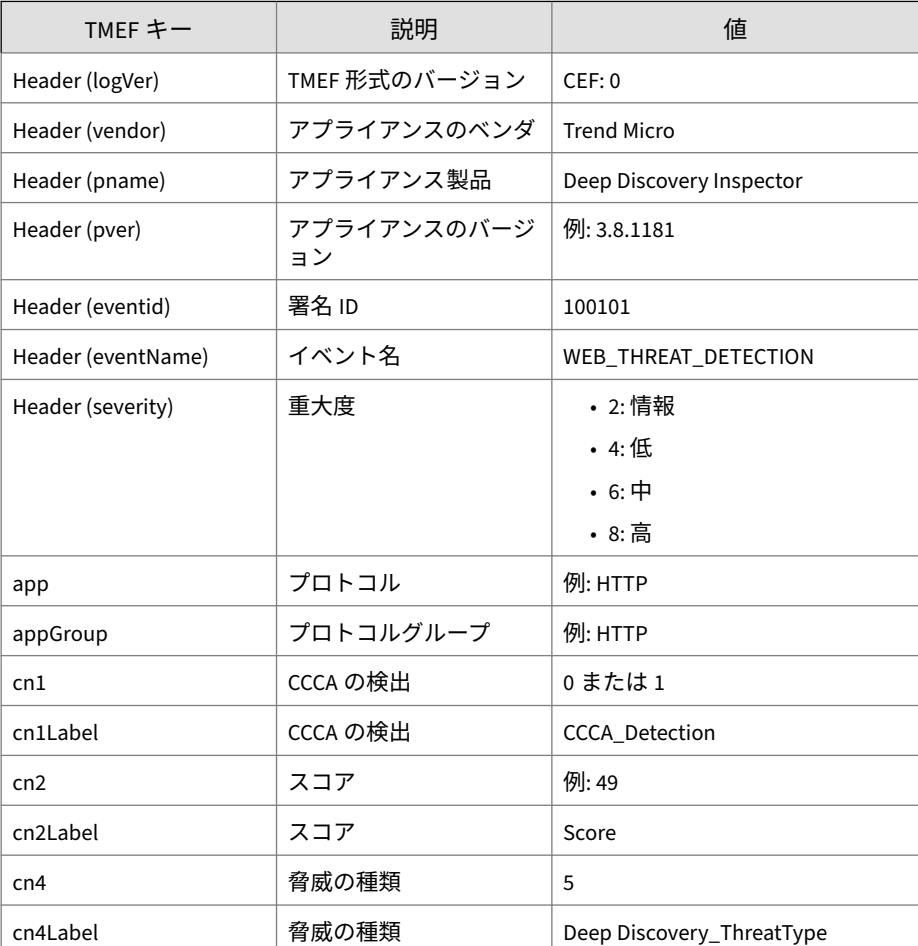

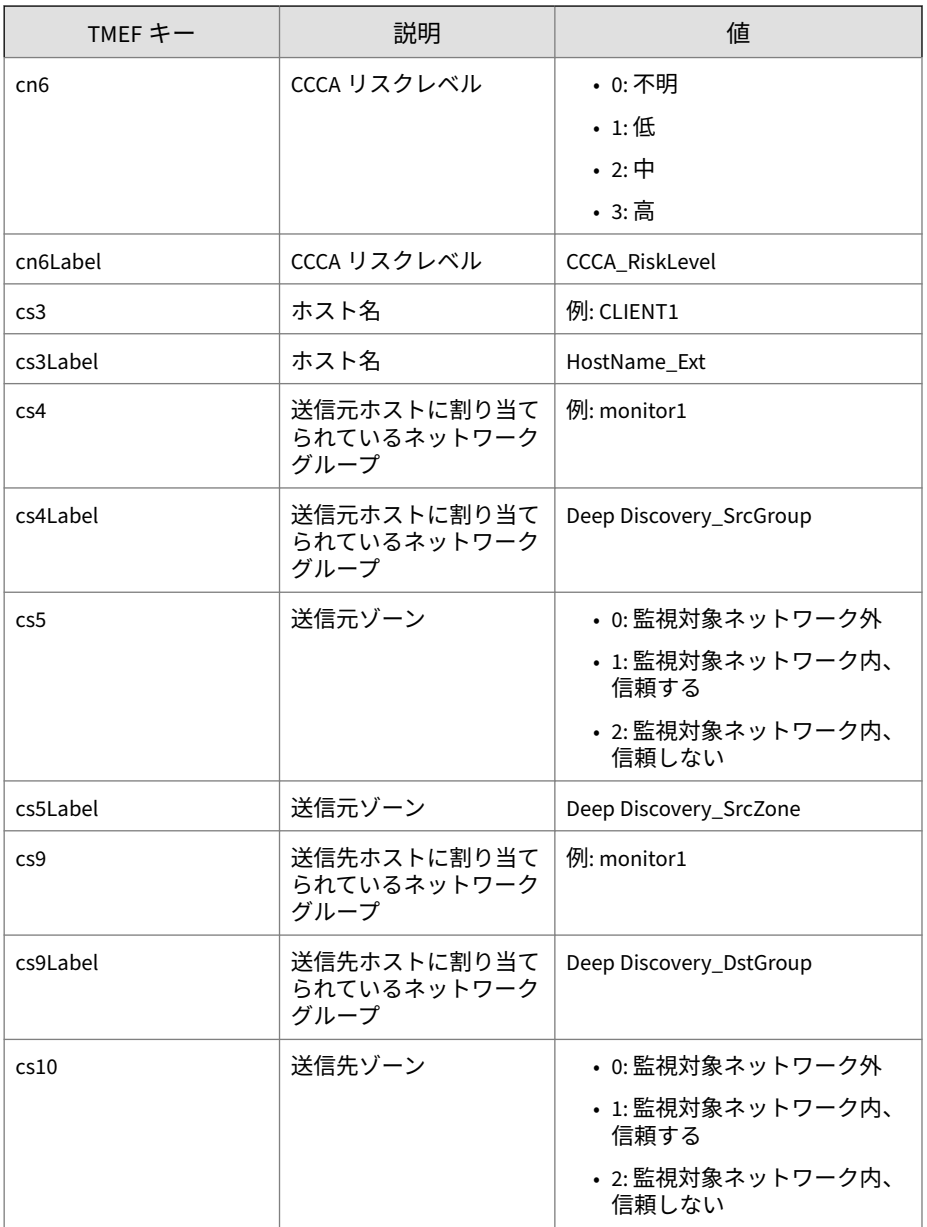

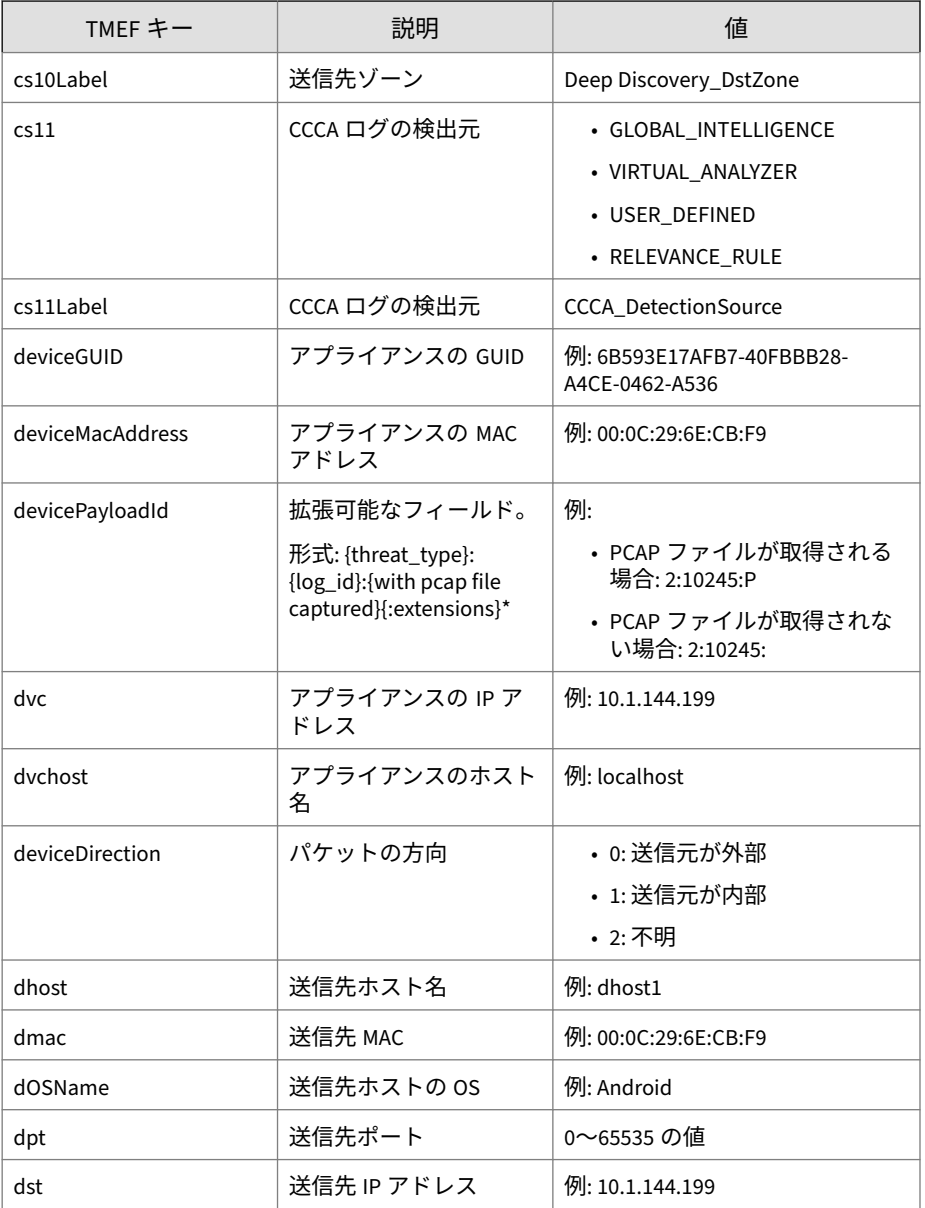

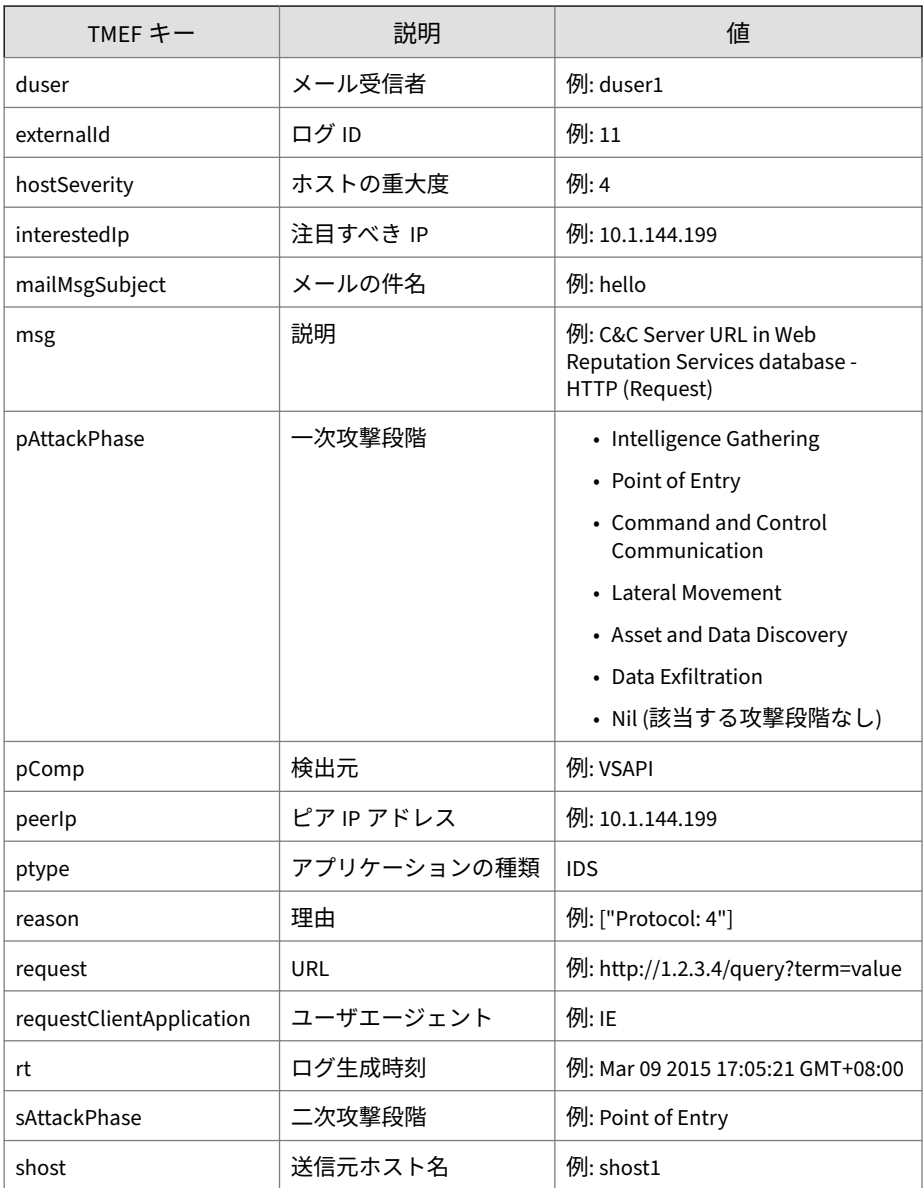

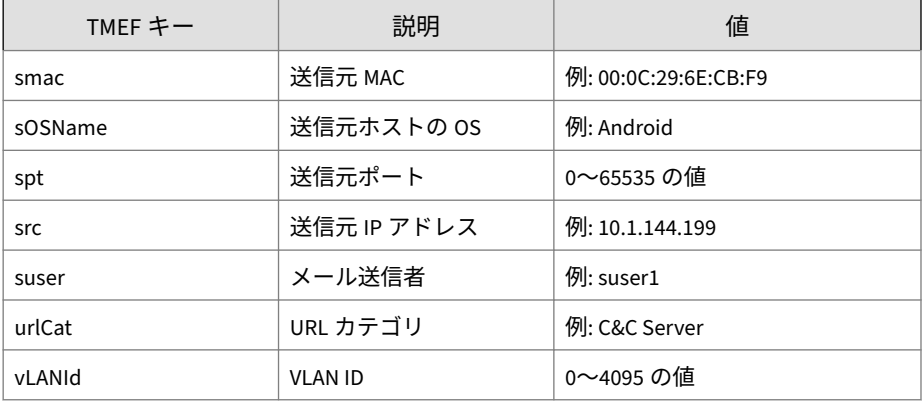

CEF:0|Trend Micro|Deep Discovery Inspector|5.0.1329| 100101|WEB\_THREAT\_DETECTION|8|dvc=172.22.9.32 deviceMacAddress=00:50:56:AD:03:BD dvchost=localhost deviceGUID=E9A3FA433916-4738984C-A4BF-84A0-D603 ptype=IDS rt=Jun 22 2017 10:00:17 GMT+08:00 cs3Label=HostName\_Ext cs3=ca95-1.winshipway.com cs4Label=Deep Discovery\_SrcGroup cs4=Default cs5Label=Deep Discovery\_SrcZone cs5=1 cs10Label=Deep Discovery\_DstZone cs10=0 cn2Label=Score cn2=49 cn4Label=Deep Discovery\_ThreatType cn4=5 dmac=00:16:c8:65:98:d5 shost=172.22.9.5 src=172.22.9.5 spt=41757 smac=00:50:56:82:e7:a9 interestedIp=172.22.9.5 cn1Label=CCCA\_Detection cn1=1 msg=Ransomware URL in Web Reputation Services database - HTTP (Request) request=http://ca95-1.winshipway.com/ requestClientApplication=Wget/1.12 (linux-gnu) pComp=TMUFE appGroup=HTTP app=HTTP vLANId=4095 deviceDirection=1 dhost=150.70.162.115 dst=150.70.162.115 dpt=80 urlCat=Ransomware peerIp=150.70.162.115

sOSName=Linux cn6Label=CCCA\_RiskLevel cn6=3 cs11Label=CCCA\_DetectionSource cs11=RELEVANCE\_RULE externalId=17 hostSeverity=8 reason=["URL: http://ca95-1.winshipway.com/"] pAttackPhase=Command and Control Communication devicePayloadId=5:17:P

# **TMEF 形式のシステムログ**

表 5-4. TMEF 形式のシステムログ

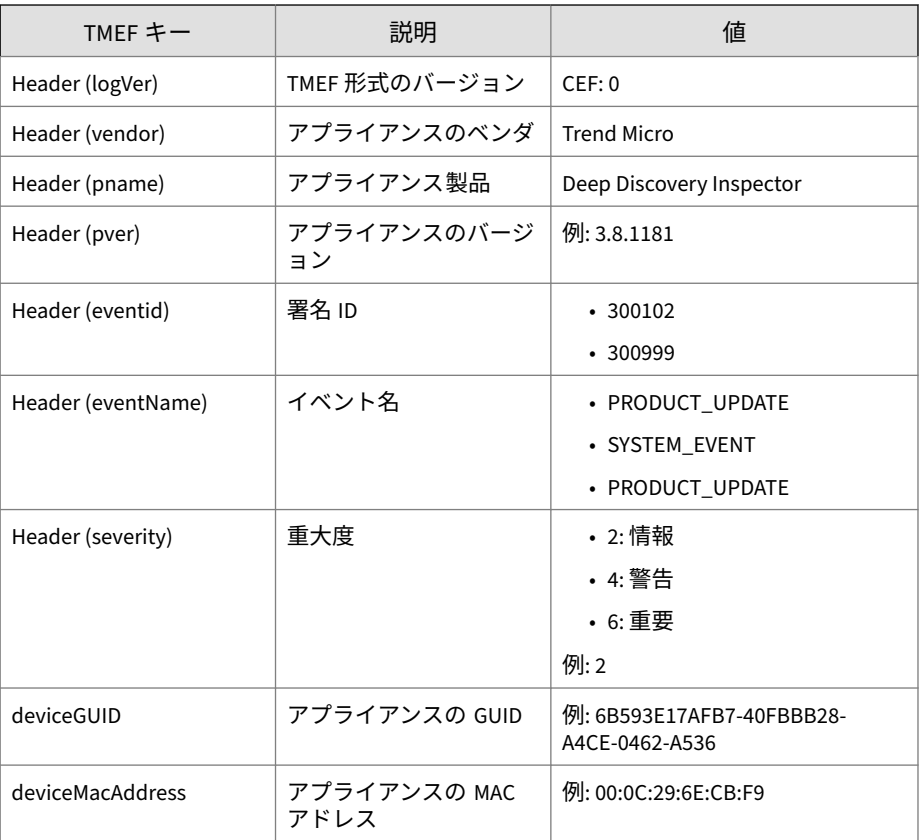

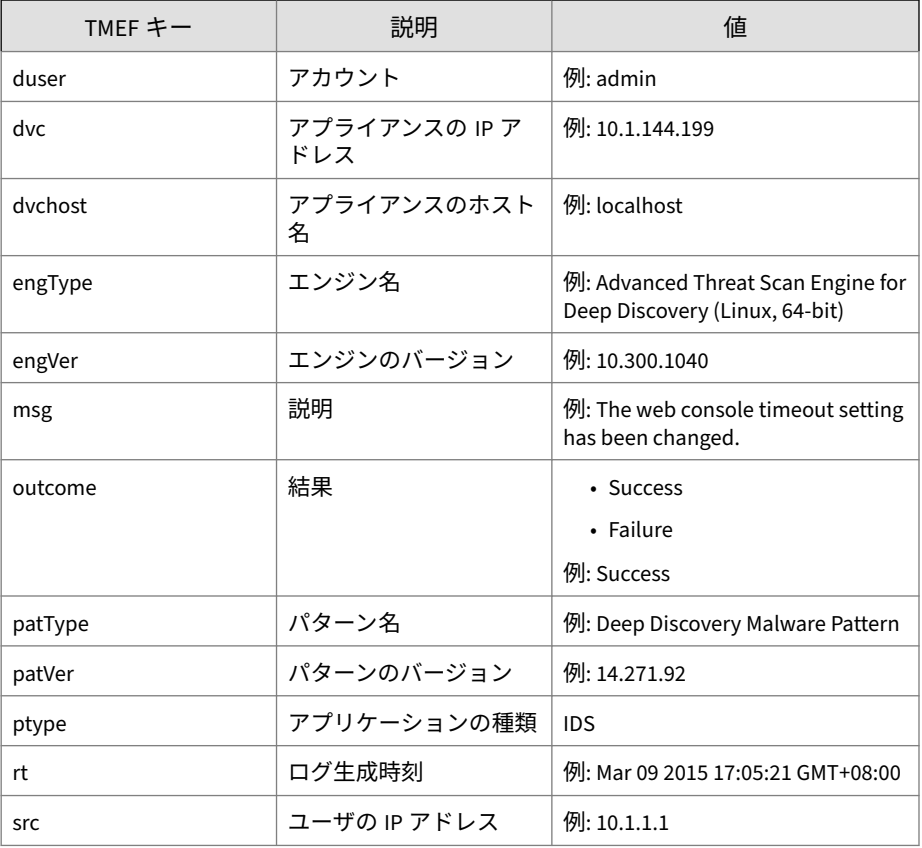

ログの例:

CEF:0|Trend Micro|Deep Discovery Inspector |3.85.1156|300999|SYSTEM\_EVENT|2|ptype=IDS dvc=172.22.9.12 deviceMacAddress=00:50:56: AD:CC:EE dvchost=localhostdeviceGUID= DBD38FFC70B4-41C792BE-D671-0040-8B1D rt=Mar 10 2017 17:03:31 GMT+08:00 msg=The threat detection setting

has been changed. duser=admin outcome=Success src=172.17.0.250

## **TMEF 形式の相関関係のあるインシデントログ**

表 5-5. 相関関係のあるインシデントログ

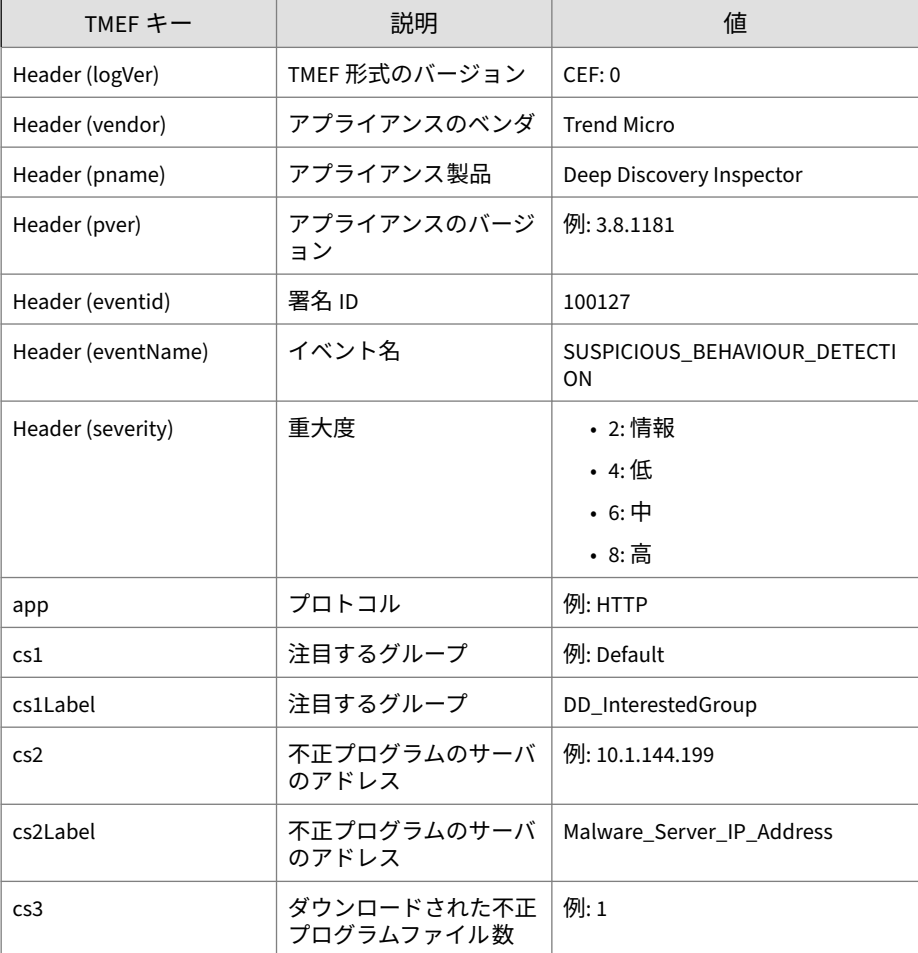

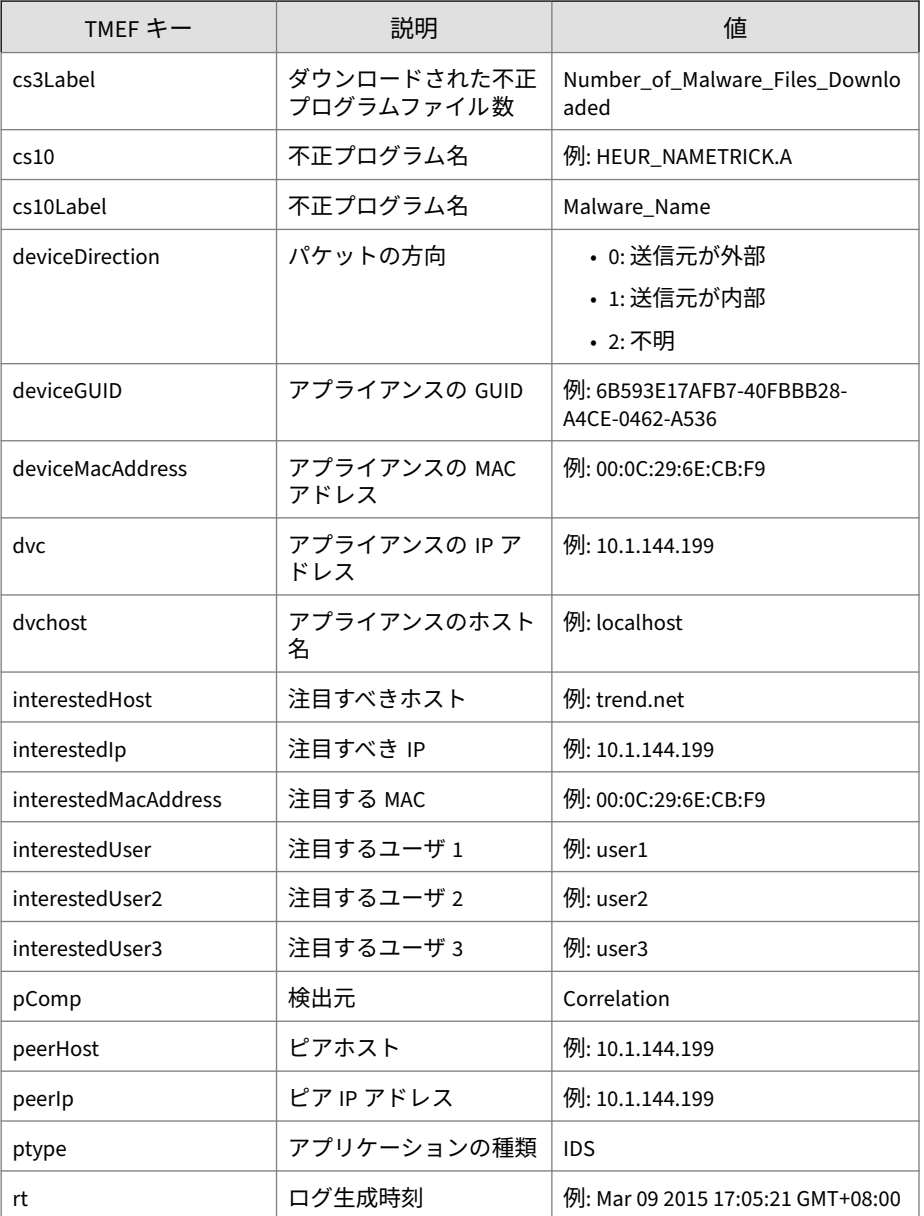

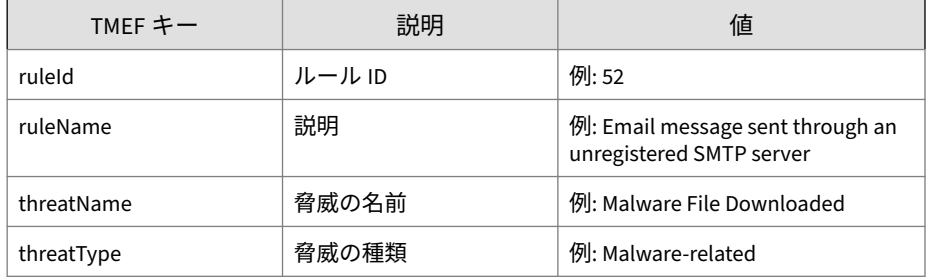

CEF:0|Trend Micro|Deep Discovery Inspector|3.8.1181|100127|S USPICIOUS\_BEHAVIOUR\_DETECTION|2|dvc=10.201.156.143 deviceMac Address=00:0C:29:A6:53:0C dvchost=ddi38-143 pComp=Correlatio n ptype=IDS deviceGUID=D2C1D6D20FF8-4FC98F92-25EB-D7DA-AF0E rt=Mar 11 2015 22:05:50 GMT-04:00 deviceDirection=1 interest edIp=172.16.0.100 interestedHost=172.16.0.100 interestedMacA ddress=00:0c:29:70:45:36 ruleId=47 ruleName=This host has re sponded to DNS queries. threatType=Unregistered Service thre atName=Unregistered DNS Server app=DNS Response cs1Label=DD\_ InterestedGroup cs1=Default peerHost=172.16.1.141 peerIp=172 .16.1.141

### **TMEF 形式の仮想アナライザログ:ファイル分析イ ベント**

表 5-6. TMEF 形式のファイル分析イベント

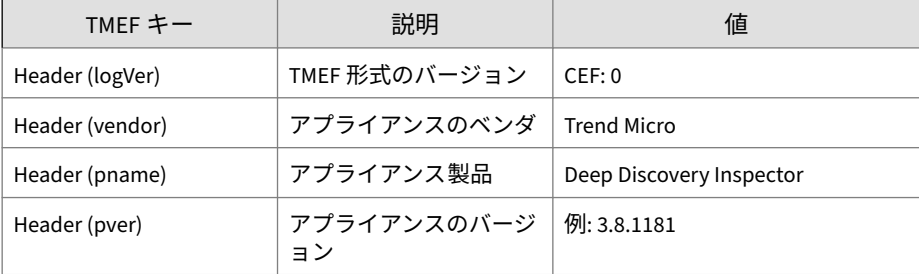

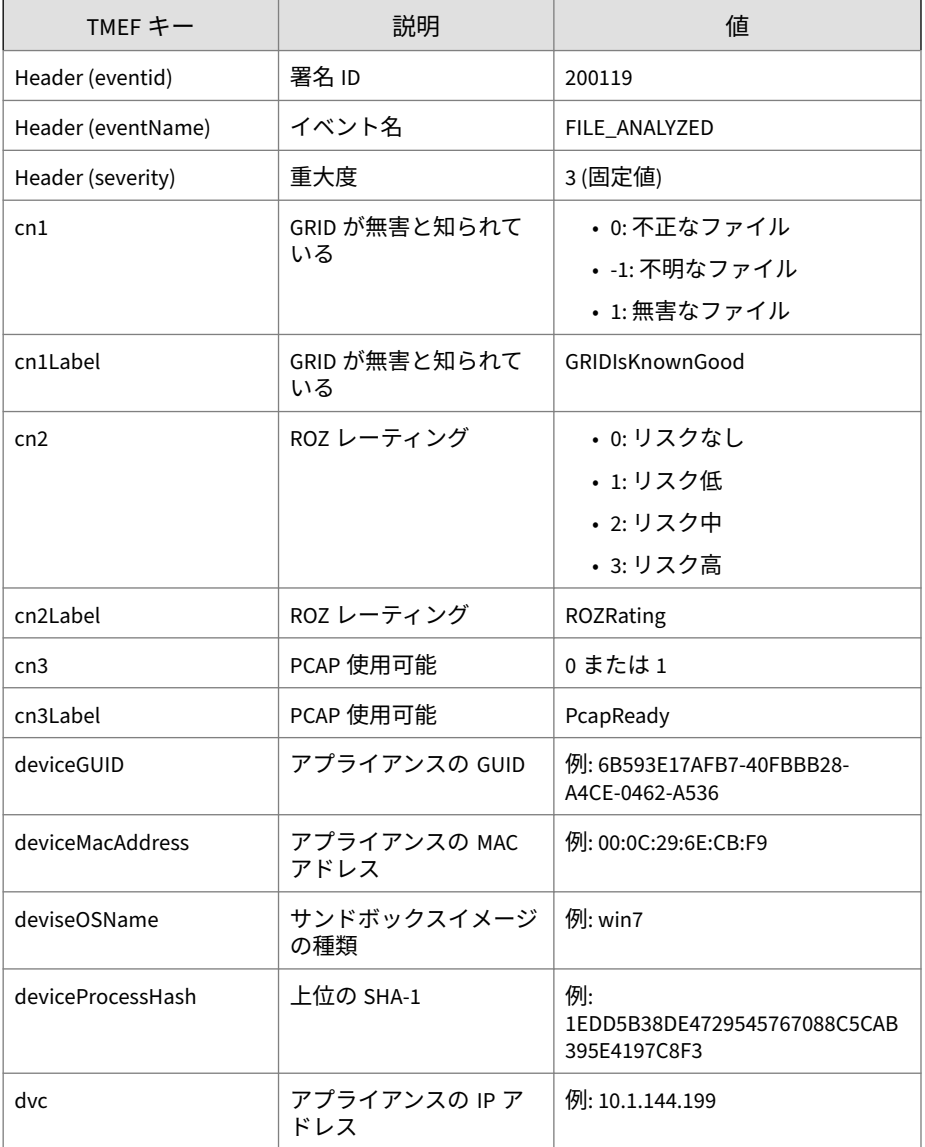

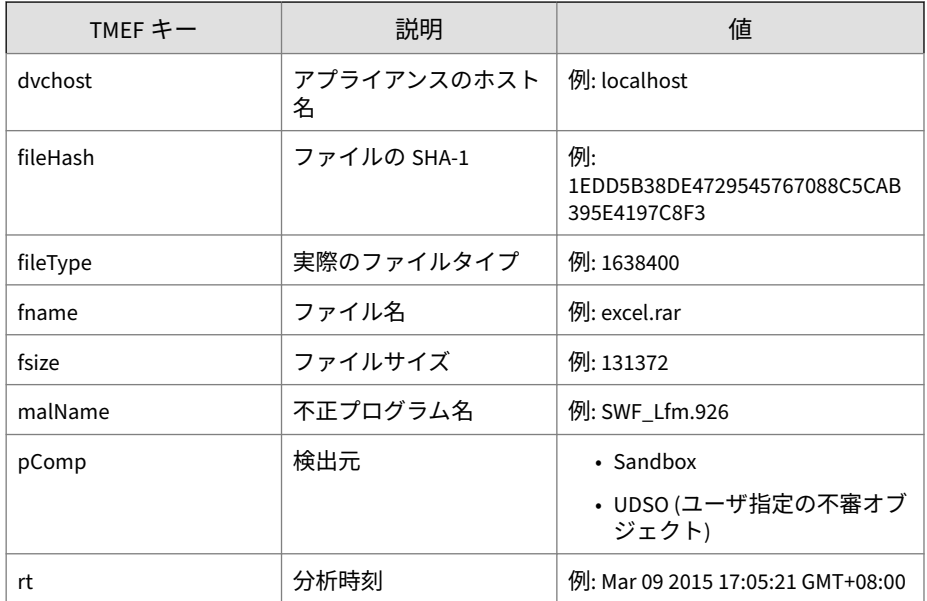

CEF:0|Trend Micro|Deep Discovery Inspector|3.8.1181|200119|F ILE\_ANALYZED|3|rt=Mar 11 2015 07:38:04 GMT-04:00 pComp=Sandb ox dvc=10.201.156.143 dvchost=ddi38-143 deviceMacAddress=00: 0C:29:A6:53:0C deviceGUID=D2C1D6D20FF8-4FC98F92-25EB-D7DA-AF 0E fname=multiple\_mask.swf fileHash=643DBF968EF3BECD9A73CF1D CF44006BC46E15F7 malName=SWF\_Lfm.926 fileType=Macromedia Fla sh fsize=9400 deviceOSName=MAK\_win7sp1en\_offices\_noab\_TL cn2 Label=ROZRating cn2=3 cn1Label=GRIDIsKnownGood cn1=-1 cn3Lab el=PcapReady cn3=1

### **TMEF 形式の仮想アナライザログ:著しい特性イベ ント**

#### 表 5-7. TMEF 形式の著しい特性イベント

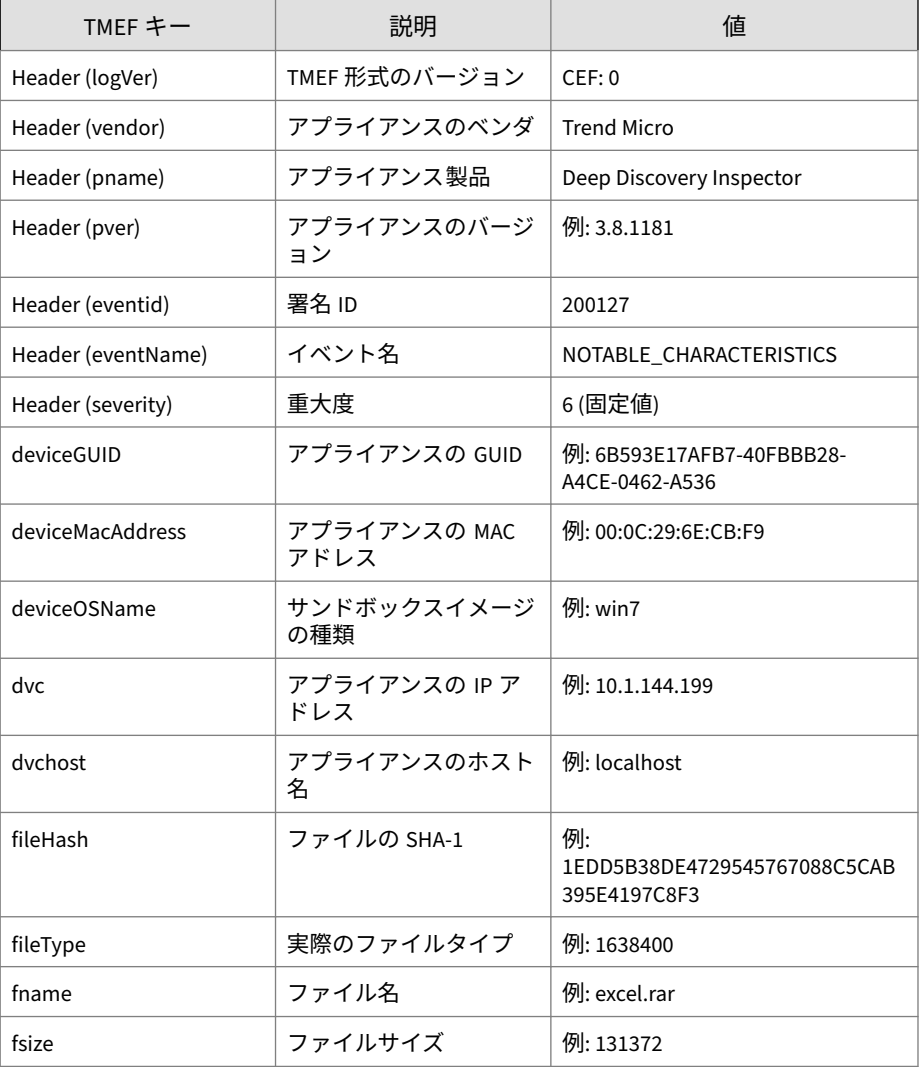

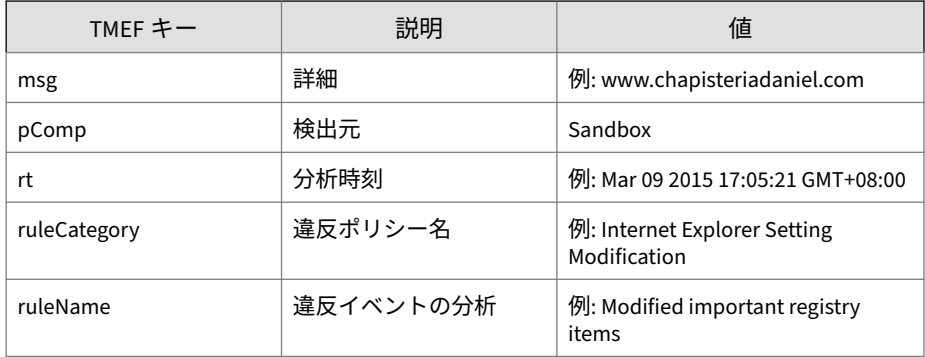

CEF:0|Trend Micro|Deep Discovery Inspector|3.8.1181|200127|N OTABLE\_CHARACTERISTICS|6|rt=Mar 11 2015 05:00:26 GMT-04:00 p Comp=Sandbox dvc=10.201.156.143 dvchost=ddi38-143 deviceMacA ddress=00:0C:29:A6:53:0C deviceGUID=D2C1D6D20FF8-4FC98F92-25 EB-D7DA-AF0E fname=DTAS\_WIN32\_07 fileHash=672B1A8ADB412C272C CA21A214732C447B650349 fileType=WIN32 EXE fsize=290304 ruleC ategory=Suspicious network or messaging activity ruleName=Qu eries DNS server msg=012webpages.com deviceOSName=MAK\_win7sp 1en\_offices\_noab\_TL

## **TMEF 形式の仮想アナライザログ:拒否リストトラ ンザクションイベント**

TMEF キー ファート ぼく 説明 おおとこ しんこう こうしゃ 値 Header (logVer) TMEF 形式のバージョン CEF: 0 Header (vendor) アプライアンスのベンダ Trend Micro

Header (pname) アプライアンス製品 Deep Discovery Inspector

例: 3.8.1181

表 5-8. TMEF 形式の拒否リストトランザクションイベント

Header (pver) アプライアンスのバージ ョン

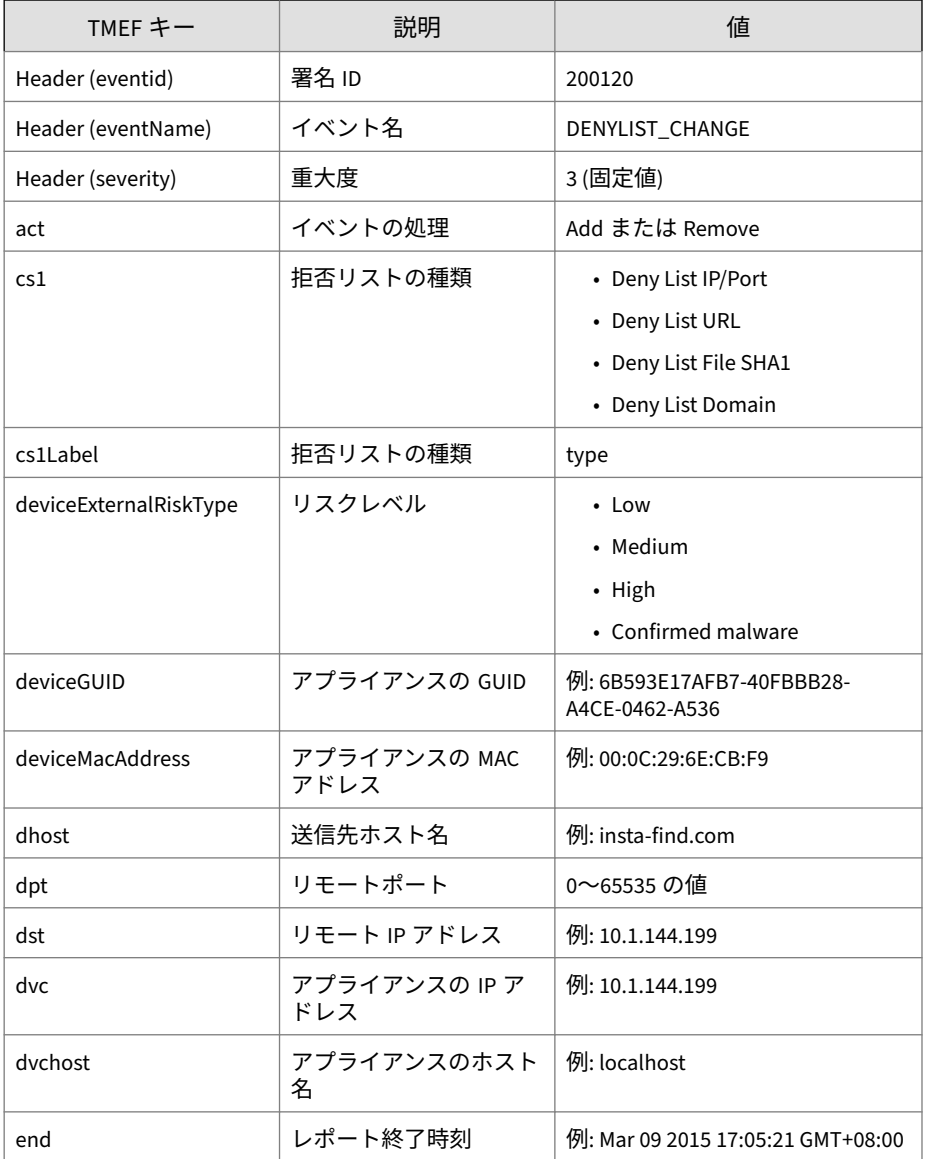

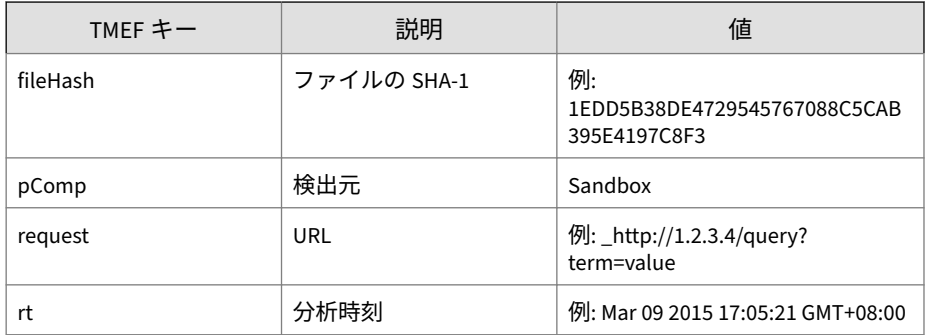

**82**

CEF:0|Trend Micro|Deep Discovery Inspector|3.8.1181|200120|D ENYLIST\_CHANGE|3|rt=Mar 11 2015 07:15:45 GMT-04:00 pComp=San dbox dvc=10.201.156.143 dvchost=ddi38-143 deviceMacAddress=0 0:0C:29:A6:53:0C deviceGUID=D2C1D6D20FF8-4FC98F92-25EB-D7DA-AF0E cs1Label=type cs1=Deny List URL end=Apr 10 2015 07:15:3 5 GMT-04:00 act=Add request=http://zalepivmordu.ru:80/ devic eExternalRiskType=Medium

## **TMEF 形式の Retro Scan レポートログ**

表 5-9. TMEF 形式の Retro Scan レポートログ

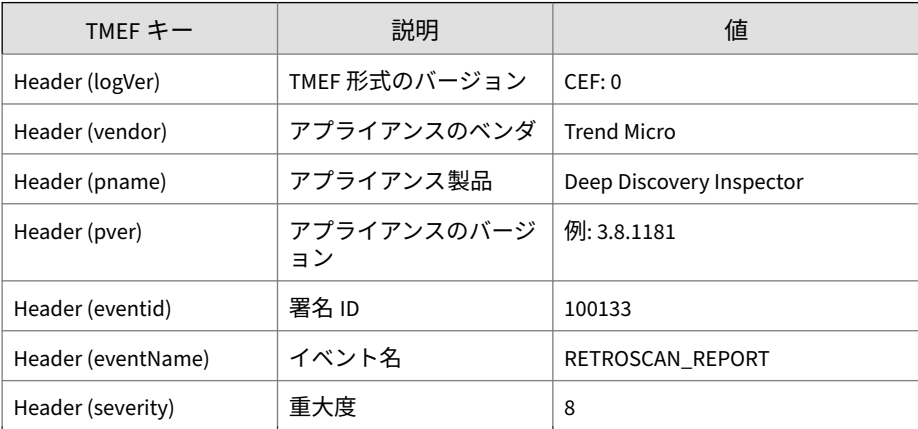

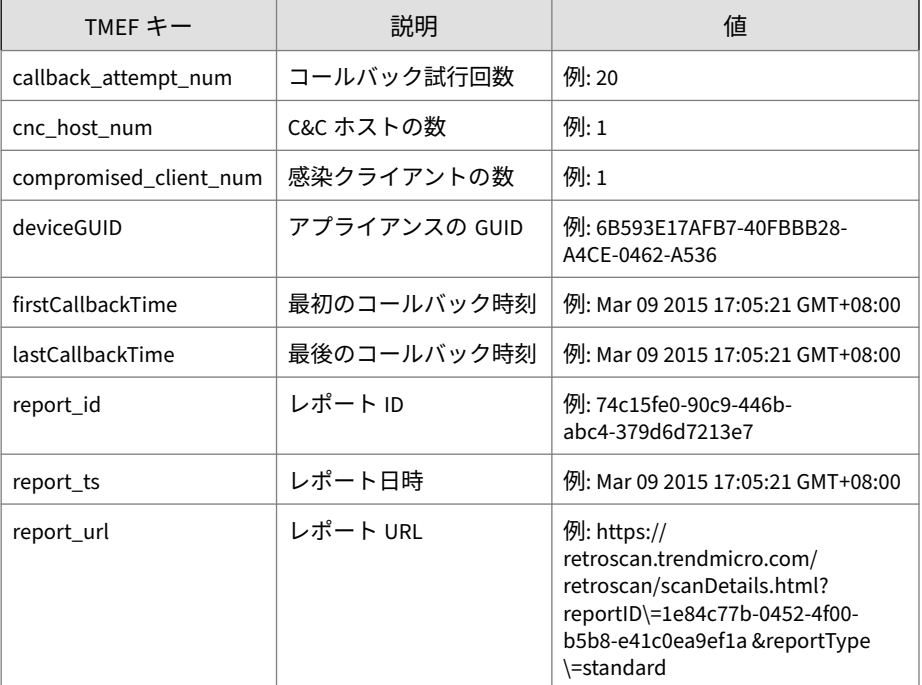

CEF:0|Trend Micro|Deep Discovery Inspector|3.8.1200|100133|R ETROSCAN\_REPORT|8|guid=906A61690458-4099A441-898C-BDD2-C7C1 report\_ts=Mar 29 2015 03:14:27 GMT+02:00 report\_id=ffa9474d-6d72-44f7-a99c-c0d230fec1f3 report\_url=https://retroscan.tre ndmicro.com/retroscan/scanDetails.html?reportID\=1e84c77b-04 52-4f00-b5b8-e41c0ea9ef1a&reportType\=standard compromised\_c lient\_num=1 cnc\_host\_num=1 callback\_attempt\_num=20 firstCall backTime=Mar 29 2015 03:04:27 GMT+02:00 lastCallbackTime=Mar 29 2015 03:09:27 GMT+02:00

# **TMEF 形式の Retro Scan 検出ログ**

表 5-10. TMEF 形式の Retro Scan 検出ログ

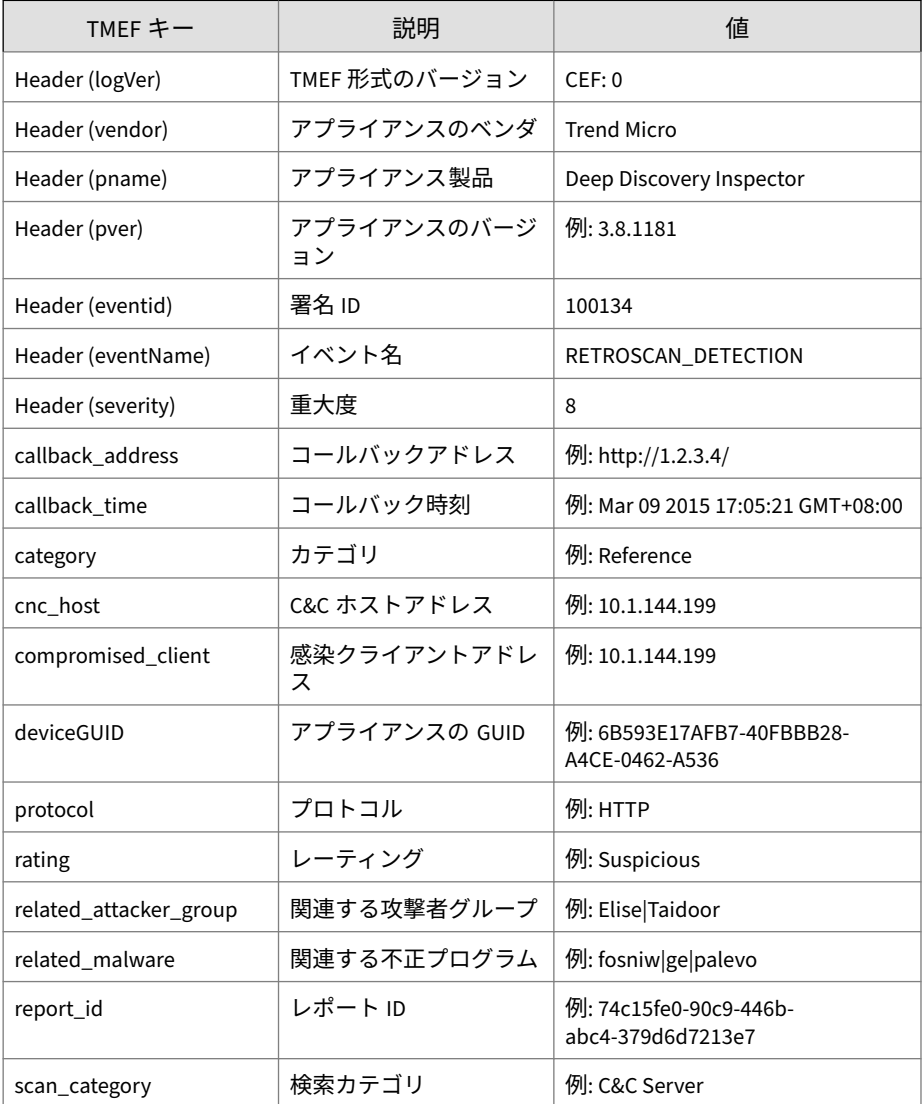

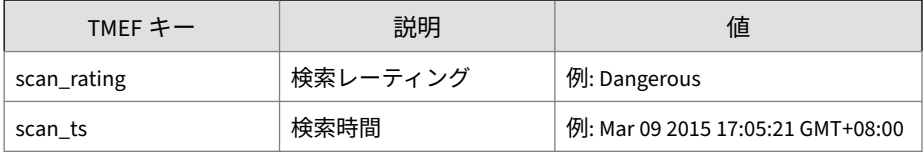

ログの例:

CEF:0|Trend Micro|Deep Discovery Inspector|3.8.1200|100134|R ETROSCAN\_DETECTION|8|guid=906A61690458-4099A441-898C-BDD2-C7 C1 report\_id=0938508b-ec47-47a1-80ea-cd8e3b747822 scan\_ts=Ma r 29 2015 03:14:31 GMT+02:00 callback\_time=Mar 29 2015 03:04 :31 GMT+02:00 callback\_address=http://app2.winsoft98.com/app .asp?prj\=4&pid\=haha1&logdata\=MacTryCnt:0&code\=&ver\=1.0. 0.45&appcheck\=1 compromised\_client=59.125.99.235 cnc\_host= app2.winsoft98.com protocol=HTTP rating=Suspicious category =Reference scan\_rating=Dangerous scan\_category=C&C Server r elated\_malware=fosniw|ge|mactrycnt|palevo related\_attacker\_ group=Elise|Taidoor

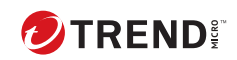

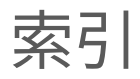